# **Konzeption und prototypische Entwicklung eines web- und datenbankbasierenden Raumreservierungssystems im Umfeld einer non-territorialen Büroumgebung**

**Diplomarbeit** 

 Studiengang Informationswirtschaft der Fachhochschule Stuttgart – Hochschule der Medien

## **Rocco Russino**

Erstprüfer: Prof. Dr. Wolf-Fritz Riekert Zweitprüfer: Dipl. Inf. wiss., Dipl.-Betriebswirt (FH) Alexander Greisle

Bearbeitungszeitraum: 28. Juli 2003 bis 28. November 2003

Stuttgart, November 2003

## <span id="page-1-0"></span>**Kurzfassung**

Gegenstand der hier vorgestellten Arbeit ist die Konzeption und prototypische Entwicklung eines web- und datenbankbasierenden Raumreservierungssystems im Umfeld eines non-territorialen Büros. Zunächst wird die Notwendigkeit einer solchen Anwendung unter arbeitswirtschaftlichen Aspekten und dem non-territorialen Anwendungsumfeld hergeleitet, das - durch die spezifischen Arbeits- und Raumkonzepte - Einfluss auf die Konzeption der Anwendung nimmt. Auf der Grundlage dieser Ergebnisse erfolgt die Entwicklung des Raumreservierungssystems, dessen informationelle Basis in einem MySQL-Datenbank abgelegt und mittels der Skriptsprache PHP an das webbasierte Front-End angebunden wird. Neben der technischen Konzeption finden auch nutzerorientierte Aspekte Berücksichtigung, die Themen wie Screen-Design und Usability ansprechen. Zur besseren Veranschaulichung und zum Zwecke der Prototypentwicklung wird ein dreidimensionales Grundrissmodell konstruiert, das die Belegungssituation dynamisch widerspiegelt und zusätzliche Informationen zu den Raumtypen offeriert. Die Ausarbeitung bezieht sich auf die technische, personelle und räumliche Infrastruktur des Office Innovation Centers der Fraunhofer Gesellschaft am Institut für Arbeitswirtschaft und Organisation.

**Schlagwörter**: Raumreservierungssystem, non-territoriales Büro, Datenbank, MySQL, PHP.

## **Abstract**

The subject matter of this thesis is the conception and prototypical development of a web- and database-based room reservation system in the environment of a flexible office. First of all the necessity of such an application under economic aspects and the flexible application environment is specified, which – through the specific work and room concepts - influences the conception of the application. Based on these results the room reservation system is developed, the data of which is stored in a MySQL database and connected to the web front-end via the scripting language PHP. Apart from the technical conception, also user-oriented aspects are taken into consideration, which deal with topics like screen design and usability. In order to provide a better exemplification and for the development of the prototype, a three-dimensional outline model is constructed, which dynamically reflects the occupancy situation and offers additional information about the room types. The elaboration is concerned with the technical, ressource and spacial infrastructure of the Office Innovation Center of the "Fraunhofer Gesellschaft" at the "Institut für Arbeitswirtschaft und Organisation".

**Keywords:** Room reservation system, flexible office, database, MySQL, PHP.

## <span id="page-2-0"></span>**Inhaltsverzeichnis**

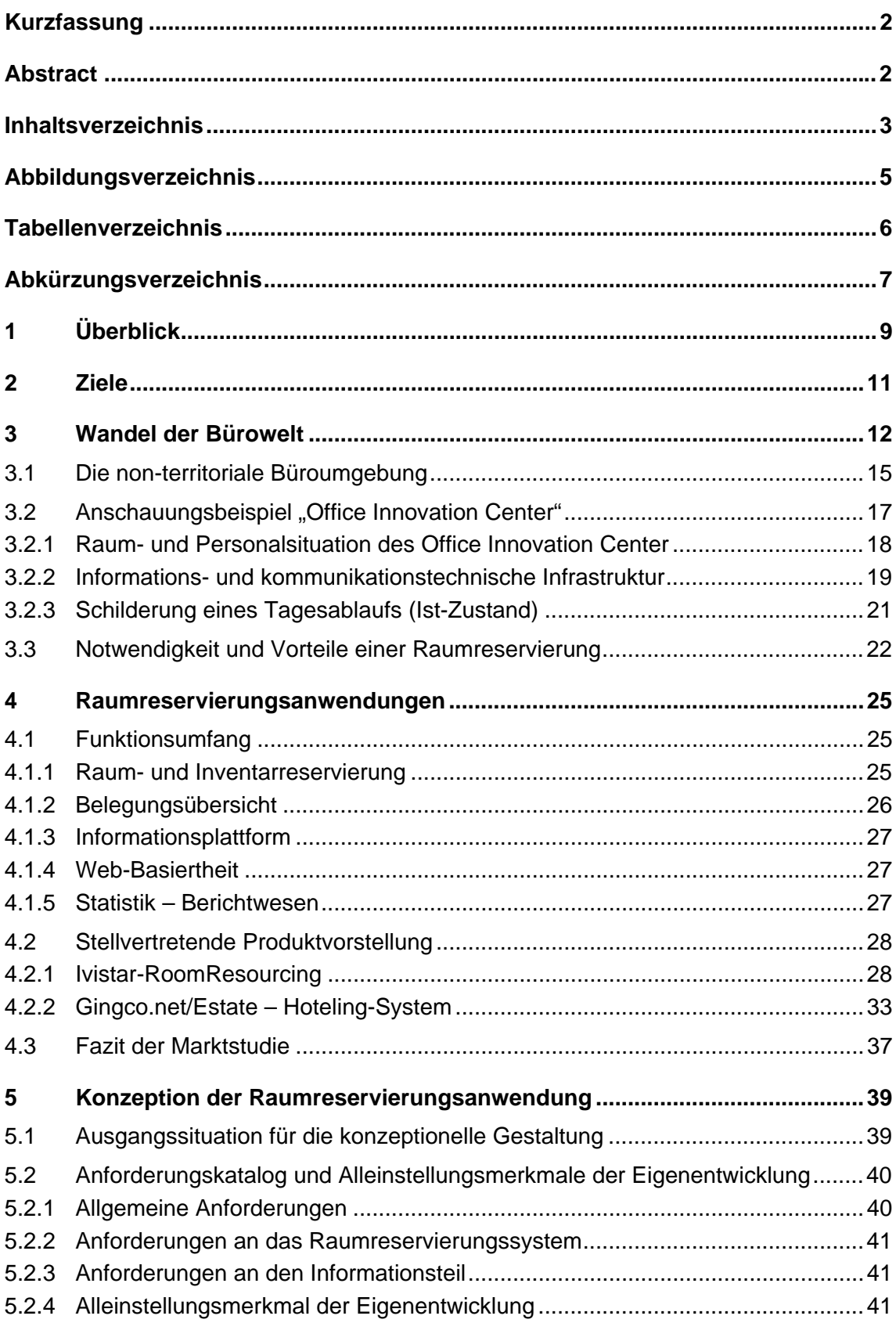

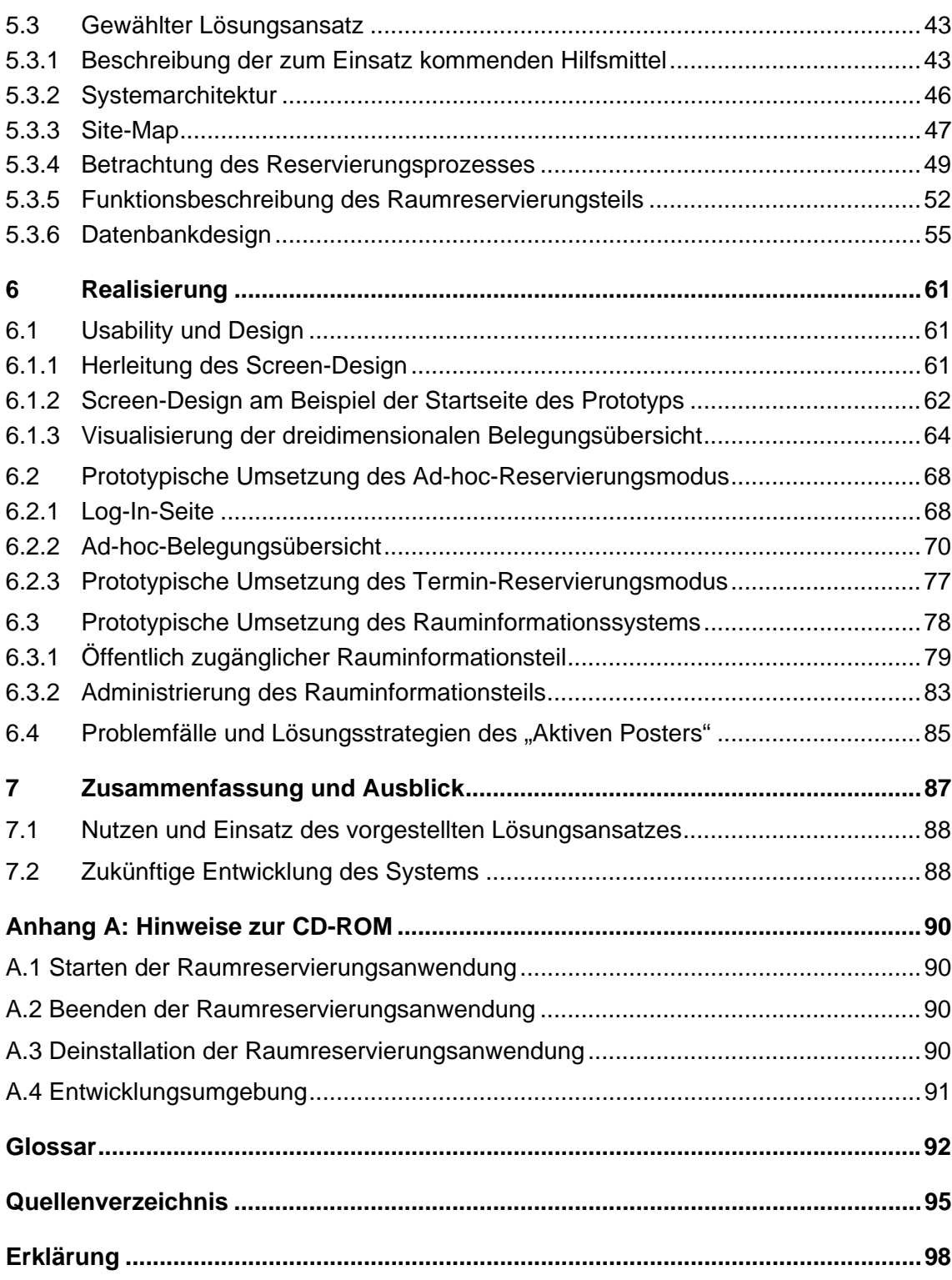

# <span id="page-4-0"></span>**Abbildungsverzeichnis**

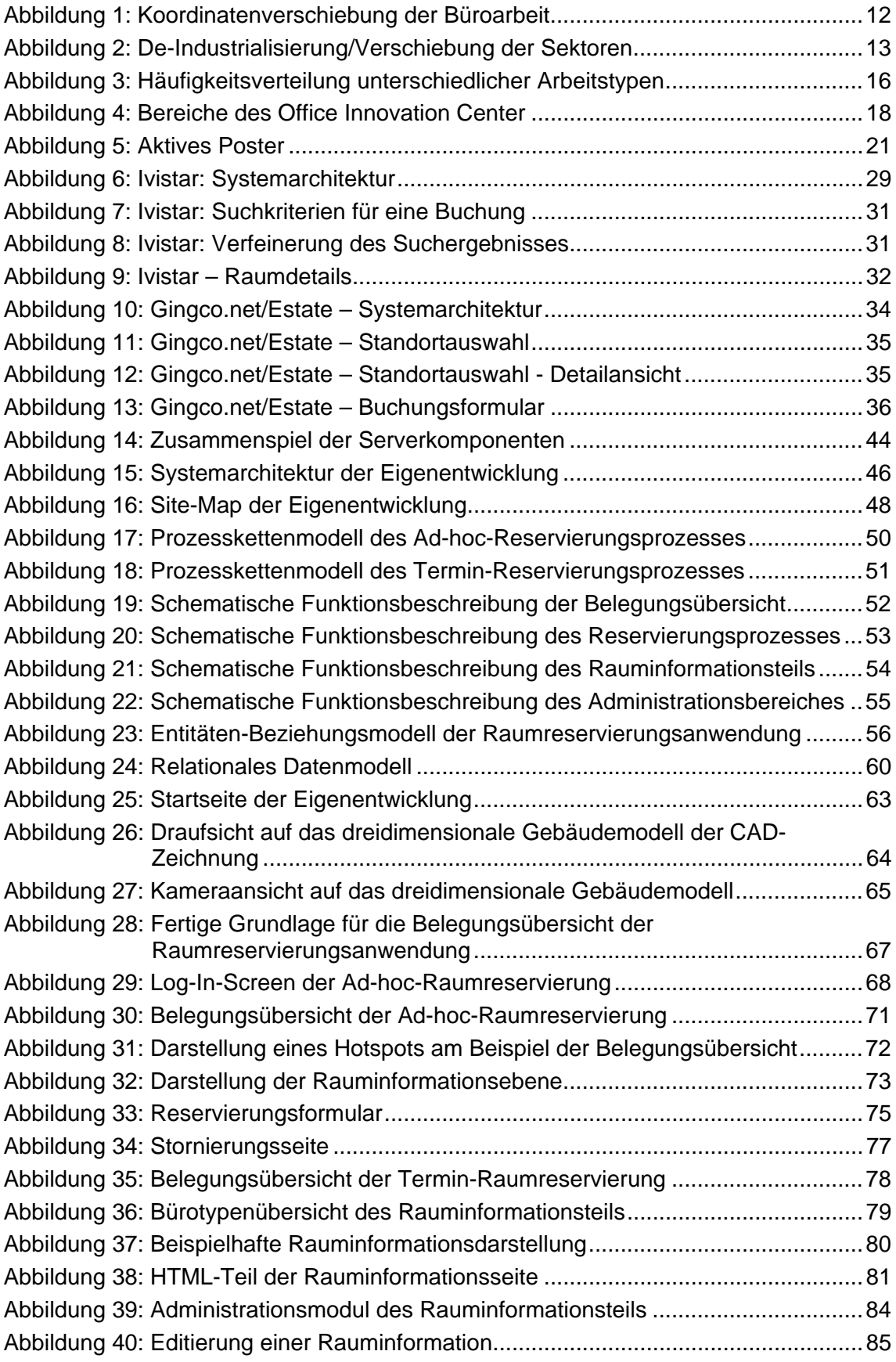

<span id="page-5-0"></span>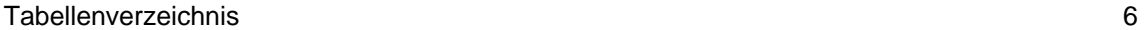

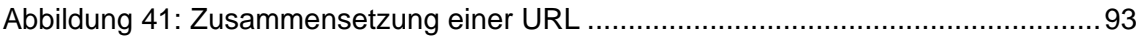

# **Tabellenverzeichnis**

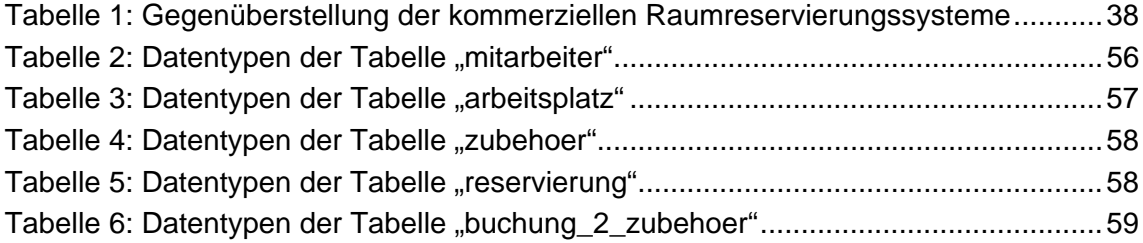

# <span id="page-6-0"></span>**Abkürzungsverzeichnis**

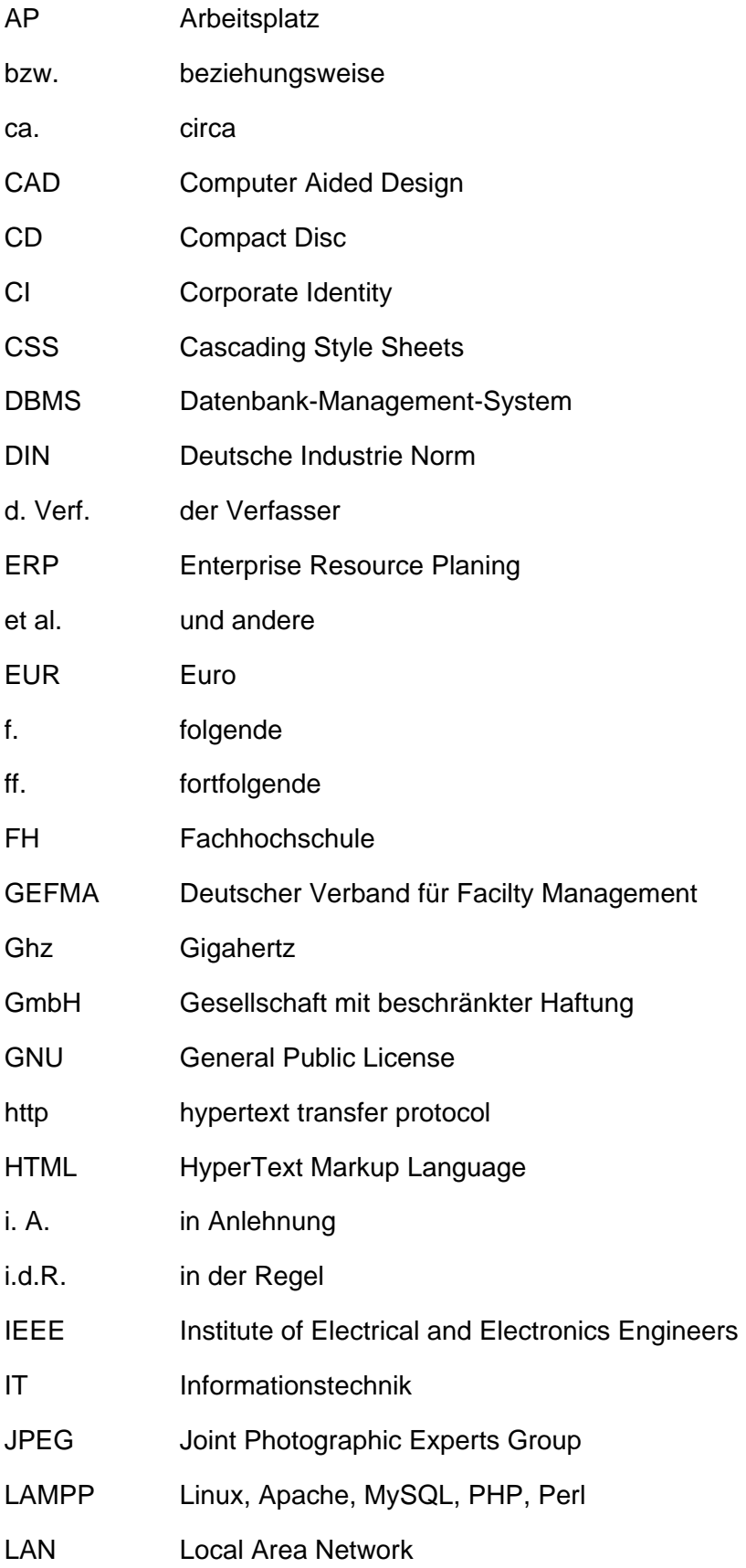

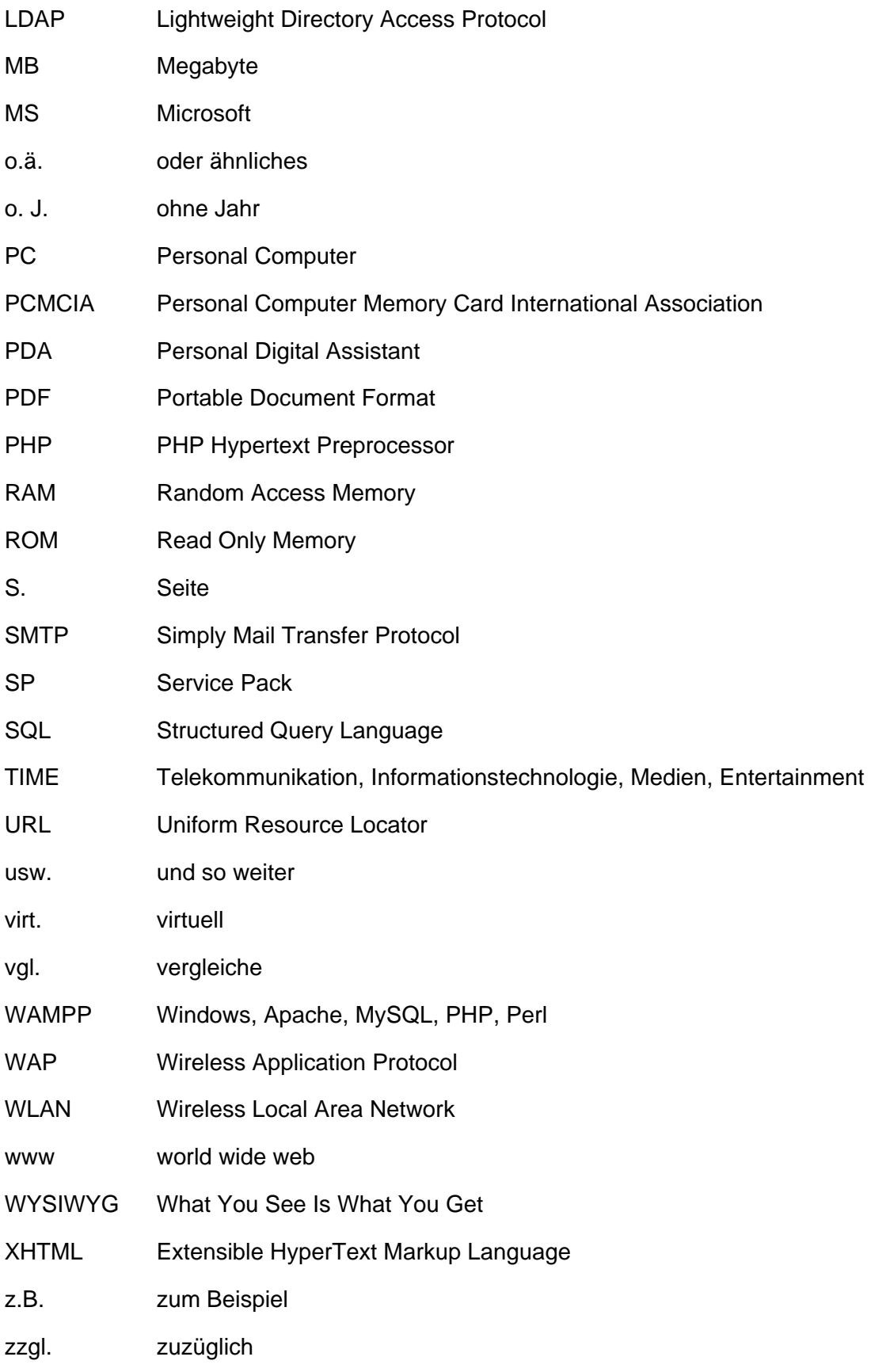

## <span id="page-8-0"></span>**1 Überblick**

"Veränderte Unternehmensbedingungen, neue Geschäftsmodelle und andere Wirtschaftsformen verwandeln die Arbeitswelt. […] Die gesamte Organisation der Arbeit wirdvor neue Anforderungen gestellt."<sup>1</sup> Vor diesem Hintergrund gilt es, effiziente Lösungen in sämtlichen Bereichen der Wertschöpfungskette zu entwickeln und zu realisieren. "Räumliche, zeitliche und strukturelle Organisation der Arbeit sind dabei keine Nebensache; sie spielen eine Hauptrolle für die Produktivität zukunftsfähiger Unternehmen."<sup>2</sup>

Aus der Beobachtung heraus, dass Arbeitsplätze häufig nur zu geringen Zeitanteilen wirklich belegt sind[,](#page-8-3) entstand die Idee des non-territorialen Bürokonzeptes<sup>3</sup>, die im Office Innovation Center der Fraunhofer Gesellschaft konsequent umgesetzt wurde. Wesentliches Auszeichnungsmerkmal für dieses Bürokonzept ist die Aufhebung der festen Zuordnung von Arbeitsplatz zu Mitarbeiter.<sup>4</sup>

Erforderlich sind daher Maßnahmen und Anwendungen, deren Ziel und Einsatzgebiet es ist - dem Wandel der Arbeitswelt folgend - eine solide Basis bereitzustellen. Eine Basis, die es den Mitarbeitern erlaubt, sich auf ihre Kernkompetenzen zu konzentrieren und arbeitsorganisatorische Aufwendungen auf ein Minimum zu reduzieren. Die Thematik der Arbeit stellt einen Lösungsansatz für eine effiziente Raumnutzung und einen effektiven Ressourceneinsatz dar, die sich nachhaltig als kostensenkende Maßnahme etablieren soll. Die webbasierte Raumreservierungsanwendung wird eine informative IT-Lösung darstellen, die den bisher kommunizierten Status der Raumbelegung, in Form informeller Absprachen, ersetzen soll und zusätzlichen Informationen zu den Räumen bereitstellen wird. Diesen Überlegungen zugrunde, werden in der hier vorgestellten Arbeit folgende Ziele verfolgt:

- 1. Beschreibung der non-territorialen Büroumgebung und die Notwendigkeit in diesem Umfeld eine Raumreservierungsanwendung zu integrieren.
- 2. Konzeption einer Raumreservierungsanwendung, die der räumlichen Infrastruktur des Office Innovation Centers der Fraunhofer Gesellschaft gerecht wird und Anforderungen hinsichtlich der Informationsbedürfnisse der Anwender befriedigt.
- 3. Umsetzung der gewonnenen Kenntnisse in einen Prototyp.

Ausgehend von diesen Zielen, die im nachfolgenden Kapitel [2](#page-10-1) im Detail aufgeführt sind, findet eine genaue Betrachtung des Anwendungsfeldes - in Form der non-

<span id="page-8-1"></span> $<sup>1</sup>$  Bullinger et al., 2000, S. 5</sup>

<span id="page-8-2"></span> $2$  Ebenda, S. 6

<span id="page-8-3"></span><sup>&</sup>lt;sup>3</sup> Siehe hierzu den Abschnitt 3.1

<span id="page-8-4"></span><sup>4</sup> vgl. Kelter, 2003, S. 37

territorialen Büroumgebung - in Kapitel 3 statt. Zur besseren Verständlichkeit wird an dieser Stelle der Begriff des non-territorialen Büros eingeführt, der für den weiteren Verlauf der Arbeit von essentieller Bedeutung ist.

Die Bestandsaufnahme stellt den Ausgangspunkt für die Realisierung dar. Eine anschauliche Schilderung eines typischen Tagesablaufs im Umfeld dieses neuen Bürokonzepts wird dem Leser die Besonderheiten des non-territorialen Arbeitens näher bringen und zum Verständnis beitragen, weshalb eine Raumreservierungsanwendung von Nöten ist. Eine grundlegende Einführung in die Thematik der Raumreservierungsanwendungen in Kapitel 4 zeigt typische Funktionen auf und stellt einen Vergleich bestehender kommerzieller Lösungen an, die auf Kriterien wie Funktionsumfang sowie Stärken und Schwächen analysiert werden.

In Kapitel 5 folgt die Konzeption der Raumreservierungsanwendung, die im Hinblick auf die prototypische Entwicklung zum Einsatz kommende Komponenten der Anwendung vorstellt und im Gesamtzusammenhang darstellt. Als Grundlage für die Realisierung wird ein gewählter Lösungsansatz vorgestellt, der zum Einsatz kommende Werkzeuge und Inhalte mit der gesetzten Zielsetzung sinnvoll vereint.

In Kapitel 6 folgt die Betrachtung aus Anwendersicht, die sich u.a. mit Usability- und Designaspekten auseinandersetzt. Erkenntnisse aus dem Bereich der Interfacegestaltung schlagen die Brücke zwischen dem Benutzer, der zu bewältigenden Aufgabe und demWerkzeug, das zum Lösen der Aufgabe benötigt wird.<sup>5</sup> Die Erarbeitung der funktionalen und ansprechenden Anwendungsoberflächen erfolgt auf Basis grundlegender Gestaltungsrichtlinien für Informationssysteme unter der Berücksichtigung der Systemvorgaben und der Bedürfnisse der vorgesehenen Anwendergruppe. Im Wesentlichen bestehen die Anforderungen darin, gleichermaßen für den primären Anwender des Systems - die Mitarbeiter der Forschungseinrichtung - als auch für die Besucher des Office Innovation Centers eine sachliche, den Bedürfnissen angepasste Anwendung zu realisieren. Die Konzipierung der Anwendung wird an dieser Stelle in einen Prototyp umgesetzt und anhand von zahlreichen Abbildungen und einigen Codefragmenten erläutert.

Das letzte Kapitel fasst die Arbeit zusammen, beschreibt die gewonnenen Erkenntnisse und schließt die Arbeit mit einem auf die Zukunft gerichteten Ausblick ab.

<span id="page-9-0"></span><sup>5</sup> vgl. Thissen, 2001, S. 18

 $\overline{a}$ 

## <span id="page-10-1"></span><span id="page-10-0"></span>**2 Ziele**

Ziel der Arbeit ist es, ein Raumreservierungssystem für das Office Innovation Center der Fraunhofer Gesellschaft am Institut für Arbeitswirtschaft und Organisation zu entwickeln,das den Mitarbeiter/innen<sup>6</sup> - in Form einer webbasierten Anwendung - die tägliche Suche nach einer geeigneten Arbeitsumgebung erleichtern und die Reservierung gemeinsam genutzter Räume und Ressourcen ermöglichen soll.

Dabei besteht ein wesentliches Ziel in der Darstellung der Notwendigkeit und der Integration eines solchen Systems im Umfeld der bestehenden non-territorialen Büroumgebung, deren Besonderheiten zunächst herausgearbeitet und dargestellt werden müssen.

Das System soll Auskünfte über die Belegungssituation der Arbeitsplätze liefern, allgemeine Informationen in Form von Beschreibungen zu den verschiedenen Bürotypen bereitstellen und darüber hinaus die technische Standardausstattung in Bezug auf die Räumlichkeiten in Kurzform anzeigen. Aus der Notwendigkeit heraus, Räume sowohl spontan als auch zu einem fest definierten Zeitpunkt belegen zu können, sollen zwei Modi – in Form eines Ad-hoc-Modus und Terminmodus - zur Raumreservierung eingearbeitet werden. Im Hinblick auf die zusätzliche Verwendung des Raumreservierungssystems als Demonstrationswerkzeug bei den regelmäßig stattfindenden Führungen durch die Räumlichkeiten des Instituts, besteht die Anforderung, ein schlichtes und ansprechendes Design im Zuge der Gestaltungsphase zu entwerfen. Als innovativer Blickfang sollen hierfür die Informationen einem dreidimensionalen Gebäudemodell entnommen werden können, das als Orientierungshilfe eine zentrale Rolle im Informations- und Reservierungsprozess einnimmt. Die Aufteilung des Raumreservierungssystems in ein Front- und Backend, soll sowohl aus Nutzersicht als auch aus administrativer Sicht intuitiv bedienbar sein und die notwendigen Funktionen und Werkzeuge zur Verfügung stellen, die zur Bedienung und Pflege des Rauminformationssystems notwendig sind. Dies stellt besondere Anforderungen an die Offenheit und Anpassungsfähigkeit des Systems, das durch die Verwendung einer MySQL-Datenbank flexibel erweitert und mittels der Skriptsprache PHP dynamisch in den Content-Bereich der Anwendung eingearbeitet werden kann. Ziel ist es, die Änderungen der Inhalte ohne Programmierkenntnisse über den Browser zu ermöglichen.

Die praktische Umsetzung, die sich im Rahmen der Diplomarbeit auf einen Prototyp beschränkt, soll einen ersten Einblick geben und als anschauliches Beispiel zur Diskussion gestellt werden. Der Prototyp soll in Form einer demonstrationsfähigen Version auf einem Präsentationsrechner aufgespielt und zum Testen zur Verfügung gestellt werden. Mögliche weitergehende Funktionen sollen kurz vorgestellt werden.

<span id="page-10-2"></span><sup>6</sup> Im Folgenden wird stellvertretend für beide Geschlechter zur Vereinfachung ausschließlich die männliche Form verwendet.

## <span id="page-11-0"></span>**3 Wandel der Bürowelt**

"Die Internationalisierung und Globalisierung der Wirtschafts-, Arbeits- und Sozialbeziehungen sind wesentlicher Auslöser und treibende Kräfte für die zukünftige Entwicklung der Arbeit.["](#page-11-1)<sup>7</sup> Den Unternehmen wie den Arbeitnehmern fordert sie mehr Flexibilität, ein höheres Tempo, verstärkte Wissensbasierung, Lern- und Innovationsbereitschaftab.<sup>8</sup> War die Büroarbeit bisher überwiegend von starren Arbeitszeiten, fixen Orten und zentralistischen Unternehmensstrukturen bestimmt, so entstehen durch die Flexibilisierung dieser Parameter inzwischen faszinierende Arbeitsmöglichkeiten in einem dreidimensionalen Aktionsumfeld.["](#page-11-3)<sup>9</sup>

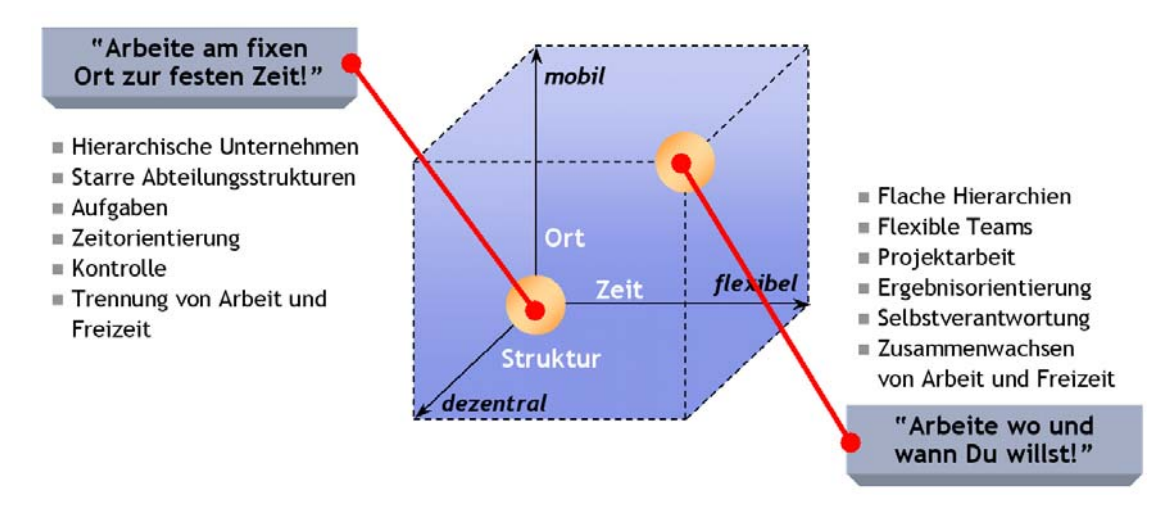

Abbildung 1: Koordinatenverschiebung der Büroarbeit<sup>[10](#page-11-4)</sup>

Wie aus der Abbildung ersichtlich, wird eine Koordinatenverschiebung der Büroarbeit, die das Arbeiten in einer festen Struktur, an einem fixen Ort und zu einer festen Zeit durch eine zeitgemäße Arbeitsweise ablöst. Eine Arbeitsweise, deren Grundsätze: die flexible Gestaltung der Arbeitszeit und des Arbeitsorts sich in der Aussage: "Arbeite, wound wann du willst!"<sup>11</sup> treffend wiederspiegeln.

Betrachtet man die bis dato vorherrschenden Umgebungsvariablen streng hierarchischer Unternehmen, so wird ersichtlich, dass ein Wandel unabdingbar ist. Dies ist nicht zuletzt durch den Wandel von aus der Industriegesellschaft zur Wissensgesellschaft zu

 $\overline{a}$ 

<span id="page-11-1"></span> $<sup>7</sup>$  Bauer, Kelter, Kern, 2002, S. 181</sup>

<span id="page-11-2"></span><sup>8</sup> Wilke, 1999, S. 29

<span id="page-11-3"></span> $<sup>9</sup>$  Bullinger et al., 2000, S. 17</sup>

<span id="page-11-4"></span><sup>10</sup> Bauer, Kern, 2002, S. 283

<span id="page-11-5"></span> $11$  Ebenda

<span id="page-12-0"></span>begründen ist, in der informationsverarbeitende Tätigkeiten (knowledge work) eine ganz zentrale Rolle spielen werden.[12](#page-12-1) 

Schätzungen zur Folge werden zukünftige Erwerbstätige vor allem aus den so genannten TIME Branchen (Telekommunikation, Informationstechnologie, Medien und Entertainment) kommen und Berufe aus dem Produktions- und Landwirtschaftssektor ver-drängen.<sup>[13](#page-12-2)</sup> Die folgende Abbildung verdeutlicht den rasanten Anstieg der Erwerbstätigkeit in den Informationsberufen und den gleichzeitigen Einbruch in den klassischen Berufszweigen:

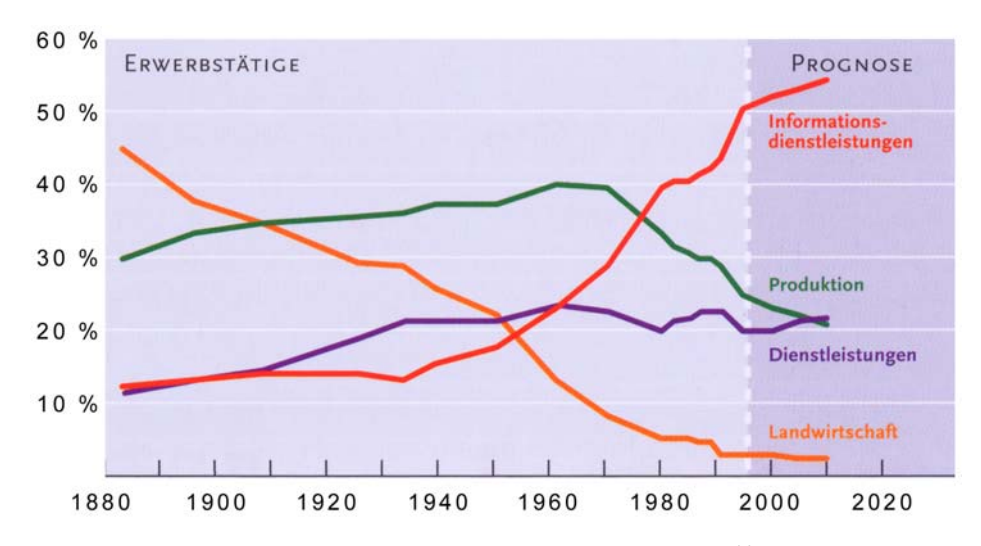

Abbildung 2: De-Industrialisierung/Verschiebung der Sektoren<sup>[14](#page-12-3)</sup>

Streng zeitorientierte Arbeit weicht Arbeitsformen, die eine flexible Zeiteinteilung möglich machen. Vorreiter sind Arbeitsformen wie alternierende und mobile Telearbeit oder verschiedenste Gleitzeitmodelle, die ein Zusammenwachsen von Arbeit und Freizeit ermöglichen.<sup>15</sup>

Regelarbeitszeiten, von normalerweise acht Stunden am Tag, und die traditionelle fünf Tage Woche sind heute auslaufende Modelle, da nur noch ca.  $\frac{1}{6}$  aller Arbeitnehmer in einem solchen Arbeitszeitmodell beschäftigt sind.[16](#page-12-5)

Starre Abteilungsstrukturen werden durch flexible - je nach Aufgabenstellung zusammentreffende - Teams, Bullinger spricht in diesem Zusammenhang auch von kleinen, unternehmerisch autonomen Büroteams,<sup>[17](#page-12-6)</sup> abgelöst. Voraussetzung für die Wandlung sind Managementansätze, die den Mitarbeitern eine gewisse Form der Selbstverant-

<span id="page-12-1"></span><sup>12</sup> vgl. Bauer, 2002b, S. 56

<span id="page-12-2"></span> $13$  Ebenda, S. 57

<span id="page-12-3"></span> $14$  Bullinger et al., 2000, S. 11

<span id="page-12-4"></span><sup>&</sup>lt;sup>15</sup> Zu den Begriffen: Alternierende Telearbeit, mobile Telearbeit und Gleitzeit siehe den Glossareintrag auf Seite 91f.

<span id="page-12-5"></span><sup>16</sup> vgl. Wilke, 1999, S. 89

<span id="page-12-6"></span><sup>17</sup> Bullinger, 2002b, S. 23

wortung zusprechen, den Kontrollaspekt - wie z.B. Pünktlichkeitskontrollen - auf ein Minimum zu reduzieren, flexible Arbeitszeiten zuzulassen und mobiles Arbeiten infrastrukturell und technisch zu unterstützen. Aus dem Aspekt der Leistungsentfaltung eines einzelnen Mitarbeiters heraus, empfiehlt sich sogar ein ausreichendes Maß an Selbstbestimmung, Selbstorganisation und die Verfügung über die entsprechenden Handlungsspielräume.<sup>[18](#page-13-0)</sup>

Nur all zu offensichtlich ist die Tatsache, dass neue Technologien ebenfalls eine drastische Umwälzung der Arbeitsformen verursacht haben. Moderne Informations- und Kommunikationstechnologien bilden die Grundlage für eine weltweite Vernetzung und ermöglichen ortsunabhängiges mobiles Arbeiten, was nicht zuletzt dem bahnbrechen-denErfolg der drahtlosen Datenübertragung in Form von "WLAN-Endgeräten"<sup>19</sup> zuzuschreiben ist. Der Erfolg wird deutlich, wenn man die Marktforschungsergebnisse von Gartner Dataquest betrachtet, die zu dem Ergebnis kommt, dass die weltweite Auslieferung von WLAN-Hardware im Jahr 2002 im Vergleich zum Vorjahr um 120 Prozent gewachsen ist.<sup>20</sup>

Der Zugriff auf Unternehmensinformationen findet in erster Linie digital und vermehrt webbasiert über geeignete Intra- und Extranetlösungen statt, die ein mobiles Arbeiten unterstützen und den Zugriff auf Informationen nicht nur ausschließlich auf den Unternehmensbereich beschränken, sondern von jedem Ort und zu jeder Zeit erlauben. Die Entwicklung mobiler Geräte und verbesserte Bandbreiten im Übertragungsbereich machen solche Entwicklungen möglich.

"Die Erfüllung von Arbeitsaufgaben ist [demnach, d. Verf.] nicht mehr an bestimmte Arbeitsplätze oder Orte gebunden."[21](#page-13-3)

Vielmehr stellt sich heute die Frage: Welche ist die - für meine heutige Tätigkeit - adäquate Büroumgebung?

Bis Anfang der 90er Jahre unterschied man Büroraumarten primär mit der Annahme, dass jeder Mitarbeiter über einen eigenen fest zugeordneten, individuellen Büroarbeitsplatz verfügt. Heute, wo sich zunehmend von organisatorischen Ansätzen geprägte Arbeitsformen wie Desk-Sharing<sup>22</sup> oder non-territoriales Arbeiten durchsetzen, werden neue Büroumgebungen geschaffen, die eine flexible Raumaufteilung erlauben und Arbeitsplätze für alternative Zwecke öffnen.<sup>23</sup> Eine solche Lösung wird im folgenden Kapitel näher erläutert.

<span id="page-13-0"></span><sup>18</sup> vgl. Bauer, 2002a, S. 3

<span id="page-13-1"></span><sup>&</sup>lt;sup>19</sup> Zu dem Begriff: WLAN siehe den Glossareintrag auf Seite 92f.

<span id="page-13-2"></span> $20$  vgl. Klaß, 2003

<span id="page-13-3"></span><sup>21</sup> Bullinger, 2002b, S. 22

<span id="page-13-4"></span><sup>&</sup>lt;sup>22</sup> Zu dem Begriff: Desk-Sharing siehe den Glossareintrag auf Seite 91

<span id="page-13-5"></span> $23$  vgl. Bauer, Kelter, Kern, 2002, S. 189

## <span id="page-14-0"></span>**3.1 Die non-territoriale Büroumgebung**

Das non-territoriale Bürokonzept basiert primär auf organisatorischen Ansätzen und stellt weniger eine konkrete raumbezogene Eigenschaft in den Vordergrund. Es lässt sich prinzipiell auf jede Raumstruktur und jedes Bürokonzept aufsetzen.

Wesentliches Merkmal einer solchen Büroumgebung ist die Aufhebung der direkten und festen Zuordnung von Arbeitsplatz zu Mitarbeiter. Im Gegensatz zu den klassischen Büroformen werden Büros, Arbeitsplätze und Büroausstattung nicht explizit an Mitarbeiter vergeben, sondern stehen allen Mitarbeitern gleichermaßen stundenweise bzw. tageweise zur Verfügung.<sup>24</sup> Dies zunächst anarchistisch anmutende Konzept wird durch die Gruppe reguliert, die das Realisieren exzentrischer Einzelwünsche verhindert. Stellt der Arbeitnehmer im Verlauf seiner zu erledigenden Arbeit fest, dass der gewählte Arbeitsplatz nicht mehr zu seinem Aufgabengebiet passt, so organisieren die Mitarbeiter die Arbeitsplätze in Eigenverantwortung um.

Wesentliche Auswahlkriterien für die Wahl der Arbeitsumgebung sind vorwiegend die zu tätigende Arbeit und die Zusammensetzung bzw. die Größe des Teams, das für die Lösung einer Aufgabe zum Einsatz kommt. Mögliche Szenarien stellen z.B. die konzentrierte Einzelarbeit, die Arbeit mit einem Projektpartner oder die Arbeit in einer Gruppe mit mehreren Personen dar, für die jeweils verschiedene Raumkonzepte in solchen non-territorialen Büros zur Verfügung stehen, um diese Arten der Arbeit optimal zu unterstützen. Ein für die Mitarbeiter inspirierendes und zugleich effizientes Arbeitsumfeld im Sinne des Unternehmens stellt folglich eine erstrebenswerte Lösung dar.

Aus Sicht der Mitarbeiter sorgen z.B. räumliche Veränderungen und eine Selbstorganisation im Arbeitsablauf für Abwechslung und beugen der Eintönigkeit in tristen, starren Strukturen des Arbeitsalltags vor.

Die Initiative bei der Schaffung, Verknüpfung und Bearbeitung von Informationen liegt bei den Arbeitskräften, die eine hohe Autonomie nicht nur im Arbeitsvollzug, sondern auch in der Gestaltung der Arbeitsmittel und Arbeitsorganisation genießen.<sup>[25](#page-14-2)</sup>

Architektonische Maßnahmen wie etwa eine betonte Farbgebung und Materialien, die auf eine stärkere emotionale Wirkung zielen, erzeugen ein kreativitätsunterstützendes Ambiente.<sup>[26](#page-14-3)</sup>

Aus unternehmerischer Sicht ist vor allem eine effiziente Flächennutzung von Bedeutung, die mit einer Flächenbedarfsreduzierung unter Berücksichtigung kostspieliger Immobilien bzw. Mietkosten stark einhergeht. Somit ist bei einer effektiven Raumausnutzung ein nicht unerhebliches Einsparungspotenzial zu erwarten. Dies manifestiert sich aus der Beobachtung heraus, dass im Falle von Projektarbeiten bzw. schnell

<span id="page-14-1"></span><sup>24</sup> Kelter, 2003, S. 37

<span id="page-14-2"></span><sup>&</sup>lt;sup>25</sup> vgl. Flecker, Papouschek, Riesenecker-Caba, 2001, S. 162

<span id="page-14-3"></span><sup>&</sup>lt;sup>26</sup> vgl. Bauer, 2002a, S. 3

<span id="page-15-0"></span>wechselnden Teams oder etwa im Falle von Außendienstmitarbeitern, Arbeitsplätze nur zu geringen Zeitanteilen tatsächlich belegt sind und gemeinsam genutzte Ressourcen wie etwa Schreibtische, Computer und Besprechungsräume je nach Arbeitsszenario nur stunden- oder tageweise belegt sind.

Deutlich wird demnach, dass nicht für jeden Mitarbeiter ein vollwertiger, ihm allein zugewiesener Arbeitsplatz zur Verfügung stehen muss. Im Desk-sharing-Prinzip teilen sich mehrere Mitarbeiter einen Arbeitsplatz, was bedeutet, dass vielmehr ein geeignetes Arbeitsplatz-zu-Mitarbeiter-Verhältnis geschaffen werden muss, das sich von unternehmensspezifischen Abwesenheitszeiten, z.B. aufgrund von Außer-Haus-Terminen, Besprechungen, Schulungen usw. festlegen lässt. Diese so genannten Arbeitsplatzquoten, bezogen auf die Anzahl der Nutzer, liegen in der Regel zwischen 50 – 80% und tragen damit im Falle einer Anpassung erheblich zur Verbesserung der Flächennutzungbei.<sup>27</sup>

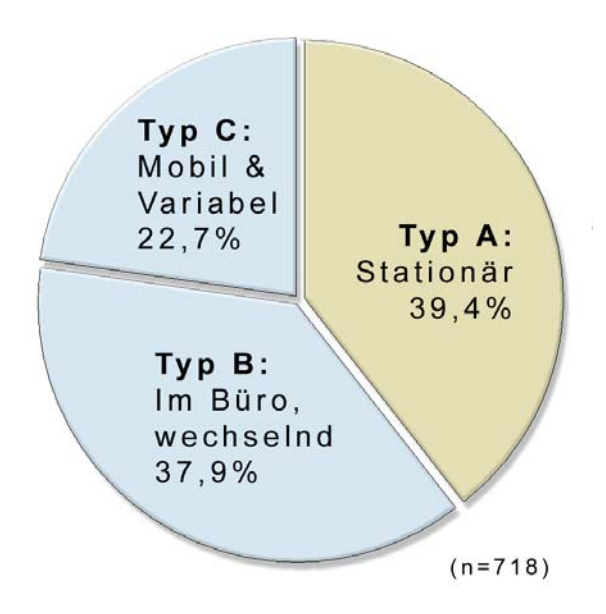

Abbildung 3: Häufigkeitsverteilung unterschiedlicher Arbeitstypen<sup>[28](#page-15-2)</sup>

Wie aus Abbildung 3 ersichtlich, ergab eine Studie der Fraunhofer Gesellschaft, dass der Arbeitsplatztyp A, an dem der Mitarbeiter überwiegend lokal an "seinem" Arbeitsplatz arbeitet, den flexibleren Arbeitsplatztypen B und C prozentual unterlegen ist.

Bei Typ B verfügt der Mitarbeiter über einen Basisarbeitsplatz und arbeitet überwiegend "im Hause", dort aber an wechselnden Orten, wohingegen Typ C an unterschiedlichsten Orten und Arbeitsplätzen innerhalb und außerhalb des Unternehmens arbeitet.

Aus organisatorischer Sicht sind des Weiteren Managementansätze und ein geeigneter informationstechnischer Rahmen von essenzieller Bedeutung für ein erfolgreiches non-

 $\overline{a}$ 

<span id="page-15-1"></span><sup>&</sup>lt;sup>27</sup> vgl. Kelter, 2003, S. 18

<span id="page-15-2"></span><sup>&</sup>lt;sup>28</sup> Eigene Darstellung in Anlehnung an Bullinger, 2002a, Folie 40

<span id="page-16-0"></span>territoriales Bürokonzept. Die konkrete Umsetzung einer solchen Büroumgebung erfordert nicht nur von den Mitarbeitern eine gewisse Adaptionsfähigkeit, sondern stellt auch eine zentrale Managementaufgabe dar, die im hohen Maße auf Vertrauen basierende Unternehmenskultur setzt.[29](#page-16-1)

Die informations- und kommunikationstechnischen Rahmenbedingungen sind zum größten Teil mobil ausgerichtet.

Informationstechnologien werden als ein unterstützender Mechanismus betrachtet, um eine Infrastruktur zu schaffen, die alle Aktivitäten, die das Unternehmen durchziehen, unterstützen.<sup>30</sup>

Laptops, schnurlose Telefone und eine überwiegend digitale, zentrale Datenspeicherung sind im Umfeld einer non-terrirtorialen Büroumgebung Garant, um von jedem Ort, zu jeder Zeit auf relevante Unternehmensinformationen zugreifen zu können. "Die (wenigen) persönlichen Unterlagen sind entweder in Schränken an bestimmten Orten im Büroraum untergebracht oder werden in mobilen Stauelementen (wie der fahrbare Container: .Caddy') oder in mobilen Koffern (.Mobile Office') untergebracht und be-darfsorientiert dem jeweils genutzten Platz beigestellt."[31](#page-16-2)

Wie sich dies in einem konkreten Fall darstellt, wird im folgenden Kapitel am Beispiel des Office Innovation Centers der Fraunhofer Gesellschaft am Institut für Arbeitswirtschaft und Organisation näher erläutert.

## **3.2 Anschauungsbeispiel "Office Innovation Center"**

Das Office Innovation Center der Fraunhofer Gesellschaft am Institut für Arbeitswirtschaft und Organisation ist ein vom Land Baden-Württemberg zusammen mit Unternehmen aus Industrie und Dienstleistung unterstütztes interaktives Zukunftslabor für Büroinnovationen. Auf mehr als 1000 Quadratmeter Fläche werden wissenschaftliche Erkenntnisse und prototypische Lösungen rund um die Bürowelten der Zukunft entwickelt und in praxisnahen Arbeitssituationen erprobt. Die Forschung findet insbesondere in den Schwerpunkten Arbeitsorganisation und Raumstrukturen, Wissensmanagement, Interaktion von Mensch und Gebäude, Informations- und Kommunikationstechnik und Electronic Business statt <sup>[32](#page-16-3)</sup>

Das Office Innovation Center stellt die konsequente Umsetzung einer non-territorialen Büroumgebung dar und dient im Folgenden als praktisches Anschauungsbeispiel und im weiteren Verlauf der Arbeit als Bearbeitungsgrundlage für das zu entwickelnde Raumreservierungssystem.

<span id="page-16-1"></span><sup>&</sup>lt;sup>29</sup> vgl. Bauer, 2002a, S. 6

<sup>30</sup> vgl. Gunton, 1990, S. 22

<span id="page-16-2"></span><sup>31</sup> Bauer, 2002a, S. 5

<span id="page-16-3"></span><sup>&</sup>lt;sup>32</sup> vgl. Fraunhofer Gesellschaft, o. J, S. 6ff.

#### <span id="page-17-0"></span>**3.2.1 Raum- und Personalsituation des Office Innovation Center**

Die Räume des Office Innovation Centers lassen sich in vier Kategorien unterteilen:

- Klassische Bürobereiche;
- Besprechungs-, Seminar-, Veranstaltungszonen;
- Kommunikations- und Rückzugszonen;
- Technikzonen.

Bezogen auf das zu konzipierende Raumreservierungssystem sind vor allem die klassischen Bürobereiche sowie die Besprechungs- Seminar- und Veranstaltungszonen von Bedeutung. Diese Bürobereiche gehören zu den Flächen, die im Zuge des nonterritorialen Bürokonzepts von allem Mitarbeitern zeitweise belegt werden dürfen. Im Gegensatz dazu dienen die Kommunikations- und Rückzugszonen als Treffpunkt für ein spontanes Zusammentreffen der Mitarbeiter oder als entspannende Rückzugszone, die im Sinne eines Gegenpols zum Alltagsgeschäft der Entspannung oder Vitalisierung dienen. Ebenso sind die als Technikzonen ausgewiesenen Räumlichkeiten explizit der Informationstechnikabteilung vorbehalten, da aufwändige Testumgebungen und Reparaturaufgaben nicht täglich von einem Raum zum Nächsten portiert werden können. Demnach sind die beiden letzteren Zonen nicht als reservierbarer Büroraum zu werten.

Die nachfolgende Abbildung zeigt die Verteilung der beschriebenen Bürobereiche in einer Grundrissdarstellung des Office Innovation Centers auf:

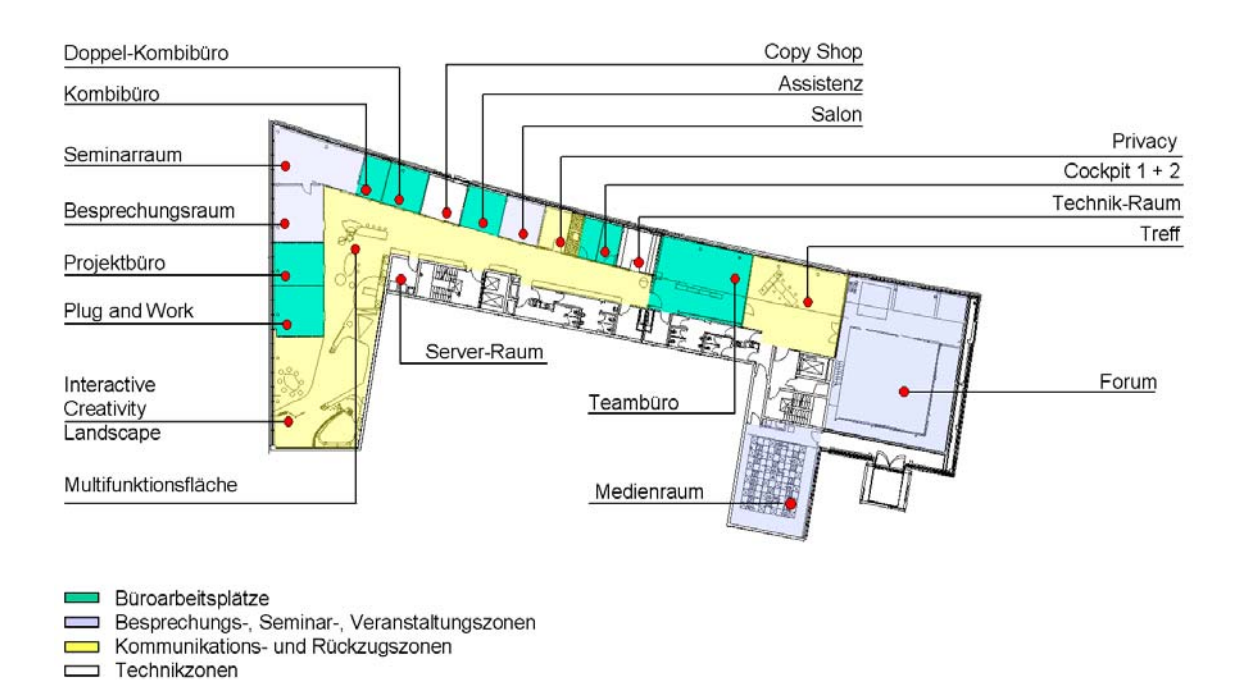

Abbildung 4: Bereiche des Office Innovation Center<sup>[33](#page-17-1)</sup>

<span id="page-17-1"></span> $33$  Eigene Darstellung in Anlehnung an Fraunhofer IAO, 2003, Folie 12

<span id="page-18-0"></span>Der gegenwärtigen Anzahl von ca. 30 Mitarbeiter stehen 17 flexible Arbeitsplätze in den verschiedenen Räumlichkeiten der Kategorie "klassische Bürobereiche" zur Verfügung. Die Anzahl der Mitarbeiter setzt sich aus festangestellten wissenschaftlichen Arbeitern, freien Mitarbeitern und wissenschaftlichen Hilfskräften zusammen, die je nach Projekt oder Auftragslage das Büro mehr oder minder frequentieren.

Als zukünftige Benutzer des zu konzipierenden Raumreservierungssystems kann man in diesem Falle durchgängig von versierten PC-Nutzern sprechen, die im Umgang mit Standard-Windows-Programmen und internetbasierenden Anwendungen die nötige Erfahrung mitbringen. Schwierigkeiten bei der Benutzung des webbasierten Raumreservierungssystems sind demnach nicht zu erwarten, da ausschließlich bekannte Programmbedienungsroutinen verwendet werden.

#### **3.2.2 Informations- und kommunikationstechnische Infrastruktur**

Die informations- und kommunikationstechnische Infrastruktur des Office Innovation Centers ist überwiegend auf die Bedürfnisse des mobilen Arbeitens ausgerichtet, um somit größtmögliche Flexibilität im Zusammenspiel mit der non-territorialen Büroumgebung zu gewährleisten.

Um auf die überwiegend in digitaler Form vorliegenden Dokumente und Unterlagen zugreifen zu können, sind alle PCs und Notebooks (Clients) mit dem Unternehmensnetzwerk verbunden. Im Falle der so genannten Desktop-Computer wurde die Anbindung über eine Festverkabelung realisiert, da ein mobiler Einsatz aufgrund der Größe und des Gewichts nicht in Frage kommt.

Im Gegensatz zu der kabellosen Funkanbindung der Notebooks an das Unternehmensnetzwerk besitzt die Festverkabelung den Vorteil, eine durchgängig konstante Bandbreite<sup>34</sup> zu Verfügung zu stellen. Beim Einsatz der Notebooks im WLAN wird die Verfügbarkeit der Funkverbindung über so genannte Access-Points zu den Notebooks hergestellt, die jeweils in einem geeigneten Abstand zueinander - auf die gesamte Bürofläche verteilt - aufgestellt sind. Ein Access-Point stellt jeweils die volle Bandbreite zur Verfügung, die sich auf die ihm zugewiesenen Computer aufteilt. Ergo, je mehr Clients auf einen Access-Point zugreifen, desto geringer ist die Bandbreite pro Client bzw. pro Arbeitsplatz. Dieser Nachteil ist in der Praxis annähernd vernachlässigbar, da es sich in der Regel nur um kleine Dateigrößen handelt die nur eine unwesentliche Netzlast zur Folge haben. Auf diese Weise ist es möglich ohne Netzwerkunterbrechung im gesamten Büro umherzuwandern um beispielsweise den Arbeitsplatz zu wechseln oder das Notebook zu einer Besprechung mitzunehmen.

Für welche Lösung sich ein Mitarbeiter in diesem hybriden Netzwerk entscheidet, ist letztlich nur eine Frage des Einsatzgebietes. Während er bei den Notebooks von der Mobilität profitiert, genießt der Mitarbeiter bei den Desktopvarianten den Vorteil auf großflächigen Flachbildschirmen zu arbeiten und Zusatzausstattungen wie besondere

<span id="page-18-1"></span><sup>&</sup>lt;sup>34</sup> Zu dem Begriff: Bandbreite siehe den Glossareintrag auf Seite 91

Hardware für grafikintensive Arbeiten an CAD- oder Videoworkstations zu nutzen, die aufgrund von Hardwarevoraussetzungen und Softwarelizenzbestimmungen nicht auf Notebooks übertragbar ist.

Gleich auf welchem Computer ein Mitarbeiter seine tägliche Arbeit verrichtet, ist er dazu angehalten, seine Arbeitsergebnisse im Sinne des Wissensmanagements, der Datenintegrität und der automatischen Sicherung im Zuge von Backup-Routinen auf dem Unternehmensportal abzulegen und nur in Ausnahmefällen wie etwa Außerhausterminen oder Netzwerkausfällen lokal abzuspeichern.

Wie einige der vorgestellten Bürotypen, werden auch verschiedenste technische Geräte nur für bestimmte Zeiträume an Mitarbeiter ausgegeben. Es handelt sich dabei um Geräte wie etwa Beamer und Digitalkameras, die bei Besprechungen oder Außer-Haus-Terminen zum Einsatz kommen und demnach nicht ständig im Besitz jedes Mitarbeiters sein müssen.

Aus Softwaresicht kommen überwiegend standardisierte Produkte zum Einsatz. Als unternehmensweit eingesetztes Betriebssystem wird sowohl für die Clients als auch für die verschiedenen Server ausschließlich Windows 2000 verwendet.

Die kommunikationstechnische Lösung mit schnurlosen Telefonen zu arbeiten besitzt den Vorteil, dass die Mitarbeiter ihr Telefon stets mit sich führen und somit der Assistenz erlauben, eingehende Anrufe zielsicher weiterzuleiten. Die Mitarbeiter besitzen keine arbeitsplatzgebundenen Rufnummern, weshalb eine zeitaufwendige und zum Teil komplizierte Umstellung - wie es bei festinstallierten Telefonanlagen der Fall ist entfällt. Um Kollegen, die sich mit einem Telefonierenden in einem Büroraum befinden, nicht während ihrer konzentrierten Arbeit zu stören, ist es üblich bei längeren Gesprächen den Raum zu verlassen. In der Regel werden dann – bis zum beendigen des Gesprächs - die großflächigen Kommunikations- und Rückzugszonen aufgesucht.

Ein - für die vorliegende Arbeit - bedeutendes Stück, stellt das "Aktive Poster"<sup>35</sup> im Eingangsbereich des Office Innovation Centers dar. Bei diesem Gerät handelt es sich um ein DIN A2 Poster, in das ein 17" Touchscreen<sup>36</sup> und ein vollwertiger PC eingebaut sind. Es ist als feste Anlaufstelle für das Raumreservierungssystem vorgesehen, sofern die Raumreservierung nicht über das Web vollzogen wird. Die unauffällige und untypische Form zieht interessierte Blicke auf sich und ist in Folge dessen prädestiniert für den Einsatz im Rahmen der regelmäßig stattfindenden Führungen durch das Office Innovation Center. Die nachfolgende Abbildung zeigt zwei Ausführungen des "Aktiven Posters":

 $\overline{a}$ 

<span id="page-19-0"></span> $35$  Weitere Informationen zu dem Produkt: http://www.pse.de/interactiv\_poster.html

<span id="page-19-1"></span><sup>&</sup>lt;sup>36</sup> Zu dem Begriff: Touchscreen siehe den Glossareintrag auf Seite 92

<span id="page-20-0"></span>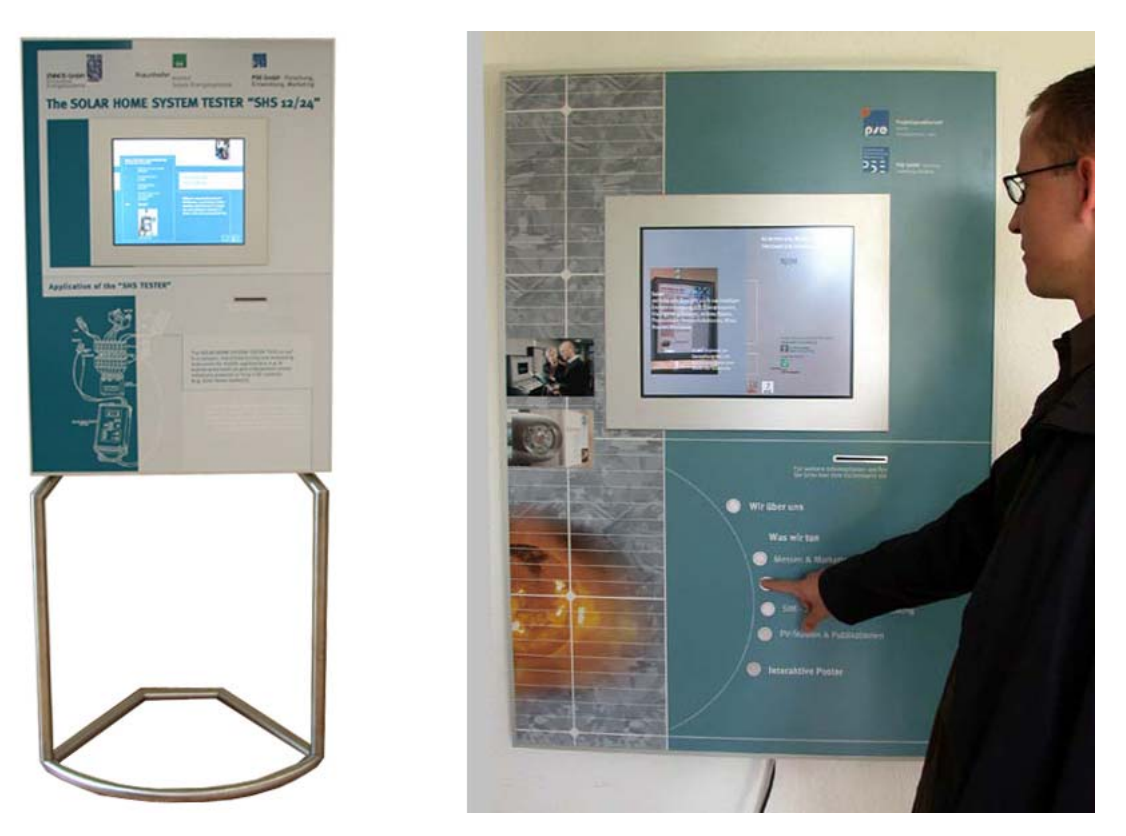

Abbildung 5: Aktives Poster<sup>37</sup>

Abgesehen vom Hintergrundbild des Poster, das sich individuell gestalten lässt, ist eine Wandmontage oder das Aufstellen mittels einer Ständerkonstruktion möglich. Das "Aktive Poster" des Office Innovation Centers ist zusätzlich mit einer Edelstahltastatur versehen worden, um Eingaben zu ermöglichen.

### **3.2.3 Schilderung eines Tagesablaufs (Ist-Zustand)**

Die Mitarbeiter des Office Innovation Center beginnen ihren täglichen Arbeitstag zu verschiedenen Zeiten. Ein Gleitzeitrahmen steckt ein grobes Zeitfenster ab, in dem die Mitarbeiter angehalten werden, im Büro zu erscheinen. Beim Betreten des Eingangsbereiches werden zum einen der Caddy, ein Rollcontainer, in dem sich relevante Unterlagen für das Tagesgeschäft befinden, sowie das schnurlose Telefon abgeholt, die ein mobiles Arbeiten im Umfeld der non-territorialen Büroumgebung ermöglichen. Die Wahl des Arbeitsplatzes orientiert sich an der zu tätigenden Arbeit. Je nach Raumkonzept kommt entweder ein festinstallierter Computer oder ein persönlicher Laptop zum Einsatz. Was den Zugriff auf Projekt- bzw. Unternehmensinformationen betrifft, spielt die Wahl der gewählten Rechnerart keine Rolle, da sämtliche Informationen aus dem Unternehmensnetzwerk bezogen werden.

An dieser Stelle begibt sich der Mitarbeiter mitsamt seiner Ausstattung auf die Suche nach einer geeigneten Räumlichkeit. Zwar hat er sich aufgrund seiner zu tätigenden

<span id="page-20-1"></span><sup>&</sup>lt;sup>37</sup> Eigene Abbildung i.A. an http://www.pse.de/interactiv\_poster.html

<span id="page-21-0"></span>Arbeit bereits mental für einen Arbeitsplatz entschieden, doch nicht selten kommt es zu der Situation, dass sich bereits ein Kollege auf dem Wunscharbeitsplatz niedergelassen hat. Die Suche beginnt demnach dort, wo sie begonnen hat. An stark frequentierten Tagen wird die Suche nach einem geeigneten Arbeitsplatz zur Geduldsprobe.

Eine ähnliche Situation ergibt sich gesetzt dem Fall, dass ein Mitarbeiter im Zuge seiner Projektarbeit mit einem Kollegen zusammenarbeitet. "Wo bzw. in welchem Raum befindet sich mein Projektpartner?" Eine Frage, die sich jeden Tag von neuem stellen könnte. Absprachen stellen zwar ein Versuch dar, Ordnung zu schaffen, müssten aber überzeugend und ausnahmslos im gesamten Mitarbeiterumfeld kommuniziert und akzeptiert werden, um zu dem gewünschten Ziel zu gelangen. Eine Aufgabe, die sich wohl kaum bewältigen lässt.

Zudem kommen noch Termine mit Kunden, die bereits im Vorfeld geplant werden müssen. Die Wahl des Termins, des Ortes und der informationstechnischen Ausstattung gehören zu den grundlegenden Dingen. Die Option auf eine bestimmte Räumlichkeit, zu einem bestimmten Termin mit der gewünschten technischen Ausstattung wird zur unüberwindbaren Schwierigkeit, da auch solche Fälle ausschließlich durch informelle Absprachen - wie etwa bei einem zufälligen Gespräch in der Kommunikationszone - geregelt werden. Diese Kollisionen führen wiederum zu einem unkoordinierten, improvisierten Ausweichen, dessen Resultat nicht vorhersehbar ist.

Weniger problematisch gestalten sich mitarbeiterinterne Gespräche, da diese entweder direkt an einem Arbeitsplatz oder wie bereits erwähnt, in den flächenmäßig großzügig gestalteten Kommunikationszonen durchgeführt werden können.

### **3.3 Notwendigkeit und Vorteile einer Raumreservierung**

Auf der Grundlage der gewonnen Kenntnisse aus den vorangegangenen Kapiteln wird an dieser Stelle die Notwendigkeit einer Raumreservierungsanwendung zusammenfassend dargestellt.

Wie aus der Schilderung des Tagesablaufs ersichtlich wurde, kann es durchaus zu Situationen kommen, in dem sich eine Regulierung der Raumnutzung nicht in Form informeller Absprachen oder Zufällen ergibt. Was sich als Problem darstellt, gilt jedoch nicht für alle Bürokonstellationen und darf demnach nicht einfach pauschalisiert werden. Die Schwierigkeiten im Falle eines Betriebes mit einer überschaubaren Zahl von Mitarbeitern und Arbeitsplätzen stellt sich weit unproblematischer dar, als in einem weitaus größeren Rahmen. Wie bereits angesprochen, lässt sich in einem kleineren Rahmen die Raumnutzung über Absprachen oder aufgrund der Raumgestaltung leicht überblicken. Offen kommunizierte Absichten und architektonische Maßnahmen wie etwa transparente Glaswände tragen dazu bei den Überblick zu bewahren, was selbstverständlich ab einer gewissen Bürogröße nicht mehr möglich ist.

Der Nutzen, der sich durch den Einsatz einer regulierenden Softwarelösung - wie sie im Rahmen dieser Arbeit entwickelt wird - ergibt, muss von Fall zu Fall abgeschätzt werden. Der offensichtliche Vorteil in einem großen Rahmen kann sich im ungünstigsten Falle zum negativen wenden, nämlich dann, wenn der Aufwand für den Betrieb einer solchen Lösung den Nutzen offensichtlich überwiegt.

Im Falle des Office Innovation Centers handelt es sich meiner Meinung nach um einen Grenzfall. Die bisherige Situation zeigt, und das wurde auch von Mitarbeitern des Instituts bestätigt, dass die Regulierung der Raumbelegung und des Inventars in Form informeller Absprachen bis auf Ausnahmen bisher geregelt werden konnte. Jedoch kann ein Raumreservierungssystem - wie es im Folgenden konzipiert wird - von großem Vorteil sein, da sich aufgrund der neu entstehenden Möglichkeiten eine grundlegende Optimierung des Tagesgeschäfts erwarten lässt.

Die Notwendigkeit einer Raumreservierung wird deutlich, wenn man die Begriffe Strukturiertheit, Flexibilität, Motivation und Produktivität in Abhängigkeit zueinander setzt und die Vorteile des Raumreservierungssystems hervorhebt:

- Flexibilität: Durch den Einsatz eines solchen Systems wird den chaotischen Zuständen Einhalt geboten. Absprachen über Wunschbelegungen, die weder im Kollektiv vermittelbar, noch redundantfrei getroffen werden können, bietet das Informationssystem eine strukturierte Sicht auf aktuelle und zukünftige Belegsituationen. Missstände wie etwa Doppel- oder Fehlbelegungen können somit verhindert werden und wirken sich weniger negativ auf die gewünschte Flexibilität des Bürokonzepts aus.
- Motivation: Durch die angestrebte Selbstverwaltung und –nutzung der Raumreservierungsanwendung innerhalb des Mitarbeiterkreises kann der Organisationsbedarf auf ein Minimum reduziert werden und damit zur Entlastung von Büropersonal führen, das bisher an zentraler Stelle unterstützend dafür bereitstand. Der Ungewissheit über den Ausgang einer Raum- bzw. Arbeitsplatzsuche steht das System dem Anwender informierend zur Seite und verhindert lange Wege und verzweifeltes Suchen.
- Produktivität: Der Informationsinhalt (aktuelle und zukünftige Arbeitsplatz- und Inventarbelegungen, Rauminformationen, Statistiken usw.) der sich aus einem Reservierungssystem generieren lässt, stellt die Informationen bedarfsgerecht dar und schafft Freiraum für die Kernaufgaben. Je nach Ausbaustufe der Anwendung lassen sich Rückschlüsse auf die effektive Nutzung der Büros ausgeben, die wichtig im Zusammenhang regulierbarer Stellgrößen - im Bereich zukünftiger Flächeneffizienzüberlegungen - als Best-Practice-Beispiele einfließen können. Erinnert sei in diesem Zusammenhang nochmals an die Tatsache, dass Arbeitsplätze nur noch zu geringen Zeitanteilen tatsächlich belegt sind und deshalb eine effiziente Nutzung eines der wichtigsten Ziele darstellt.

Ein Raumreservierungssystem stellt unter diesen Gesichtspunkten eine sinnvolle Lösung dar.

Bevor in Kapitel 5 auf die Konzeption der selbstentwickelten Raumreservierung eingegangen wird, geht Kapitel 4 auf allgemeine Aspekte von Raumreservierungssystemen ein und stellt einen Vergleich aktueller, kommerzieller Lösungen an.

## <span id="page-24-0"></span>**4 Raumreservierungsanwendungen**

Dieses Kapitel wird eine grundlegende Einführung in die Thematik der Raumreservierungsanwendungen geben, typische Funktionen aufzeigen und stellvertretend für diese, zwei am Markt befindliche, kommerzielle Lösungen vorstellen.

Ziel von Informationssystemen ist eine schnellere, automatisierte und damit effizientere Prozessabwicklung. Anwendungen aus den verschiedensten Bereichen helfen uns komplexe Vorgänge in eine dem Anwender verständliche Form zu bringen und uns in den vielfältigsten Aufgaben zu unterstützen.

Raumreservierungssysteme bilden hier keine Ausnahme. Seit ihrer Entwicklung stellen sie die Grundlage für eine reibungslose Abwicklung in klassischen Anwendungsgebieten wie Hotels, Messen und Kongresszentren dar.

Ein neuer Ansatz stellt wie in Kapitel 3 erläutert der Bedarf nach einer Reservierung benötigter Arbeitsumgebungen dar, der im Zuge des non-territorialen Arbeitens erforderlich wurden.

Der Bedarf seitens der Anwender in diesem Einsatzfeld haben in den letzten Jahren Entwickler animiert, bedarfsgerechte Lösungen zu entwickeln. So spricht man im speziellen Zusammenhang bei Reservierungsanwendungen in Verbindung mit Büros auch von Office-Hoteling-Anwendungen. Die Lösungen, die der Markt hervorgebracht hat, unterscheiden sich nicht wesentlich im funktionalen Aufbau. Vielmehr findet eine Diversifizierung zwischen den kommerziellen Lösungen aufgrund der verschiedenen Spezialisierungen statt. Welche das im konkreten Fall sind, wird in der folgenden Vorstellung beispielhafter kommerzieller Anwendungen herausgearbeitet.

## **4.1 Funktionsumfang**

In diesem Kapitel werden grundlegende Funktionen von Raumreservierungsanwendungen vorgestellt. Die Aufzählung erhebt nicht den Anspruch auf Vollständigkeit, sondern stellt vielmehr einen Auszug des Funktionsumfangs von typischen Raumreservierungsanwendungen dar, der aufgrund der verschiedensten Realisierungsansätze bzw. Spezialisierung durchaus verschieden in Sachen Umfang und Tiefe ausfallen kann.

#### **4.1.1 Raum- und Inventarreservierung**

Die Hauptfunktion, die jede Eigenentwicklung und jede kommerzielle Raumreservierungsanwendung innehat, erschließt sich bereits aus dem Namen:

Das Reservieren von Räumen mit Hilfe einer informationstechnischen Anwendung. Die Bedeutung des Begriffes Reservierung deutet in unserem konkreten Zusammenhang an, dass Räume und Inventargegenstände für jemanden bis zur Inanspruchnahme <span id="page-25-0"></span>freigehalten oder zurückgelegt bzw. für einen bestimmten Anlass aufbewahrt werden.<sup>[38](#page-25-1)</sup> Dabei lassen sich zwei Ansätze unterscheiden.

Ein auf die Zukunft gerichteter Ansatz, der dem Mitarbeiter mit Hilfe eines Kalenders ermöglicht, Arbeitsplätze und Inventargegenstände zu einem bestimmten Termin zu reservieren und ein Just-in-time Ansatz, der spontan eine Sofortreservierung aller freien Ressourcen erlaubt.

Die Komplexität und die Art der Umsetzung dieser Funktion variiert je nach Produkt und orientiert sich an der Anzahl der Arbeitsplätze und Mitarbeiter in einem Unternehmen und dem damit gesteigerten logistischen Aufwand in punkto Koordination und optimaler Arbeitsplatzverteilung. Wie eine Reservierung im konkreten Fall aussieht, wird in dem folgenden Kapitel von Fall zu Fall näher betrachtet. Dies geschieht im Zuge der Vorstellung kommerzieller Lösungen und der Konzipierung und prototypischen Umsetzung im Rahmen der Eigenentwicklung und damit im weiteren Verlauf der Arbeit.

## **4.1.2 Belegungsübersicht**

Die Belegungsübersicht stellt eine der größten Unterscheidungsmerkmale zwischen den verschiedenen Lösungen dar. Von eher spartanischen, konventionellen Auflistungen bis hin zu detaillierteren Grundrissdarstellungen des Anwendungsgebäudes reichen die am Markt befindlichen Belegungsübersichten. Als integrativer und unerlässlicher Bestandteil eines Raumreservierungssystems spielen diese Übersichten eine zentrale Rolle. Je größer das Einsatzgebiet, desto wichtiger ist eine anwendergerechte Übersicht.

Während man davon ausgehen kann, dass State-of-the–Art-Lösungen zwar grafisch ausgerichtet sind und eine schnell überschaubare, visuelle Hilfestellung bieten, liegt der Vorteil tabellarischer Auflistungen darin, dass sie sich in jede Umgebung problemlos integrieren lassen und deren Inhalt sich sortieren und filtern lässt, was in einer grafischen Darstellungen nicht möglich ist. Der Programmieraufwand, um Grundrisspläne anwendergerecht aufzubereiten und mit beispielsweise einem Ampelsystem für die Belegungssituation zu versehen, scheint demnach nicht immer die adäquate Lösung zu sein. In einem überschaubaren Rahmen lohnt sich der Aufwand für die visuelle Aufbereitung, während in Unternehmen mit mehreren Standorten und zahlreichen Büroeinheiten der Integrationsaufwand und die Kosten - in Bezug auf den dadurch gewonnenen visuellen Vorteil - in keinem lohnenswerten Verhältnis stehen. Auf welche Lösung die Wahl fällt, muss von Fall zu Fall abgeschätzt werden. Ein grundlegender Entscheidungsfaktor liegt im Prestige- und Vorzeigedenken. Falls der Einsatz öffentlich geplant ist und man auf Übersichtlichkeit und Art der Aufmachung besonderen Wert legt, obliegt der Vorteil sicherlich der grafischen Lösung. Aus Sicht der Nachhaltigkeit, wo Stellgrößen wie Flexibilität und Kostenentwicklung wichtiger sind als das visuelle Erscheinungsbild, liegt der Vorteil in der tabellarischen Auflistung.

<span id="page-25-1"></span><sup>38</sup> vgl. Duden, 2001, S. 863

#### <span id="page-26-0"></span>**4.1.3 Informationsplattform**

Als zentrale Anlaufstelle zur Raum- bzw. Arbeitsplatzreservierung stellen Raumreservierungssysteme häufig auch weiterführende Informationen für die Anwender bereit.

Geschieht der Einsatz in einem öffentlich zugänglichen Rahmen, können allgemeine Informationen über das Unternehmen einen Einstieg zu weiteren Funktionen eröffnen.

Beschreibungen zur Größe, Unternehmensstruktur und eingesetztem Bürotyp klären Interessierte über die vorliegende Anwendung auf und tragen zum besseren Verständnis dieser bei. Sowohl dem Neuling als auch dem versierten Anwender stehen im Zuge eines Reservierungsprozesses Informationen zu reservierbaren Räumen und deren Ausstattungen gleichermaßen aufklärend zur Seite.

Eine weitere informative Auskunft bietet die zuvor beschriebene Belegungssituation. Anwender können auf der Suche nach Kollegen oder freien Räumen die Übersicht zu Rate ziehen und sich zusätzlich über auftauchende Fragen wie Zusatzdienstleistungen und Kosten aufklären lassen, sofern diese Funktionen implementiert sind.

#### **4.1.4 Web-Basiertheit**

Die Möglichkeit webbasiert auf Raumreservierungssysteme zuzugreifen findet sich in fast allen Produkten wieder. Ausreichend große Bandbreiten ermöglichen einen schnellen Zugriff und vermitteln das Gefühl, die Manipulation direkt vor Ort auszuführen. Ein unterstützender Schritt in Richtung: "Arbeite, wo und wann du willst!"<sup>39</sup> Die Reservierung ist nicht nur von jedem Ort und zu jeder Zeit durchführbar, sondern genießt - aufgrund der eingesetzten Webtechnologien - den großen Vorteil, plattformunabhängig und sehr ressourcensparsam zu sein. Die anfallenden Rechenoperationen finden ausschließlich auf dem Server statt und entlasten somit den Client, der lediglich eine Steuerfunktion übernimmt.

#### **4.1.5 Statistik – Berichtwesen**

Besonders relevant sind die anfallenden Auswertungen für das Facility Management<sup>40</sup>, das als ein unternehmerischer Prozess durch die Integration von Planung, Kontrolle und Bewirtschaftung bei Gebäuden, Anlagen und Einrichtungen unter Berücksichtigung von Arbeitsplatz und Arbeitsumfeld eine verbesserte Nutzungsflexibilität, Arbeitspro-duktivität und Kapitalrentabilität zum Ziel hat.<sup>[41](#page-26-3)</sup>

Die statistischen Darstellungen der Belegungssituation können als Grundlage - für die Zielsetzung eine effiziente Raumnutzung zu erreichen - dienen, ohne sich auf wage Schätzungen zu berufen. Berichte, die Belegungssituationen über einen längeren Zeitraum protokollieren, zeigen besonders frequentierte Arbeitsplätze auf und geben Aus-

<span id="page-26-1"></span><sup>39</sup> Bauer, Kern, 2002, S. 283

<span id="page-26-2"></span> $^{40}$  Zu dem Begriff: Facility Management siehe den Glossareintrag auf Seite 91

<span id="page-26-3"></span> $41$  vgl. GEFMA, 2003

<span id="page-27-0"></span>künfte über Stoßzeiten, so dass es möglich wird, flexible Strukturen an die Präferenzen der Mitarbeiter anzupassen.

Im Rahmen des Berichtswesens fallen auch automatisierte Arbeitsabläufe an. Die Anwendung eines Raumreservierungssystems durch einen Mitarbeiter setzt meist eine Kette von unsichtbaren Unterprozessen in Gang wie beispielhaft in folgenden Punkten dargestellt wird:

- Benachrichtigung bzw. Bestellung eines Catering-Dienstes;
- Anweisungen an das Servicepersonal, angeforderte Ausstattungsgegenstände zum Zeitpunkt der gewünschten Belegung vor Ort bereitzustellen;
- Protokolleinträge in Bezug auf Raumbelegung, Kosten und Zeiten;
- Mailbenachrichtigungen an potenzielle Gesprächsteilnehmer usw.

## **4.2 Stellvertretende Produktvorstellung**

Die Vorstellung beschränkt sich auf die zur Zeit am Markt auffälligsten Systemlösungen zur Raum- bzw. Arbeitsplatzbuchung.

Die zu betrachtenden kommerziellen Systeme, die im Folgenden ausführlicher dargestellt werden, sind:

- Ivistar-RoomResourcing der Ivistar AG in Zusammenarbeit mit Comm-Tech und
- Gingco.net/Estate Hoteling-System der Gingco New Media GmbH und der Unternehmensberatung Quickborner Team.

Raumreservierungen, die ausschließlich über Software-Pakete wie z.B. Lotus Notes, Microsoft Outlook oder andere, werden bewusst außer Acht gelassen, da sie trotz hohem Integrationsaufwand – und aufgrund ihres tatsächlichen Anwendungsschwerpunktes - nichts mehr als eine Kompromisslösung darstellen.

## **4.2.1 Ivistar-RoomResourcing**

Bei dem Ivistar-RoomResourcing handelt es sich laut dem Hersteller um ein Konferenzraum-Management-System, das auf der Kombination zweier Ivistar-Produkte, dem Online Türschild VistaDoor und dem Raumbuchungssystem VistaRoom, basiert.

Durch die Kombination der Software VistaRoom und dem Türschild VistaDoor verspricht das System eine intelligente Raumorganisation, die über das Web von jeder internetfähigen Benutzerschnittstelle steuerbar ist. Durch eine integrierte Passwortabfrage bleibt das System vor fremden Zugriffen geschützt und demnach nur autorisierten Personen im Unternehmen vorbehalten. Dadurch lassen sich Räume bequem über die Software buchen und verwalten, wobei die Beschriftung der dazugehörigen interaktiven Türschilder automatisch geschieht. Auf Wunsch können benötigte Ausstattungsgegenstände reserviert und angefordert werden, die analog zu den Räumlichkeiten ebenfalls als Rechnungsposten der Kostenstelle zur Abrechnung vermittelt werden.

<span id="page-28-0"></span>Weitergehende Funktionen erlauben die Integration von Zusatzdienstleistungen wie Catering oder die Buchung von Zusatzausstattungen. Ein im Hintergrund agierender, automatisierter Maildienst versorgt die zuständigen Stellen mit den nötigen Informationen.

### 4.2.1.1 Systemarchitektur

Die Ivistar Systemarchitektur gestaltet sich wie in Abbildung 6 schematisch dargestellt:

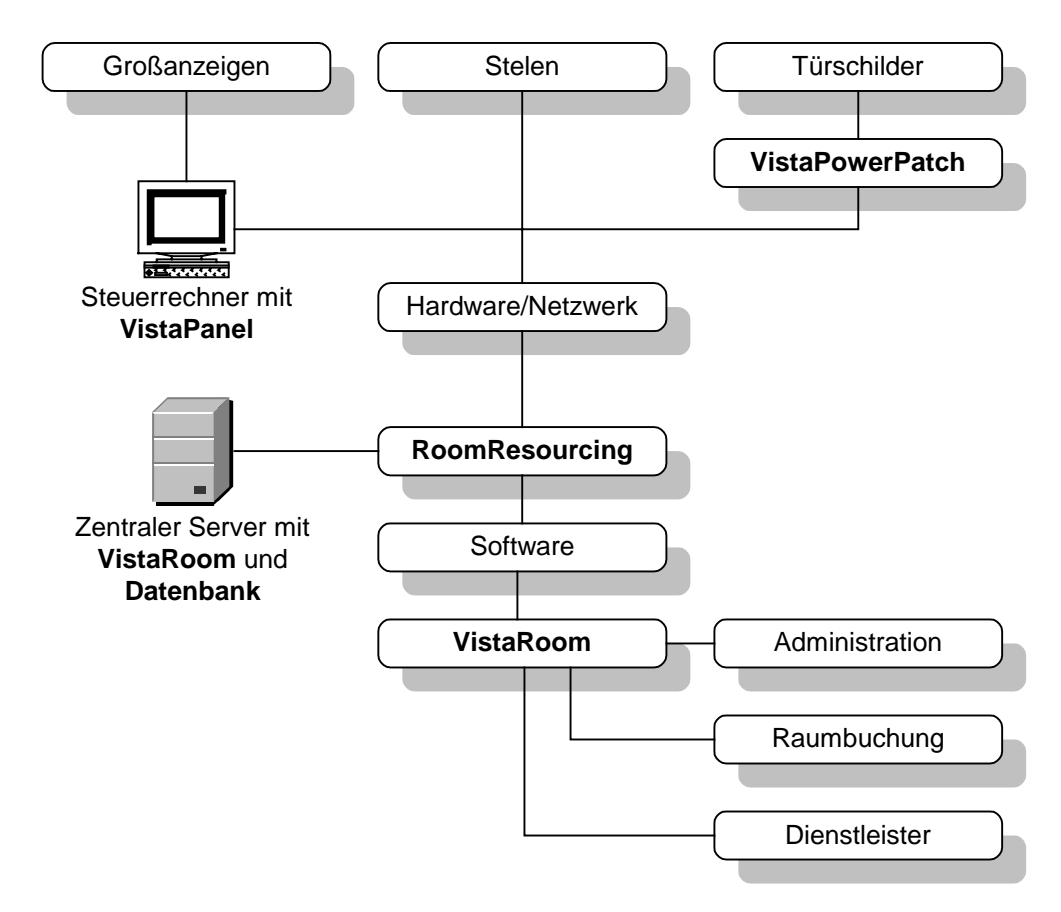

Abbildung 6: Ivistar: Systemarchitektur<sup>[42](#page-28-1)</sup>

Der Kern der gesamten Anwendung besteht aus dem zentralen Server, auf dem die Anwendung VistaRoom und die zentrale Datenbank abgelegt sind. Das gesamte Paket namens RoomResourcing spaltet sich in eine Hard- und Softwarekomponente, die zwingend miteinander in Verbindung stehen. Softwareseitig stellt das Paket die bereits erwähnte, webbasierte Anwendung VistaRoom der Administration, Raumbuchung und Schnittstelle zu zusätzlichen Dienstleistern wie einem Cateringservice o.ä. zur Verfügung. Für den Anwender stellt sie die Schnittstelle zum System dar, die unabhängig vom genutzten Betriebssystem über einen Browser erreichbar ist.

<span id="page-28-1"></span><sup>&</sup>lt;sup>42</sup> Eigene Darstellung in Anlehnung an Comm-Tech, 2003

 $\overline{a}$ 

Die Hardwarekomponenten sind via LAN über die Ivistar Eigenentwicklung VistaPowerPatch miteinander verkabelt. Der Vorteil dieser Eigenentwicklung liegt in der Kombination einer handelsüblichen LAN-Verbindung und dem Zusatz, Strom für bis zu 8 VistaDoor Türschilder pro VistaPowerPatch über ein Universalkabel zu übertragen. Eine zusätzliche Stromversorgung ist somit nicht erforderlich. Alternativ zu den Türschildern können je nach Anwendungsgebiet auch Stelen oder Großanzeigen zum Einsatz kommen, wobei für letzteres ein zusätzlicher Steuerrechner mit der Software VistaPanel zur optimierten, großflächigen Anzeige zum Einsatz kommt. Diese optionalen Produkte erweitern den Umfang des RoomResourcing Pakets um die Funktionalitäten eines Leitsystems und virtuellen Empfangs.

#### 4.2.1.2 Funktionsumfang und beispielhafte Anwendung

Unter Berücksichtigung der zuvor erläuterten Grundfunktionalitäten stellt sich Ivistar– RoomResourcing wie folgt dar:

Die Raum- und Inventarreservierung ist selbsterklärend und erfolgt auf Basis grundlegender Internetfunktionalitäten sehr intuitiv. Die Anwendung beschränkt sich auf das Wesentliche und verzichtet im Rahmen der Belegungsübersicht gänzlich auf eine umfassende grafischen Darstellung oder tabellarischen Auflistung. Stattdessen wird der Anwender aufgefordert über verschiedene Drop Down Menüs Kriterien festzulegen, die für eine anschließende Suche verwendet werden. In Frage kommende Räumlichkeiten, Inventargegenstände oder Dienstleistungen werden anschließend mit der Option weitere Informationen abzurufen, tabellarisch aufgelistet und durch Einsatz weiterer Suchkriterien teils interaktiv, teils durch betätigen der "Suchen" Schaltfläche verfeinert.

In nachfolgender Abbildung wird beispielhaft nach einem Seminarraum gesucht. Die Demonstrationsanwendung<sup>43</sup> listet nach Eingabe der Kategorie "Raum" zunächst drei Suchtreffer auf:

<span id="page-29-0"></span><sup>&</sup>lt;sup>43</sup> Zum Zeitpunkt der Erstellung dieser Arbeit unter [http://vistaroom2.ivistar.de](http://vistaroom2.ivistar.de/) mit dem Zugang: Benutzer: root, Passwort: root erreichbar.

<span id="page-30-0"></span>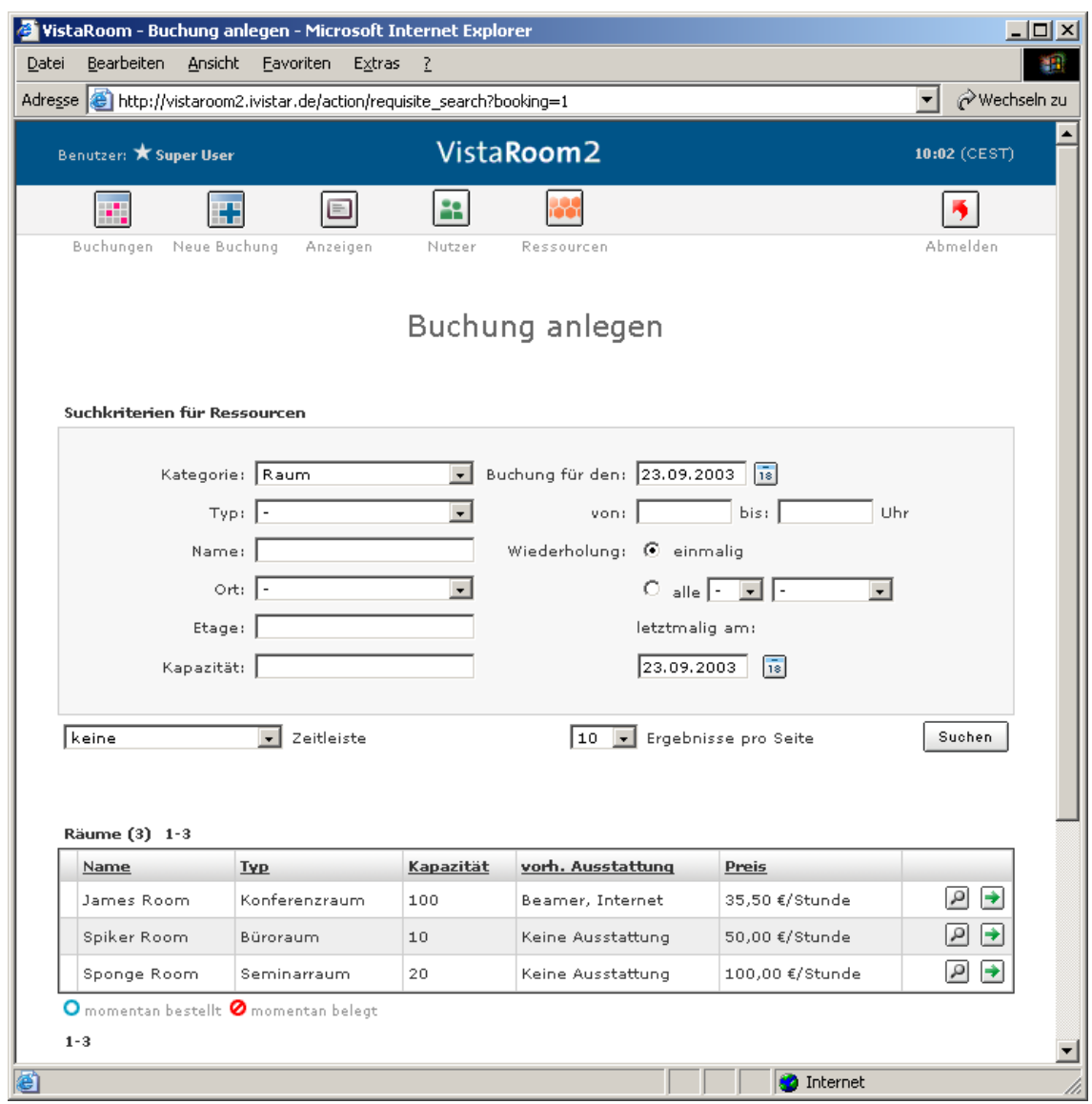

Abbildung 7: Ivistar: Suchkriterien für eine Buchung<sup>[44](#page-30-1)</sup>

Nach Verfeinerung der Suchkriterien durch die Bestimmung des Typs "Seminarraum" wird nur noch einen Arbeitsplatz aufgelistet:

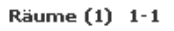

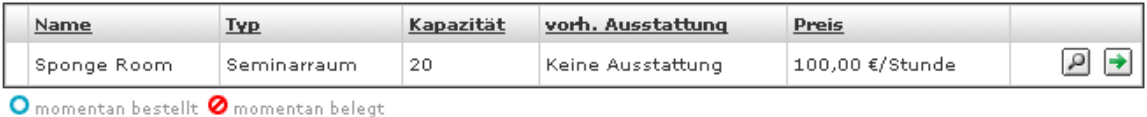

 $1 - 1$ 

 $\overline{a}$ 

Abbildung 8: Ivistar: Verfeinerung des Suchergebnisses<sup>[45](#page-30-2)</sup>

<span id="page-30-1"></span><sup>44</sup> Abbildung aus der Ivistar-Demonstrationsanwendung

<span id="page-30-2"></span><sup>&</sup>lt;sup>45</sup> Ebenda

<span id="page-31-0"></span>Als Informationsplattform ist die Anwendung nur bedingt ausgerichtet und beschränkt sich wie in folgender Abbildung dargestellt nur auf das Wesentliche im Zuge einer Reservierung.

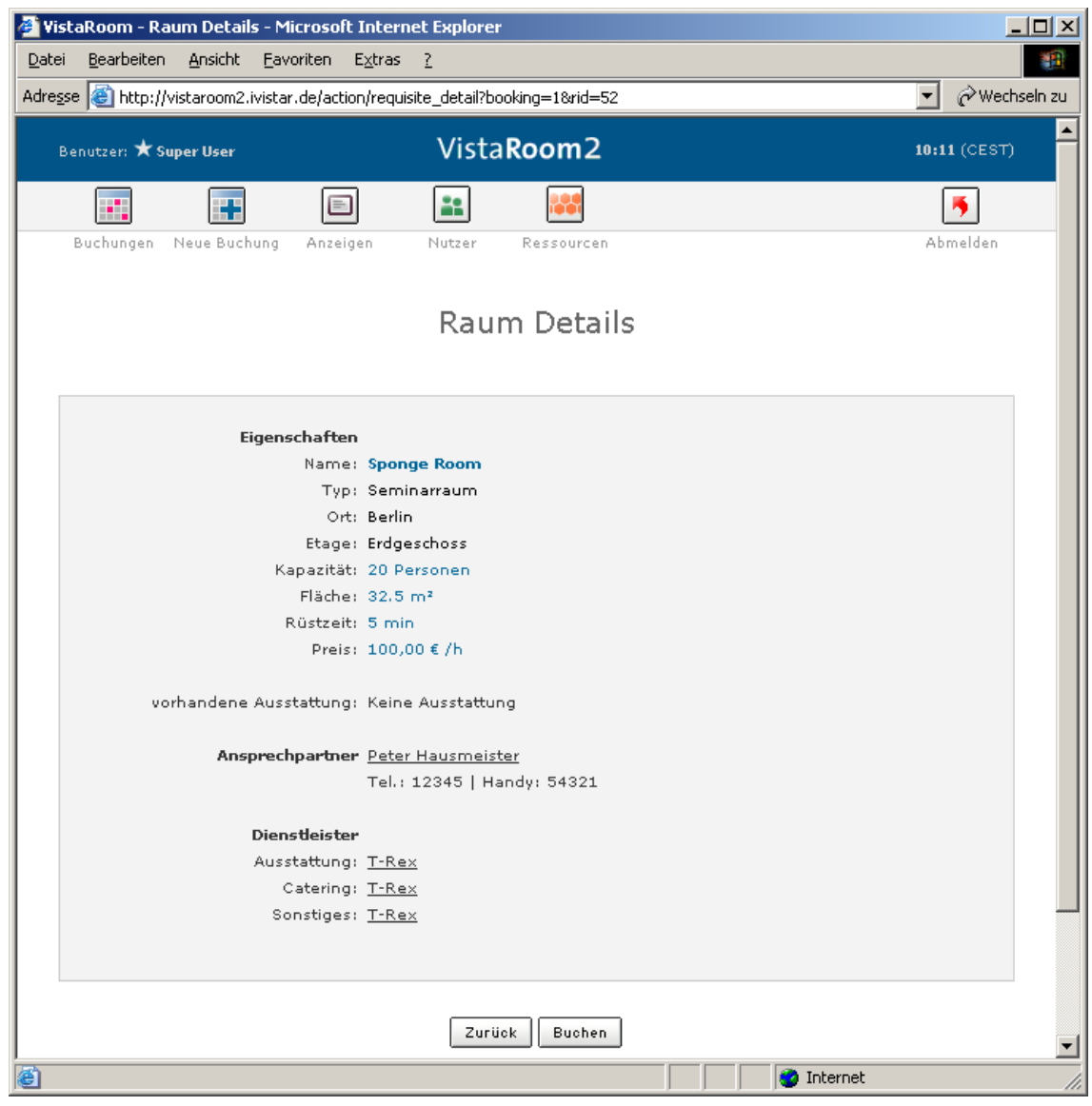

Abbildung 9: Ivistar – Raumdetails $46$ 

Im weiteren Verlauf folgt die Spezifizierung der gewünschten Reservierung in Punkto Zeit, Ausstattung, Service usw. Eine automatische Formularkorrektur weist im Falle einer Fehleingabe auf die Missstände hin und kennzeichnet diese. Eine ausführliche Zusammenfassung und abschließende Bestätigung schließen den Reservierungsvorgang ab.

<span id="page-31-1"></span><sup>&</sup>lt;sup>46</sup> Abbildung aus der Ivistar-Demonstrationsanwendung

#### <span id="page-32-0"></span>4.2.1.3 Fazit

Das Produkt Ivistar RoomResourcing ist ein ausgereiftes System, das vor allem im Zusammenspiel mit den einzelnen Komponenten sein volles Leistungspotenzial entfaltet. Die Kombination aus Hard- und Software machen das Produkt zu einem, über die Funktionalitäten eines Raumreservierungssystems hinaus, vielseitig einsetzbaren Tool. Die auffällige Kostenfokussierung prädestiniert das Tool zum Einsatz in schnell wechselnden Strukturen und Anwendergruppen wie etwa in Telearbeitszentren, wo genaue Abrechnungsdaten unabdingbar sind. Der Einsatzrahmen bewegt sich in Größenordnungen von mittleren bis großen Unternehmen mit mehreren Standorten, deren Begründung darin liegt, dass die Anschaffungs-, Installation- und Integrationskosten aufgrund der Hard- und Softwarekombination im oberen Preissegment anzusiedeln sind. Nach Angaben der Firma Comm-Tech, die eigens die Systemintegration übernimmt, belaufen sich die Kosten auf rund 2[.](#page-32-1)000,- EUR je Raum zzgl. Installationskosten.<sup>47</sup>

Trotz der unkonventionelle Art der Raum- bzw. Belegungsübersicht ist das System keinesfalls negativ zu bewerten, sondern unterstreicht die Flexibilität und Offenheit des Systems. Wünschenswert im Sinne der zukünftigen Betreiber wäre eine Statistik bzw. ein Berichtwesen, das neben der detaillierten Kostenaufschlüsselung weitere Rückschlüsse, wie sie in Abschnitt 4.1.5 beschrieben wurden zuließe.

#### **4.2.2 Gingco.net/Estate – Hoteling-System**

Das Gingco.net/Estate – Hoteling-System ist ein Produkt der Gingco New Media GmbH und der Unternehmensberatung Quickborner Team. Der Schwerpunkt der Anwendung liegt nach eigenen Angaben in der effizienten Nutzung und Verwaltung von Büroflächen. Anwender können mit der webbasierten Software Arbeitsplätze, Besprechungs- und Konferenzräume über ein grafisches Interface buchen und Services wie z. B. Catering und andere Zusatzdienstleitungen anfordern. Die Software verfügt über ein einfaches Administrationsmodul, wodurch sich das System von privilegierten Nutzern pflegen und aktualisieren lässt. Eine Statistik protokolliert die wichtigsten Stellgrößen und liefert dem Betreiber eine große Vielfalt an Auswertungsmöglichkeiten. Eine Vielzahl von Schnittstellen ermöglicht einen einfachen Datenaustausch zu anderen Anwendungen.

#### 4.2.2.1 Systemarchitektur

Da es sich bei dieser Anwendung um ein reines Software Produkt handelt, fällt die Systemarchitektur einfach aus. Die Anwendung läuft wie für alle webbasierten Anwendungen typisch auf einem Server ab, der von Seiten der Anwendung als Windows-, Unixoder Linux-Server ausgerichtet sein kann und damit die gängigsten Betriebssysteme abdeckt. Clientseitig wird der Microsoft Internet Explorer ab Version 4.0 empfohlen. Die Steuerung und Anwendung des Hoteling-Systems kann demnach wie in Abbildung 10

<span id="page-32-1"></span><sup>&</sup>lt;sup>47</sup> vgl. Comm-Tech, 2003

<span id="page-33-0"></span>dargestellt, direkt aus dem unternehmenseigenen Netzwerk oder über das Internet vollzogen werden.

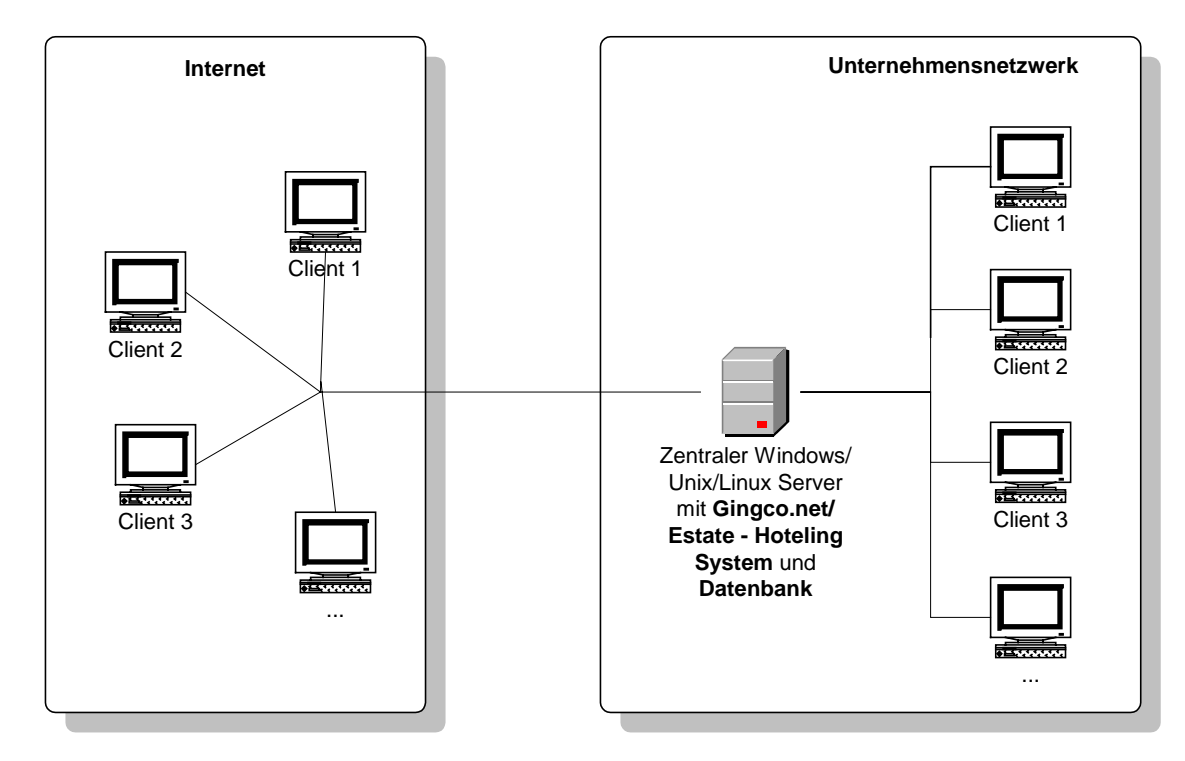

Abbildung 10: Gingco.net/Estate – Systemarchitektur<sup>48</sup>

Der Server kann sich im Unternehmen oder bei einem Provider außerhalb des Unternehmens befinden. Aufgrund der geringen Anforderungen und Netzlast spielt der Standort wie bereits bei den vorangegangenen Lösungen nur eine untergeordnete Rolle.

### 4.2.2.2 Funktionsumfang und beispielhafte Anwendung

Das Gingco.net/Estate – Hoteling-System präsentiert sich mit einer ausgefeilten Nutzerverwaltung, die eine profilbezogene, differenzierte Rechtevergabe ermöglicht. Dadurch lassen sich Räume, Inventargegenstände, Dienstleistungen usw. je nach Person nur zu bestimmten Zeiten buchen oder auf Personengruppen beschränken.

Die Anwendung wird individuell an das Unternehmens CI angepasst ausgeliefert, um sich laut Herstelleraussage nahtlos ins Unternehmensnetz zu integrieren.<sup>49</sup>

Bei einer beispielhaften Anwendung der Demonstration<sup>50</sup> wird schnell deutlich, dass das Hoteling-System für besonders große Unternehmen konzipiert wurde. Die Auswahl

<span id="page-33-1"></span><sup>&</sup>lt;sup>48</sup> Eigene Darstellung

<span id="page-33-2"></span><sup>&</sup>lt;sup>49</sup> vgl. Gingco New Media GmbH, 2003, S. 3

<span id="page-33-3"></span><sup>&</sup>lt;sup>50</sup> Zum Zeitpunkt der Erstellung dieser Arbeit unter [http://estate.gingco.net](http://estate.gingco.net/) erreichbar. Die nötigen Zugangsdaten können per E-Mail angefordert werden.

<span id="page-34-0"></span>des Arbeitsplatzes beginnt international und verfeinert sich mit zunehmender Aggregationsstufe anschaulich wie folgt:

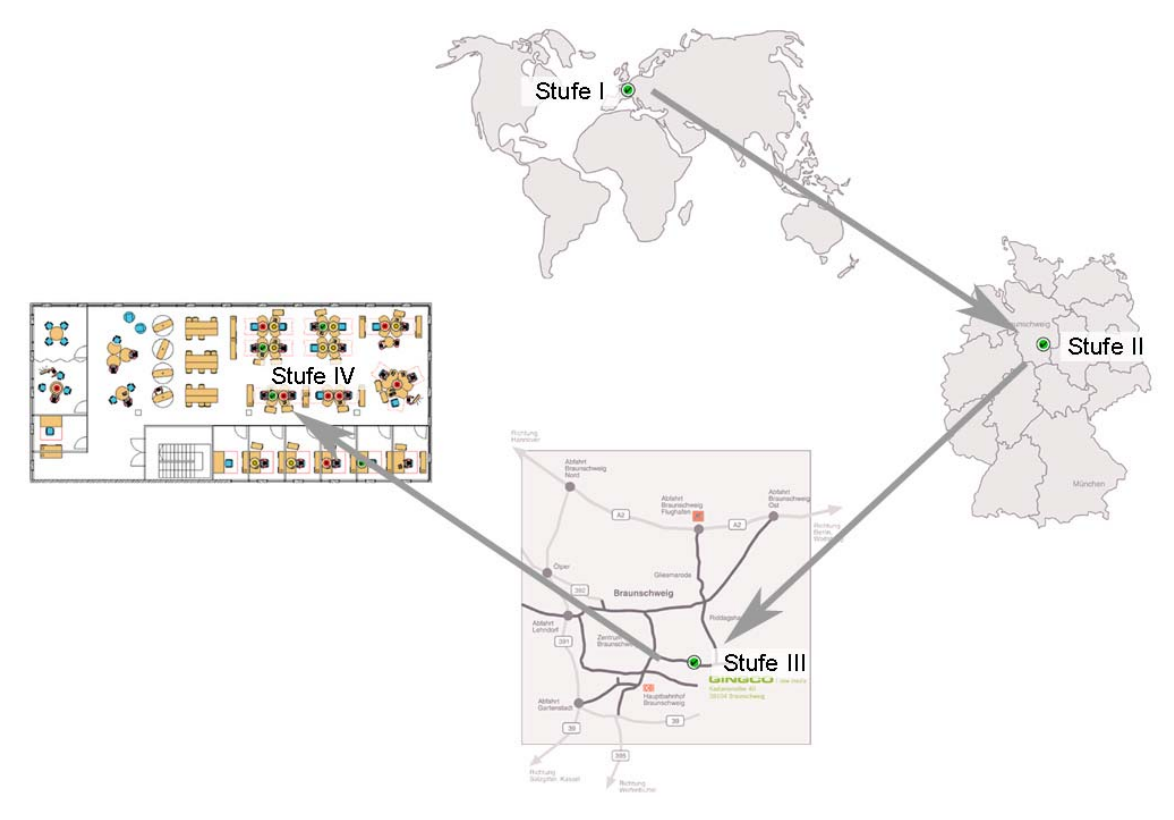

Abbildung 11: Gingco.net/Estate – Standortauswahl $51$ 

Die Belegungsübersicht ist grafisch aufbereitet, gut verständlich und bringt den Anwender in mehreren Etappen zu dem gewünschten Arbeitsplatz. Die Belegung wird mit Hilfe eines Ampelsystems verdeutlicht und nach Wahl des Reservierungsdatums aus der Datenbank erfragt und entsprechend in die Grafik integriert.

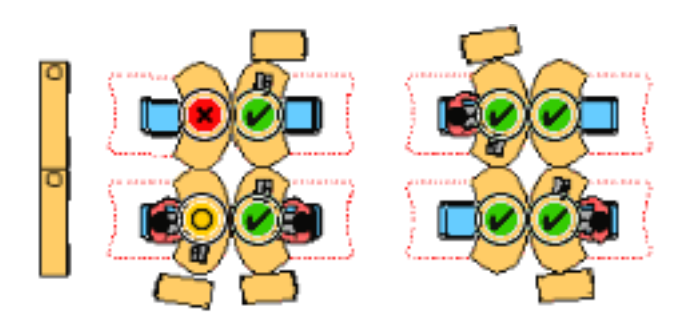

Abbildung 12: Gingco.net/Estate – Standortauswahl - Detailansicht $52$ 

 $\overline{a}$ 

<span id="page-34-1"></span><sup>&</sup>lt;sup>51</sup> Eigene Darstellung mit Elementen aus der Gingco.net/Estate-Demonstrationsanwendung

<span id="page-34-2"></span><sup>52</sup> Abbildung aus der Gingco.net/Estate-Demonstrationsanwendung

<span id="page-35-0"></span>Wie in der Detailansicht in Abbildung 12 dargestellt, steht die Farbe rot für Ganztagsbelegungen, die Farbe gelb für Teilbelegungen über einige Stunden und die Farbe grün für gänzlich freie Arbeitsplätze.

Nach der Auswahl eines geeigneten Arbeitsplatzes folgt eine Kurzbeschreibung und ein Formular, das den Anwender auffordert, buchungsrelevante Daten wie Uhrzeit und gewünschte Ausstattungen festzulegen. Im Gesamtzusammenhang stellt sich dies folgendermaßen dar:

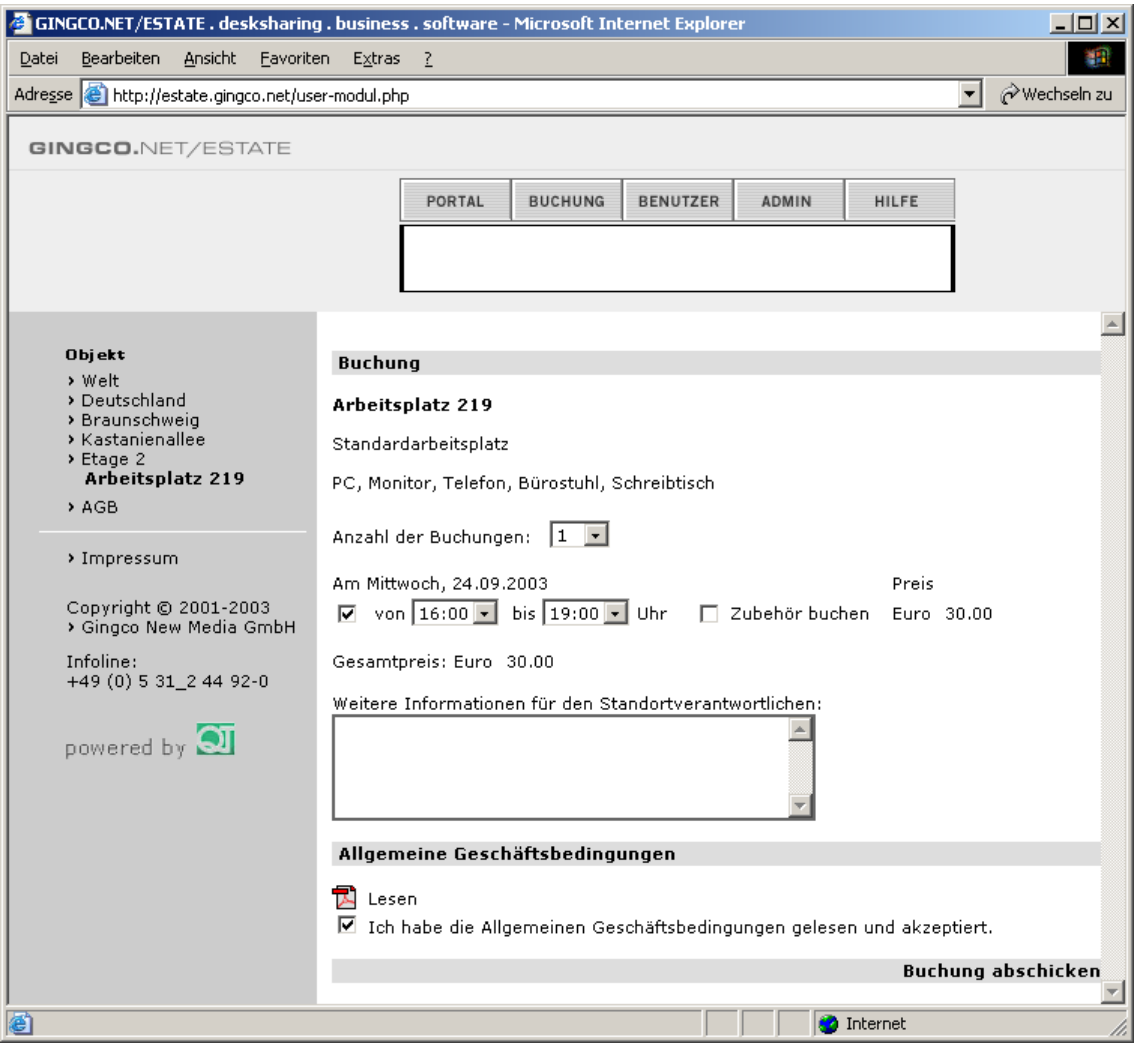

Abbildung 13: Gingco.net/Estate – Buchungsformular $53$ 

Eine darauffolgende Zusammenfassung schließt den Reservierungsvorgang ab.

Aufgrund der Demonstrationslimitierung konnte kein Einblick in die Systemadministration genommen werden. Das System verspricht jedoch vielfältige Auswertungsmöglichkeiten wie sie in Kapitel 4.1.5 angesprochen wurden. Statistiken zu Flächenauslastung und Aufstellungen über anfallende Kosten lassen sich über geeignete Schnittstel-

<span id="page-35-1"></span><sup>&</sup>lt;sup>53</sup> Abbildung aus der Gingco.net/Estate-Demonstrationsanwendung
len in andere Anwendungen wie etwa SAP<sup>54</sup> exportieren und für automatisierte Abrechnungen und Schlüsse zu Effizienzüberlegungen verwenden.

Besonders interessant ist die Option über eine Microsoft Exchange Schnittstelle Reservierungen direkt in den Outlook-Kalender zu übertragen. In diesem Fall ergänzen sich Terminverwaltung und Raumreservierung optimal.

Sollte es trotz dem linear gestalteten Reservierungsvorgang Probleme im Umgang mit dem Hoteling-System geben, beschreibt eine Online-Hilfe die nötigen Schritte.

## 4.2.2.3 Fazit

Durch die rein softwareseitige Ausrichtung ist das Produkt potenziell in jeder unternehmerischen Größenordnung einsetzbar. Die Integration in ein Unternehmen kann jedoch trotzdem nicht ohne weiteres vom Betreiber durchgeführt werden, da die Grafiken zunächst in das System integriert werden müssen. Je größer das Unternehmen, desto größer der Integrationsaufwand und in Folge dessen die Kosten.

Aus Sicht der Informationsvielfalt beschränkt sich auch dieses Produkt nur auf das Wesentliche. Ob detaillierte Angaben gemacht werden können - um alle Informationsbedürfnisse zu decken - konnte aufgrund der Limitierung nicht festgestellt werden.

Die Vielfalt der Statistiken klingt vielversprechend und macht das Produkt vor allem aus Sicht des Managements attraktiv.

Eine interessante Funktion ist die Integration in Büroanwendungen, die einen Abgleich zwischen dem Hoteling-System und beispielsweise einer Terminverwaltung erlaubt.

Einzig die Farbwahl der Belegungsübersicht scheint einen verbesserungswürdigen Punkt darzustellen. Aufgrund der farbigen Grundrissdarstellung ist das Ampelsystem für die Belegung nur schwer auszumachen. Eine andere Form der Darstellung wäre deshalb an dieser Stelle ratsam.

# **4.3 Fazit der Marktstudie**

 $\overline{a}$ 

Bei den vorgestellten Raumreservierungssysteme handelt es sich in beiden Fällen um sehr hochwertige und professionelle Lösungen. Obwohl die Ansätze in einigen Bereichen divergieren, lässt sich nicht von einer "besseren" oder "schlechteren" Lösung sprechen. Die Spezialisierung eines jeden Produktes rechtfertigt den Einsatz in verschiedenen Größenordungen und Einsatzfeldern.

Im Falle von Ivistar-RoomResourcing entscheidet sich ein Betreiber für eine umfassende Anwendungsspanne wie etwa Raumreservierung, Leitsystem, Virtueller Empfang usw., die sich aus der Kombination der Hard- und Softwarekomponenten ergibt.

Gezielter und schlanker auf die Bedürfnisse einer reinen Raumreservierungsanwendung ausgerichtet, präsentiert sich das Hoteling-System der Gingco New Media

<span id="page-36-0"></span><sup>54</sup> Zu dem Begriff: SAP siehe den Glossareintrag auf Seite 92

GmbH, die vor allem durch die grafische Aufbereitung der Grundrisssituation Maßstäbe in Sachen Bedienkomfort setzt.

Wie bereits zu Beginn des Kapitels erwähnt, lässt sich aus einer reinen Softwareanalyse kein Produkt in den Vordergrund stellen. Informationen über Preis, Integration ins bestehende Unternehmen und Serviceleistungen ließen sich nicht bestimmen, da aufgrund der Spezialisierung und individuellen Anpassung keine allgemeingültigen Aussagen getroffen werden können.

Eine tabellarische Auflistung stellt im Folgenden nochmals grundlegende Funktionen der betrachteten Systeme gegenüber:

|                       | <b>Ivistar RoomResourcing</b> | Gingco.net/Estate    |
|-----------------------|-------------------------------|----------------------|
| Softwareanbindung     | Internet, Netzwerk            | Internet, Netzwerk   |
| <b>Zusatzhardware</b> | Türschilder, PowerPatch,      | reine Softwarelösung |

Tabelle 1: Gegenüberstellung der kommerziellen Raumreservierungssysteme

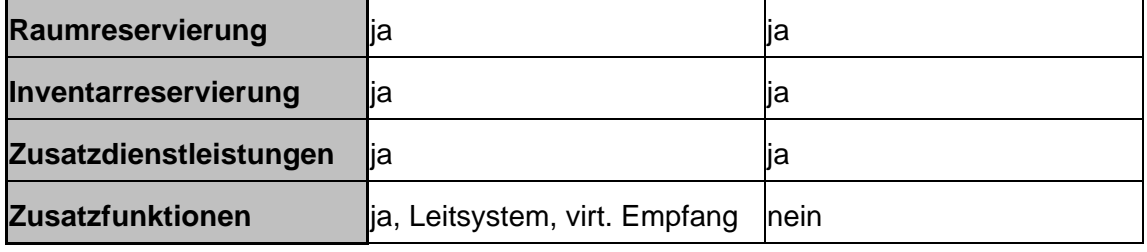

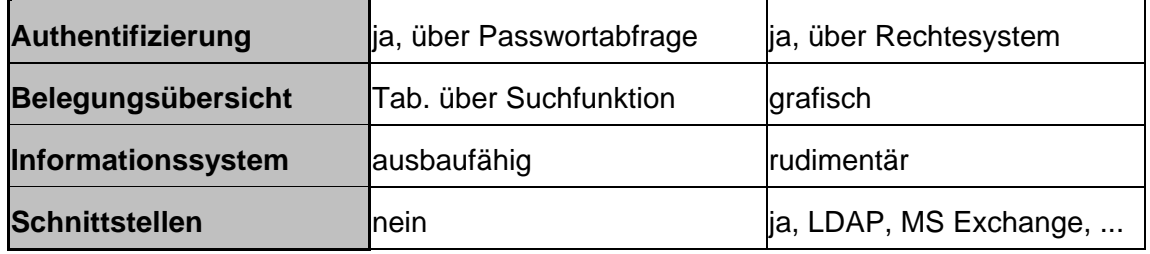

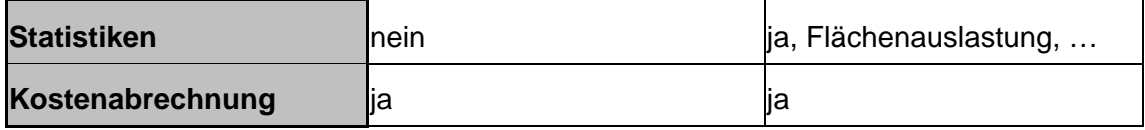

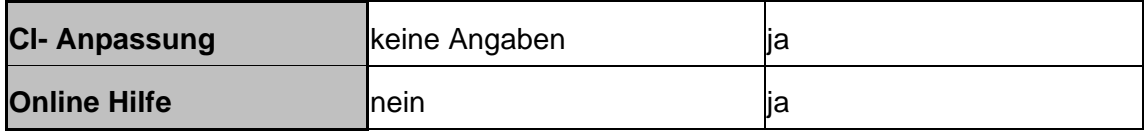

Im weiteren Verlauf der Arbeit folgt die Konzeption und prototypische Entwicklung einer eigenen Raumreservierungsanwendung.

# **5 Konzeption der Raumreservierungsanwendung**

Anhand der betrachteten kommerziellen Lösungen aus Kapitel 4 und den Vorgaben des zukünftigen Einsatzortes – dem Office Innovation Center der Fraunhofer Gesellschaft – wird im Folgenden das Konzept für die Umsetzung eines eigenen Raumreservierungssystems entworfen.

Einleitend wird die Ausgangssituation näher betrachtet und durch das Zusammentragen der Wünsche und Bedürfnisse der zukünftigen Nutzer im Rahmen der Raumreservierungsentwicklung die Zielvorgabe näher erläutert. Eine Beschreibung der zum Einsatz kommenden Werkzeuge und Programmiersprachen gibt einen Einblick über die Komplexität und Größe des Vorhabens. Abschließend wird das System auf den gewonnenen Kenntnissen konzeptionell entwickelt und unter Berücksichtigung von Usability- und Designaspekten prototypisch vorgestellt.

Eine tiefergehende Betrachtung findet in Kapitel 6 - der Realisierung - statt, wo ausgesuchte Elemente des Systems für versierte Leser beschrieben werden.

## **5.1 Ausgangssituation für die konzeptionelle Gestaltung**

Die Ausgangssituation für die Konzeption ist aus drei Blickwinkeln zu betrachten. Sie bezieht sich in Folge dessen auf die technische, personelle und räumliche Infrastruktur des Office Innovation Centers der Fraunhofer Gesellschaft am Institut für Arbeitswirtschaft und Organisation.

Die Gründe für den Einsatz einer Raumreservierungsanwendung wurden bereits in den vorangegangen Kapiteln herausgearbeitet und werden an dieser Stelle nicht nochmals explizit ausgeführt, sondern lediglich - in Anbetracht der Konzeption - in einigen Punkten wiederholt.

Voraussetzung für die Ausarbeitung eines eigenen webbasierten Raumreservierungssystems war das gesteigerte Bedürfnis nach einer adäquaten, angepassten Lösung, die es ermöglicht, eine Belegsituation abzurufen und Büroräume im Umfeld des nonterritorialen Büros zu reservieren.

Betrachtet man Institutionen mit vergleichbaren Ambitionen, so setzen diese entweder kommerzielle Lösungen ein, greifen auf Eigenentwicklungen zurück oder handhaben die Reservierung über mündliche Absprachen.

Um zumindest – im Falle der mündlichen Absprachen, so wie bisher im Umfeld des Office Innovation Centers angewandt - ein Mindestmaß an Strukturiertheit und Koordination im Belegungsprozess zu erreichen, wurden vielfach auch manuelle Eintragungen in Tabellen oder Gruppenkalender vorgenommen. Diese sind jedoch - wenn man sie allein betrachtet - nicht mehr als eine Übergangslösung.

Zusammenfassend lassen sich folgende Defizite aufzählen, die in Folge der bisherigen Situation angefallen sind:

- Ein nicht standardisierter Reservierungsprozess hatte zur Folge, dass keine strukturierte Übersicht Auskunft über die aktuelle und zukünftige Belegsituation geben konnte;
- das Fehlen einer zentralen Anlaufstelle Verwirrung stiftete und zu Doppel- oder Fehlbelegungen führte;
- ein Informationssystem für Interessierte oder wartende Besucher, wo Informationen über die Räumlichkeiten selbstständig abgerufen werden können, fehlte.

Eben diese Defizite gilt es zu beheben und durch geeignete Lösungen zu ersetzen. Zwar hat die Vorstellung der kommerziellen Produkte gezeigt, dass bereits hochwertige Lösungen am Markt vorhanden sind, jedoch keine den Bedürfnissen des Office Innovation Centers ausnahmslos entspricht. In Folge dessen liegt das Augenmerk der Eigenentwicklung unter dem Fokus des Anforderungskatalogs, der im nachfolgenden Kapitel beschrieben wird.

# **5.2 Anforderungskatalog und Alleinstellungsmerkmale der Eigenentwicklung**

Im Folgenden wird ein dreiteiliger Anforderungskatalog beschrieben, der auf allgemeine Anforderungen, Anforderungen an das Raumreservierungssystem und Anforderungen im Zuge des Rauminformationssystems eingeht.

## **5.2.1 Allgemeine Anforderungen**

Das System wird in Zukunft als Basis für weitere Forschungszwecke dienen und sollte deshalb so konzipiert werden, dass Anpassungen und Erweiterungen möglich sind. Für die Realisierung sollten ausschließlich Webtechnologien eingesetzt werden.

Schaltflächen und Bedienelemente der Anwendung sind so zu gestalten, dass eine Handhabung mittels Berührung des Touchscreens gewährleistet ist. Die Auflösung des Bildschirmes beträgt zwar maximal 1280x1024 Bildpunkte, sollte aber im Hinblick auf die Anwendung, aufgrund von Genauigkeitseinbußungen des berührungssensitiven Touch-Screens, 1024x768 Bildpunkte nicht überschreiten. Bei der Umsetzung der Raumreservierungsanwendung sollte daher explizit auf die Ausmaße der Anwendung geachtet werden, um eine überwiegend scrollfreie Bedienung zu ermöglichen.

Grundsätzlich sind alle mitarbeiterrelevanten Bereiche der Anwendung mit einem geeigneten Passwortschutz zu versehen, um ein unbefugtes editieren nicht-öffentlicher Bereiche zu verhindern.

#### **5.2.2 Anforderungen an das Raumreservierungssystem**

Den Mitarbeitern des Office Innovation Centers dient die Anwendung als webbasiertes Raumreservierungssystem, das auf zwei unterschiedliche Arten und Weisen bedient werden können soll. Ein Zugriff wird das lokal aufgestellte "Aktive Poster" darstellen, das als zentrale Anlaufstelle nahe des Eingangs Reservierungen mit Hilfe des Touch-Screens entgegennimmt. Der alternative Zugang wird die Anbindung über das Internet sein, wodurch die Anwendung von jedem Ort und zu jeder Zeit erreichbar wird. Unterschiede in der Bedienung der Anwendung sollten zwischen den Zugängen nicht bestehen.

Über eine Startseite der Anwendung sollte man zwischen zwei Anwendungsmodi wählen können. Während ein Modus für die Just-in-time-Reservierung gedacht ist, sollte der zweite Modus für eine Reservierung zu einen bestimmten Zeitpunkt ausgerichtet sein.

Die Belegungsübersicht sollte grafisch ansprechend gestaltet sein und buchungsrelevante Informationen bereitstellen.

#### **5.2.3 Anforderungen an den Informationsteil**

Der Besucher, welcher die Anwendung ausschließlich zu Informationszwecken nutzt um sich selbstständig über die Räumlichkeiten des Office Innovation Centers zu informieren, soll ein eigener Bereich zur Verfügung gestellt werden. Inhaltlich soll dieser Teil detaillierte Beschreibungen zu den Räumlichkeiten des Office Innovation Centers auflisten und den beschreibenden Text im Bedarfsfall durch Bilder untermalen.

Da häufige Änderungen an den Beschreibungen vorgenommen werden, soll jeder berechtigte Mitarbeiter in der Lage sein, die Inhalte über eine anwendergerechte Bedienoberfläche bearbeiten zu können.

#### **5.2.4 Alleinstellungsmerkmal der Eigenentwicklung**

Bevor im nächsten Kapitel der gewählte Lösungsansatz vorgestellt wird, soll im Folgenden erläutert werden, in wie weit sich die Eigenentwicklung von den kommerziellen Lösungen abheben wird und wodurch.

Zunächst ist die spezielle Anpassung an die Einsatzumgebung zu nennen. Kein kommerzielles Produkt kann in dem Maße wie es die Eigenentwicklung sein wird auf die Bedürfnisse des Office Innovation Centers zugeschnitten sein, da diese ein weites Spektrum von Anwendungsfeldern abdecken müssen. Im Wesentlichen sind dies die speziellen Anforderungen abseits der Kernfunktionalität der Raumreservierung:

- Ein für die Öffentlichkeit bestimmtes Informationssystem mit Administrationsbereich und
- die Ausrichtung auf die spezielle Hardware in Form des "Aktiven Posters".

Sicherlich kann in der ersten Ausbaustufe der Eigenentwicklung der Funktionsumfang nicht dem der kommerziellen Lösungen entsprechen, jedoch steht dem gegenüber eine konsequente Ausrichtung auf das Anwendungsfeld des Office Innovation Centers.

Durch die Eigenentwicklung bleiben Programmierschritte nachvollziehbar und für potenzielle Erweiterungen offen. Die Verwendung von etablierten und verbreiteten Programmiersprachen garantiert in Zukunft, dass man auf eine Vielzahl von Entwicklern zurück greifen kann.

Die markanteste Unterscheidung zu den bisher auf dem Markt befindlichen Lösungen findet im Bereich der Raumreservierung statt. An dieser Stelle wird Pionierarbeit in der Darstellung der Belegungsübersicht geleistet, da kein vergleichbares Produkt bisher eine dreidimensionale Belegungsansicht benutzt hat. Diese steht in Punkto Funktionalität und Darstellungsqualität den zweidimensionalen Grundrissen in nichts nach. Angepasst an die real existierenden Räumlichkeiten entsteht vielmehr ein höherer Wiedererkennungswert, der den Anwender bei der Orientierung unterstützt. Je nach Detailgrad der Darstellung lassen sich markante Punkte hervorheben, die als zusätzliche Orientierungshilfen genutzt werden können.

Das zu integrierende Informationssystem kommt dem Wunsch nach, Besucher umfassend über die Räumlichkeiten rund um seinen Standort zu informieren. Wie bereits in der Vorstellung der kommerziellen Lösungen angemerkt, besitzen diese nur begrenzte Möglichkeiten in diesem Aufgabenfeld und sind zudem nur durch einen Administrator editierbar. Der Ansatz der Eigenentwicklung orientiert sich an dem Wunsch, Rauminformationen bei Bedarf schnell und in Eigenregie ändern zu können. Auf diese Weise können Änderungen von den Personen durchgeführt werden, die ein konkretes Anliegen haben. Beispielsweise können in einer Phase der Umstrukturierung von Seiten der Inneneinrichter und Informationstechniker, Änderungen selbstständig durchgeführt werden. Der Administrator muss so nicht auf Anweisungen warten, die er dann ohne fachliche Kenntnisse einarbeiten müsste. Je öfter dieser Vorgang wiederholt wird, desto offensichtlicher wird die Prozessoptimierung im Falle der Eigenentwicklung. Ein speziell eingerichteter Bereich ruft die Rauminformationen aus der Datenbank ab und stellt sie dem Anwender bedarfsgerecht zur Editierung bereit. Spezielle Programmier- oder Datenbankkenntnisse sind demnach nicht nötig.

#### **5.3 Gewählter Lösungsansatz**

Im folgenden wird der gewählte Lösungsansatz vorgestellt, der im weiteren Verlauf prototypisch umgesetzt wird.

Dabei gilt für die Ausarbeitung der Anwendung im Rahmen dieser Arbeit, dass der ausführbare Programmteil - im Stadium der hier durchgeführten prototypischen Entwicklung - nicht als produktiv einsetzbares System verwendet werden kann, da es sich im Sinne eines Prototyps um eine erste Ausführung nach Entwürfen zur praktischen Erprobung und Weiterentwicklung handeln wird.[55](#page-42-0)

#### **5.3.1 Beschreibung der zum Einsatz kommenden Hilfsmittel**

Für die Umsetzung des anvisierten Raumreservierungssystems werden verschiedene Anwendungen, Hilfsmittel, Skript- und Auszeichnungssprachen herangezogen, die im Folgenden kurz vorgestellt werden:

Um auf die Installation der benötigten Einzelkomponenten zu verzichten, wird im Rahmen dieser Arbeit ein WAMPP-Paket verwendet. Das Paket ist eine Zusammenstellung von freier Software und enthält ein für **W**indows bereits vorkonfiguriertes **A**pache, **M**ySQL, **P**HP und **P**erl, wobei letzteres nicht zum Einsatz kommt und deshalb für den weiteren Verlauf der Arbeit vernachlässigt werden kann. WAMPP ist kostenlos erhältlich unter der General Public License<sup>56</sup> erschienen und innerhalb dieser frei kopierbar. Das Paket verzichtet auf eine Installation und kann durch kopieren der Dateien in ein Hauptverzeichnis und starten der Server über Ausführungsdateien ohne weitere Konfigurationen in Betrieb genommen werden.<sup>57</sup> Diese erleichtert vor allem zu Test- und Präsentationszwecken die Installation auf verschiedenen Systemen und kann somit als Komplettlösung dieser Arbeit als Beilage in Form einer CD angeheftet werden.

Grundlegendes Gerüst der webbasierten Anwendung stellt die Auszeichnungssprache HTML<sup>58</sup> dar. "Sie hat die Aufgabe, die logischen Bestandteile eines textorientierten Dokuments zu beschreiben. Als Auszeichnungssprache bietet HTML daher die Möglichkeit an, typische Elemente eines textorientierten Dokuments wie Überschriften, Textabsätze, Listen, Tabellen oder Grafikreferenzen als solche auszuzeichnen.["](#page-42-4)<sup>59</sup>

Für die Erstellung von dynamischen generierten Inhalten und datenbankgestützten Webseiten lässt sich die serverseitige Skriptsprache PHP<sup>60</sup> verwenden und in HTML einbetten. Serverseitig bedeutet in diesem Zusammenhang, dass der Code eines PHP-Skripts vom Webserver ausgeführt wird. "Insbesondere unterstützt PHP den Zugriff auf dem verbreiteten, für Webanwendungen wegen seiner hohen Verarbeitungsgeschwin-

<span id="page-42-0"></span><sup>55</sup> vgl. Duden, 2001

<span id="page-42-1"></span><sup>56</sup> Zu dem Begriff: General Public License siehe den Glossareintrag auf Seite 91f.

<span id="page-42-2"></span><sup>&</sup>lt;sup>57</sup> Das verwendete WAMPP-Paket kann über<http://www.apachefriends.org/>bezogen werden.

<span id="page-42-3"></span><sup>58</sup> HTML entspricht der Abkürzung für HyperText Markup Language

<span id="page-42-4"></span><sup>59</sup> Münz, 2001a

<span id="page-42-5"></span><sup>&</sup>lt;sup>60</sup> PHP entspricht der Abkürzung für Hypertext Preprocessor

digkeit und seinem geringen Speicherverbrauch besonders gut geeigneten Datenbank-server MySQL durch eine Vielzahl von Funktionen."<sup>[61](#page-43-0)</sup>

Der bereits erwähnte Webserver kommt in Form des Apache-Webservers als Teil des WAMPP-Pakets zum Einsatz und ist zum Zeitpunkt der Entstehung dieser Diplomarbeit mit über 67% der am meisten verbreitete Webserver im Internet.<sup>[62](#page-43-1)</sup>

Dass das WAMPP-Paket für Windows vorkonfiguriert wurde, wird deshalb erwähnt, weil die Entwicklungs-, Test- und Ausführungsumgebung auf Windowsrechnern ausgeführt wird. Optional ist das Paket auch als Linux-Variante unter der Bezeichnung LAMPP erhältlich. Wie die einzelnen Komponenten im Zusammenspiel ineinander greifen, verdeutlicht folgende Abbildung:

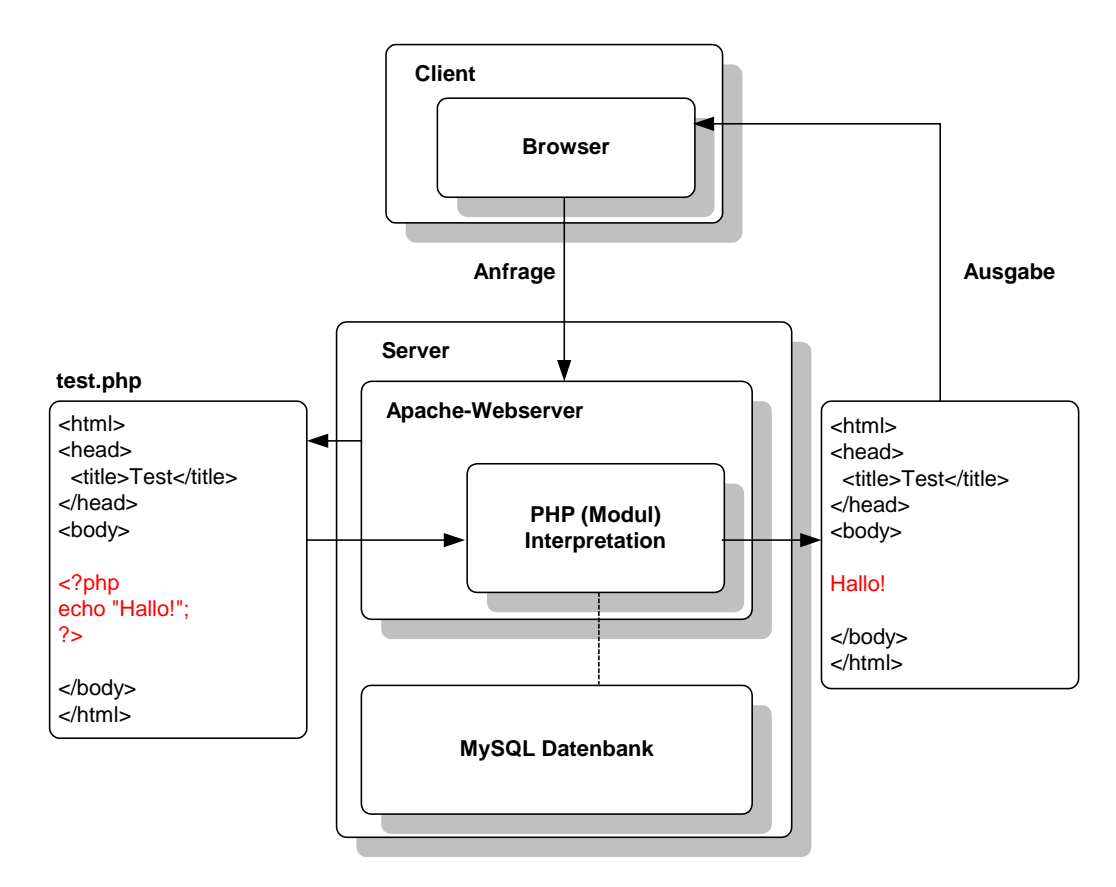

Abbildung 14: Zusammenspiel der Serverkomponenten<sup>[63](#page-43-2)</sup>

Die Prozesskette wird in Gang gesetzt, wenn ein Anwender auf Clientseite mit Hilfe eines Browsers eine Anfrage an den Server stellt. In der Regel geschieht dies durch Eingabe einer gültigen URL<sup>64</sup>.

<span id="page-43-0"></span><sup>&</sup>lt;sup>61</sup> Stoll, Leierer, 2000, S. 72

<span id="page-43-1"></span><sup>&</sup>lt;sup>62</sup> vgl. Netcraft, 2003

<span id="page-43-2"></span><sup>&</sup>lt;sup>63</sup> Eigene Darstellung

<span id="page-43-3"></span><sup>&</sup>lt;sup>64</sup> Zu dem Begriff: URL siehe den Glossareintrag auf Seite 92

Das adressierte Dokument, das den entsprechenden – in HTML eingebetteten - PHP-Programmcode enthält, wird vom Server bereitgestellt. Dieser besteht im Wesentlichen aus dem Apache Webserver, in dem sich auch PHP als Modul einbettet, und dem MySQL-DBMS,<sup>65</sup> der bei Bedarf - über entsprechende Codezeilen – Zugriff auf die Datenbestände erlaubt.

"Die im HTML-Code enthaltenen Befehle werden vom PHP-Interpreter interpretiert und das Resultat findet seinen Platz als HTML-Ausgabe an Stelle des Sourcecodes im gleichen Dokument. Nach der Übersetzung wird die modifizierte Seite zum Client ge-schickt und dort durch den Browser dargestellt.["](#page-44-1)<sup>66</sup>

Weitere unterstützende Anwendungen, die für die Umsetzung des Raumreservierungssystems zum Einsatz kommen, sind die kommerziellen Produkte Adobe Photoshop, Macromedia Dreamweaver, Nemetschek Allplan und Discreet 3D Studio MAX.

Adobe Photoshop kommt für sämtliche Bildbearbeitungsaufgaben zum Einsatz und gilt in diesem Bereich auch als Standardprodukt. Als Entwurfstool während der Designphase ermöglicht das Programm komplexe Eingriffe am Entwurfsobjekt.

Die Möglichkeit, verschiedenste Bildelemente auf unterschiedlichen Ebenen abzulegen, ermöglicht vielfältige Kombinationsmöglichkeiten und das Reorganisieren der Elemente, so dass eine Vielzahl von Entwürfen ohne aufwändige Programmierarbeiten in kürzester Zeit realisiert werden können.

Weiterhin werden grafische Elemente wie Icons und Schaubilder damit erstellt und Bilder, die aus 3D Studio MAX generiert werden, retouchiert und für den weiteren Gebrauch in der webbasierten Anwendung vorbereitet.<sup>67</sup> Für die Web-Programmierung kommt das Produkt Macromedia Dreamweaver zum Einsatz. Es handelt sich dabei um einen komfortablen WYSIWYG<sup>68</sup>-Editor, der die Funktionalität besitzt, Änderungen, die im Quelltext vorgenommen wurden, interaktiv in einem Vorschaufenster darzustellen. Werden im umgekehrten Fall Änderungen im Vorschaufenster getätigt, passt das Programm dementsprechend den Quelltext an. Diese und weitere Programmierhilfen wie etwa Syntax-Highlighting und die Integration verschiedenster Servertechnologien vereinfachen den Arbeitsablauf und reduzieren Testläufe in der Anwendungsumgebung auf ein Minimum.[69](#page-44-4)

Für die Generierung des dreidimensionalen Gebäudegrundrisses wird zunächst das  $CAD<sup>70</sup>$ -Programm Allplan von Nemetschek herangezogen.<sup>71</sup> Es handelt sich dabei um eine weitverbreitete CAD-Lösung, die aufgrund Ihrer 3D-Orientierung und den geeigne-

 $\overline{a}$ 

<span id="page-44-0"></span><sup>&</sup>lt;sup>65</sup> DBMS entspricht der Abkürzung für Datenbank-Management-System

<span id="page-44-1"></span><sup>66</sup> Stoll, Leierer, 2000, S. 73

<span id="page-44-3"></span><span id="page-44-2"></span>

 $67$  Weitere Informationen zu dem Produkt:<http://www.adobe.de/><br> $68$  WYSIWYG entspricht der Abkürzung für what you see is what you get

<span id="page-44-5"></span><span id="page-44-4"></span>

<sup>&</sup>lt;sup>69</sup> Weitere Informationen zu dem Produkt:<http://www.macromedia.com/de/><br><sup>70</sup> CAD entspricht der Abkürzung für Computer Aided Design und bezeichnet den Vorgang des rechnerunterstützten Konstruierens.

<span id="page-44-6"></span><sup>71</sup> Weitere Informationen zu dem Produkt:<http://www.nemetschek.de/>

ten Exportschnittstellen eine gerechte Ausgabe eines dreidimensionalen Gebäudemodells für die Weiterverarbeitung im 3D Visualisierungsprogramm 3D Studio MAX von Discreet erzeugen kann. Dort können perspektivische Bilder des Modells erzeugt werden, die durch ein inszeniertes Licht- und Schattenspiel sowie einer Materialzuweisung eine besonders ansehnliche Wirkung entfalten.<sup>72</sup> Detailliertere Beschreibungen zu diesem Vorgang folgen im Kapitel 6, der Realisierung.

#### **5.3.2 Systemarchitektur**

In Folge der gestellten Anforderungen, der informationstechnischen Begebenheiten und den vorgestellten Einsatzmitteln, wird die folgende Systemarchitektur für die Eigenentwicklung verwirklicht:

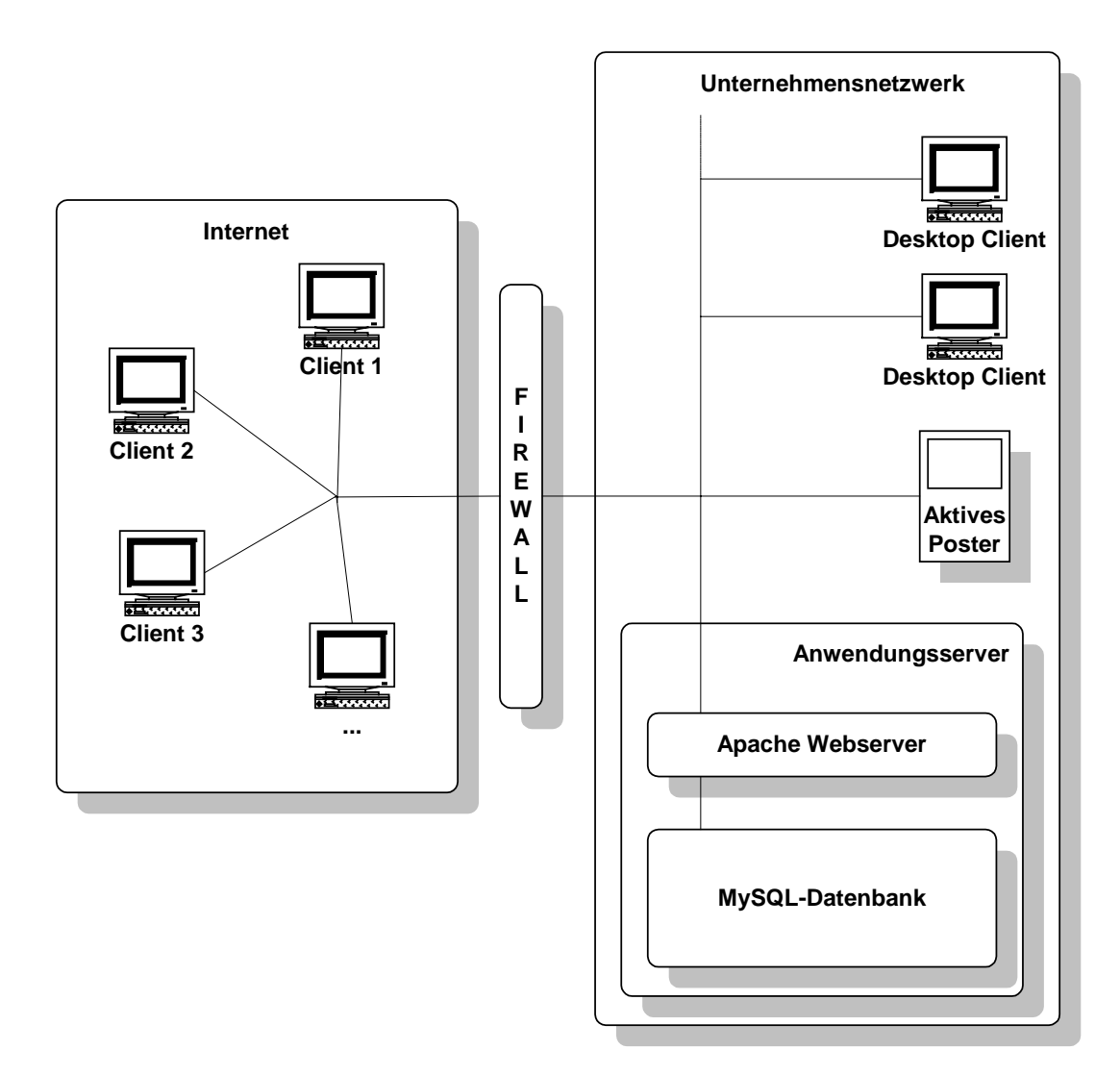

Abbildung 15: Systemarchitektur der Eigenentwicklung<sup>[73](#page-45-1)</sup>

 $\overline{a}$ 

<span id="page-45-0"></span> $72$  Weitere Informationen zu dem Produkt: http://www.discreet.de/<br> $73$  Eigene Darstellung

<span id="page-45-1"></span>

Die Abbildung verdeutlicht, dass der Zugriff auf die Anwendung – die auf dem Anwendungsserver aufgespielt ist - zum einen über das Unternehmensnetzwerk und zum anderen über das Internet stattfinden kann. Der als Anwendungsserver bezeichnete Teil besteht aus dem Apache Webserver und der MySQL-Datenbank und stellt das Raumreservierungssystem und die nötigen Ressourcen zur Verfügung. Durch die Vergabe einer eindeutigen Adresse im Netzwerk, ist die Anwendung von jedem Client erreichbar. Während die unternehmensinternen Clients - in Form des Aktiven Posters und der zahlreichen Desktop-Clients – auf direktem Weg mit dem Anwendungsserver kommunizieren,reguliert und verwaltet eine Firewall<sup>74</sup> die Zugriffe aus dem Internet. Aus Nutzersicht stellen die verschiedenen Zugriffe keinen Unterschied dar, da sowohl außerhalb des Unternehmens als auch im Unternehmen auf die gleiche Anwendung zugegriffen wird. In beiden Fällen kommen ausschließlich Technologien zum Einsatz, die keine Installation von Zusatzprogrammen wie z.B. Flash, Shockwave o.ä. benötigen.

#### **5.3.3 Site-Map**

Eine Site-Map ist eine strukturierte Übersicht einer Webseite. Die folgende Site-Map zeigt die verschiedenen Seiten der webbasierten Anwendung auf und verdeutlicht, welche Bereiche für die Öffentlichkeit bestimmt sind und welche nur für die Mitarbeiter des Office Innovation Centers zugänglich sein dürfen und demnach durch geeignete Maßnahmen zu schützen sind.

<span id="page-46-0"></span><sup>74</sup> Zu dem Begriff: Firewall siehe den Glossareintrag auf Seite 91

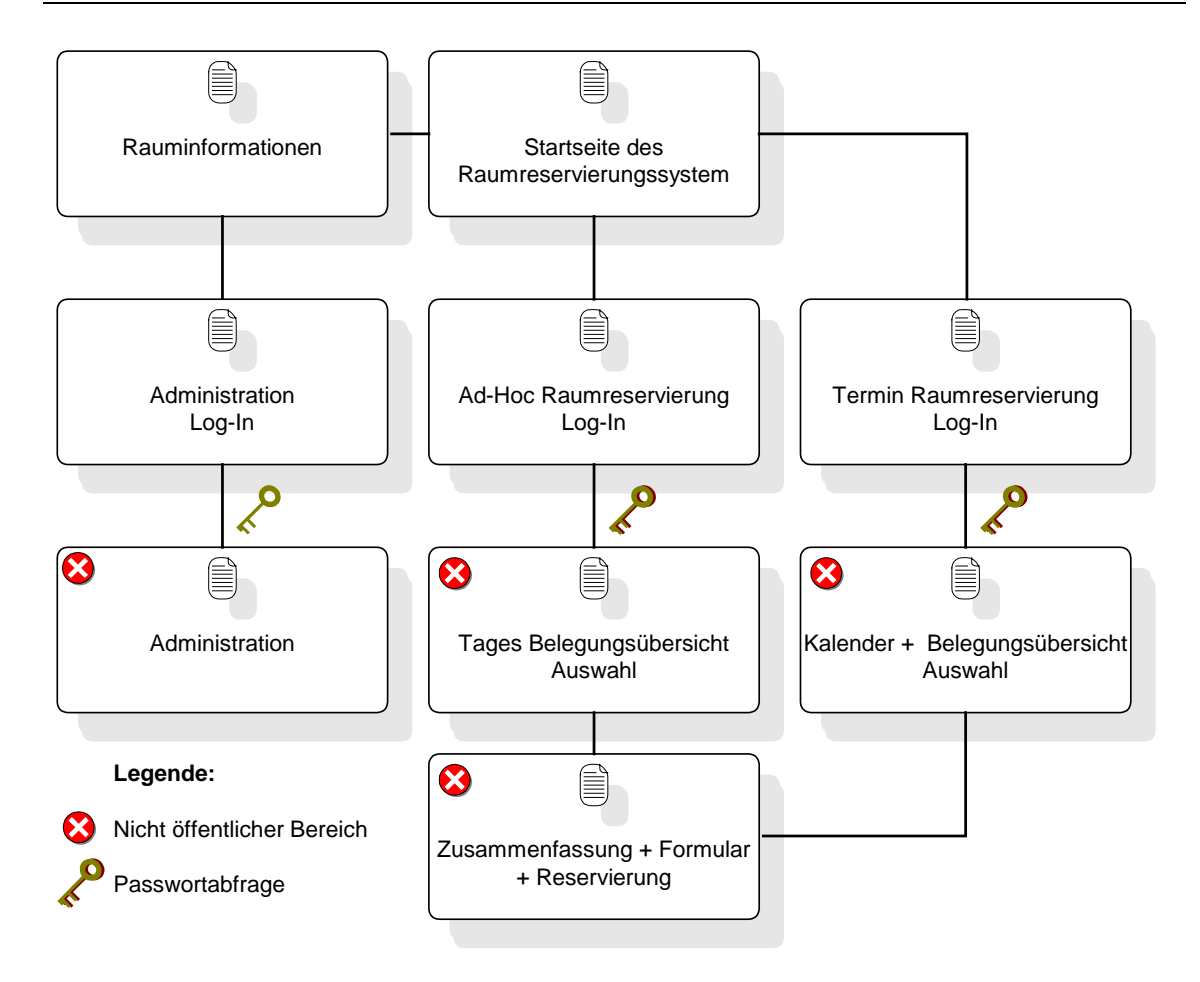

Abbildung 16: Site-Map der Eigenentwicklung<sup>[75](#page-47-0)</sup>

Der Einstiegspunkt des zu konzipierenden Raumreservierungssystem stellt die Startseite dar. Über diese sind die drei geforderten Bereiche, nämlich der informative Teil der Rauminformationen und die beiden Einstiegspunkte für die Raumreservierung erreichbar. Alle drei Zugänge sind zunächst öffentlich zugänglich und somit von jedem Anwender ohne Hindernisse erreichbar.

Wie die Grafik anhand der Icons verdeutlicht, wird für den weiteren Verlauf ein Passwort benötigt. Dies gilt für den Administrationsbereich der Rauminformationsseite sowie für die Nutzung der Raumreservierungsanwendung, die ausschließlich den Mitarbeitern des Office Innovation Centers vorbehalten sind.

Je nach Reservierungsmodus folgt eine Seite, die entweder den Ad-hoc-Modus oder den Termin-Modus weiterverfolgt und über eine abschließende Bestätigungsseite den Reservierungsvorgang beendet. Da es sich in diesem Falle nicht um eine übliche Webseite handelt, sind die untergliederten Seiten nicht als einzelne zu betrachten und demnach nicht direkt zugänglich. Vielmehr handelt es sich um einen linearen Ablauf, der mit der Startseite beginnt und mit einer Reservierung am Ende des Durchlaufs beendet wird. Ausnahmen bilden die einzelnen Rauminformationsseiten und die Option

<span id="page-47-0"></span><sup>&</sup>lt;sup>75</sup> Eigene Darstellung

den Reservierungsvorgang zu jeden Zeitpunkt abbrechen zu können und somit zurück zu dem Ausgangspunkt zu gelangen.

#### **5.3.4 Betrachtung des Reservierungsprozesses**

Vor der Design- und Programmierphase stellt ein wichtiger Schritt die Erkenntnis über die anstehenden Abläufe dar. Die bereits im Vorfeld analysierten Prozessschritte zu kennen hilft, Fehler zu vermeiden und auftretende Schwierigkeiten bereits im Vorfeld zu erkennen. Die fertige Prozesskette stellt somit im Zusammenhang mit der Site-Map einen geeigneten theoretischen Leitfaden dar, der im Zuge der Programmierung praktisch umgesetzt wird. So stellt die Site-Map ein direktes Abbild der zu realisierenden Seiten der Anwendung dar und vermittelt wie auch die Prozessdarstellungen die Zusammenhänge untereinander. Wie die Prozesse der unterschiedlichen Modi aussehen, verdeutlichen die beiden nachfolgenden Grafiken.

Die Darstellung dieses Unterprozesses spiegelt die Situation wieder, die sich durch die Wahl des Ad-hoc-Modus ergibt:

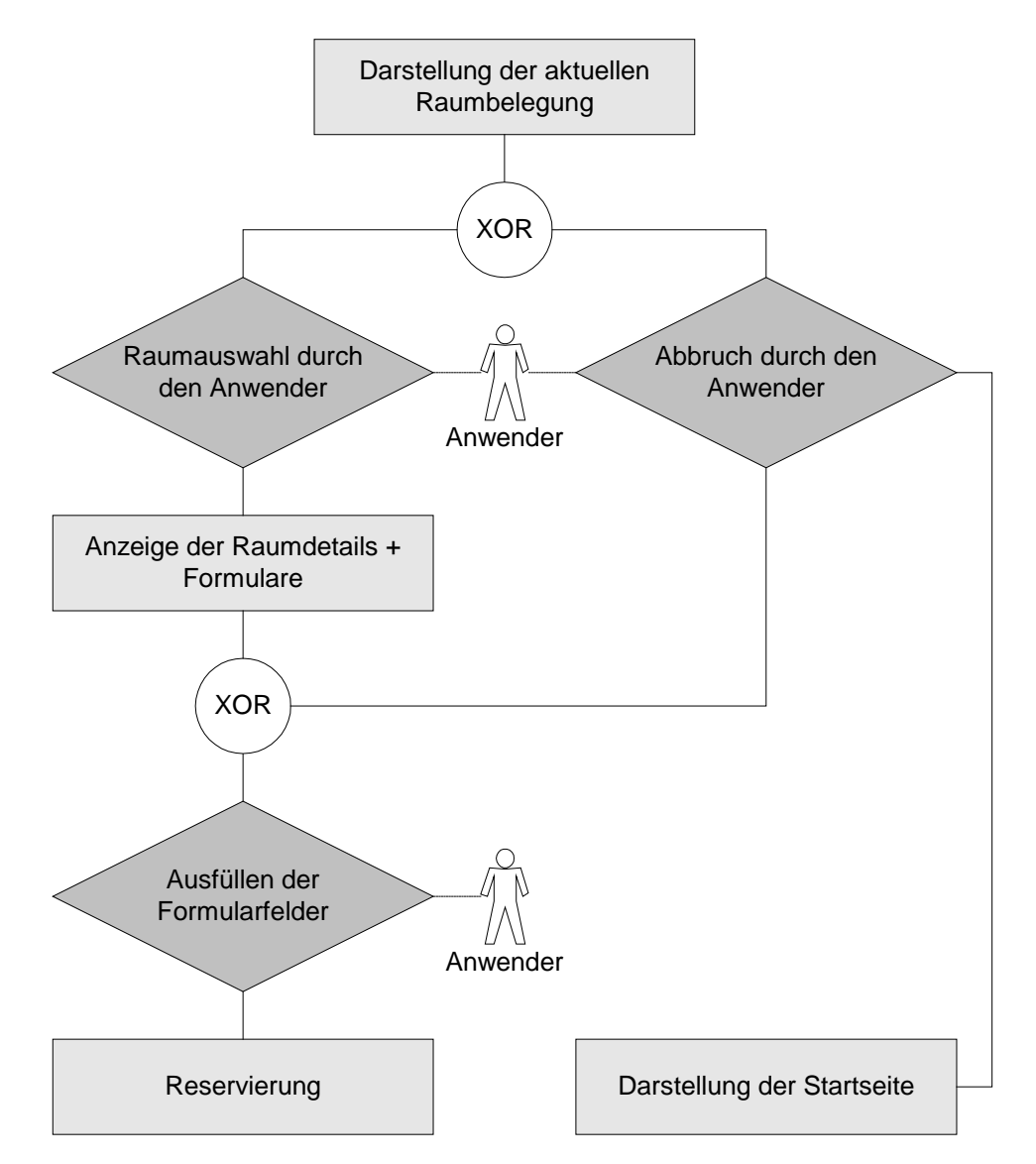

Abbildung 17: Prozesskettenmodell des Ad-hoc-Reservierungsprozesses<sup>[76](#page-49-0)</sup>

Die Darstellung der aktuellen Belegungsübersicht fordert den Anwender auf, den gewünschten Raum bzw. Arbeitsplatz auszuwählen. Die Folge ist, dass die Anwendung in ihrem linearen Verlauf eine Anzeige der Raumdetails und Formularfelder hervorbringt. Hat der Anwender diese ausgefüllt und abschließend bestätigt, schließt die Anwendung den Reservierungsvorgang ab und verbucht den Vorgang in der Datenbank.

Wie durch die Knotenpunkte dargestellt, hat der Anwender stets die Wahl dem Prozessverlauf zu folgen oder den Vorgang abzubrechen und somit wieder zur Startseite zu gelangen.

Der Prozessablauf, der sich durch die Auswahl des Termin-Modus ergibt, verläuft wie in Abbildung 18 dargestellt:

<span id="page-49-0"></span><sup>&</sup>lt;sup>76</sup> Eigene Darstellung

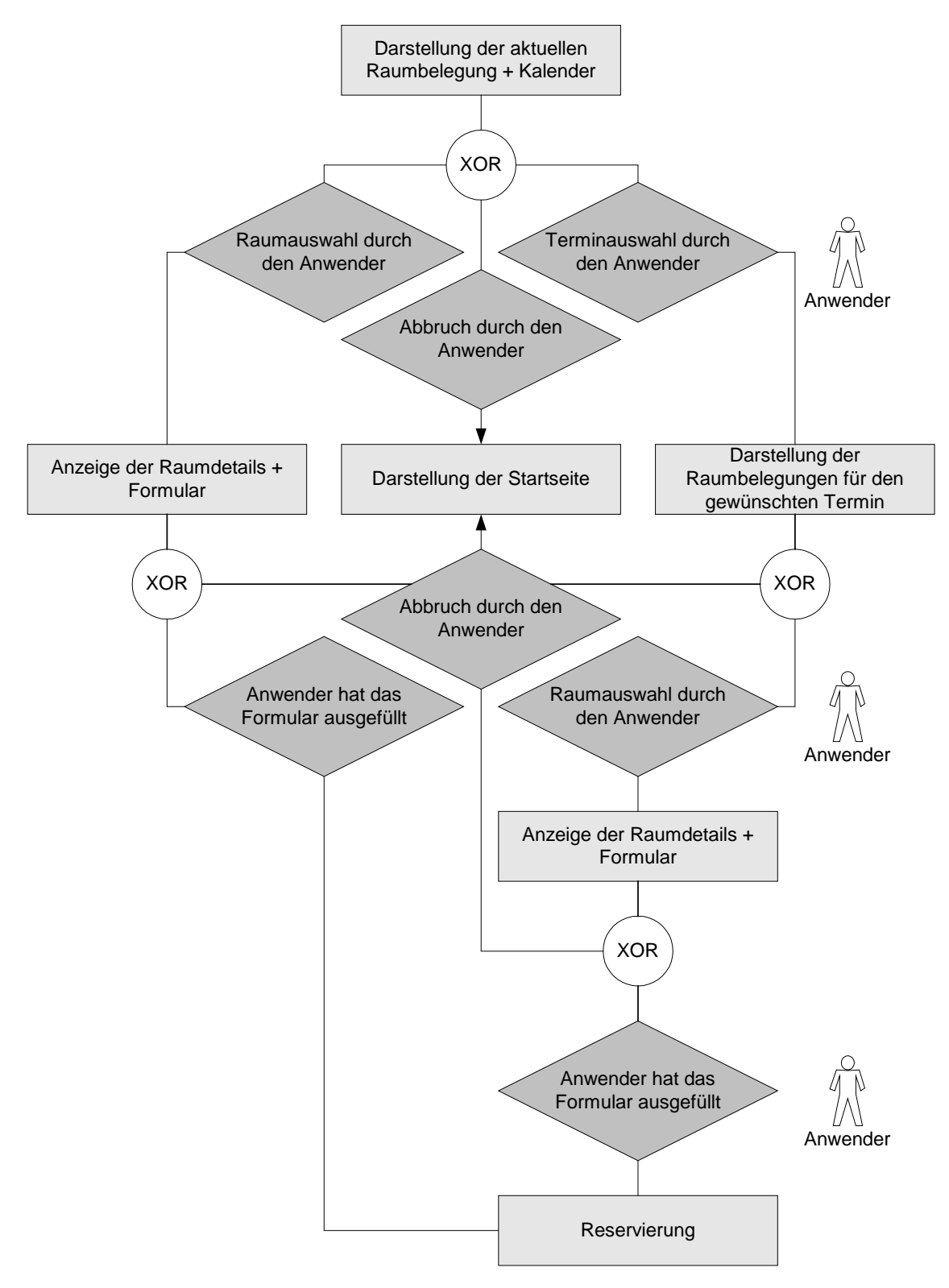

Abbildung 18: Prozesskettenmodell des Termin-Reservierungsprozesses<sup>[77](#page-50-0)</sup>

Zu Beginn gelangt der Anwender zur aktuellen Raumbelegungsübersicht, die im Gegensatz zum Ad-hoc-Modus durch einen Kalender ergänzt wird.

<span id="page-50-0"></span><sup>77</sup> Eigene Darstellung

Die Optionen, die sich dem Anwender in dieser Situation stellen, sind:

- den Vorgang abzubrechen und damit wieder zum Ausgangspunkt der Anwendung, der Startseite, zu gelangen. Diese Option steht dem Anwender nach jedem Schritt zur Verfügung.
- Analog zum Ad-hoc-Modus einen Raum bzw. Arbeitsplatz auszuwählen und somit den aktuellen Zeitpunkt für eine Reservierung heranzuziehen, um möglichst schnell zum Abschluss zu kommen. Die folgenden Prozessschritte sind der Beschreibung des Ad-hoc-Modus zu entnehmen.
- Einen Kalendertag auszuwählen, der dem Anwender die Belegungsübersicht des gewählten Kalendertages darstellt, um auf die Zukunft gerichtete Reservierungen vorzunehmen. Auch in diesem Fall sind die weiteren Prozessschritte mit dem des Ad-hoc-Modus identisch.

In Anbetracht der zu programmierenden Komponenten der Anwendung werden im Folgenden auf konzeptioneller Ebene noch einige Vorüberlegungen angestellt.

#### **5.3.5 Funktionsbeschreibung des Raumreservierungsteils**

Im Folgenden wird der Teil der Anwendung näher betrachtet, der sich auf die Raumreservierung bezieht. Da es sich dabei um komplexere Programmteile handelt, die nicht rein in HTML umgesetzt werden können, folgt eine vereinfachte Darstellung von dem, was in der Realisierung mit Hilfe von PHP und der MySQL-Datenbank umgesetzt wird.

Die folgende Abbildung beschreibt wie die Belegungsübersicht generiert wird:

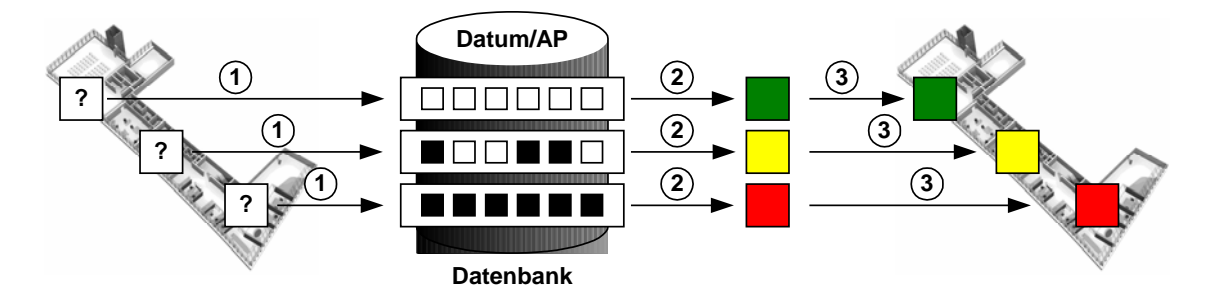

Abbildung 19: Schematische Funktionsbeschreibung der Belegungsübersicht<sup>[78](#page-51-0)</sup>

Als Grundlage für die Übersicht dient die dreidimensionale, perspektivische Ansicht des Grundrisses. Ziel der Belegungsübersicht ist, die Belegungssituation mit Hilfe eines Ampelsystems darzustellen. In jedem reservierbaren Raum bzw. Arbeitsplatz ist ein Programmteil enthalten, der in Schritt 1 eine Verbindung zur Datenbank aufbaut, eine Datenbankabfrage startet und als Resultat feststellt, ob zu dem gewählten Zeitpunkt keine, eine teilweise oder vollkommene Belegung der Arbeitsplätze eingetragen

<span id="page-51-0"></span><sup>&</sup>lt;sup>78</sup> Eigene Darstellung

ist. Die Grafik schildert anhand von drei Beispielen die möglichen Szenarien. Im ersten Fall bedeuten die unausgefüllten Felder, dass keine Eintragungen für den gewählten Arbeitsplatz in die Datenbank eingetragen wurden. In Schritt 2 folgt die Zuweisung der Ampelfarbe. Keine Eintragung entspricht der Farbe grün, die in Schritt 3 - durch eine den Grundriss überlagernde Grafik - den freien Arbeitsplatz anzeigt.

In Fall 2 ergibt die Datenbankabfrage eine partielle Belegung für den gewählten Tag. Dargestellt durch die schwarz ausgefüllten Felder. Die Zuweisung in diesem Fall, resultiert in der Ampelfarbe gelb, die im letzten Schritt ebenfalls in das dreidimensionale Modell übertragen wird.

Der dritte Fall schildert eine ganztägige Belegung, die mit der Signalfarbe rot den Belegungszustand wiederspiegelt.

Der Anwender entscheidet sich im nächsten Schritt für einen Raum oder Arbeitsplatz. Durch die Wahl eines Reservierungsobjekts wird die entsprechende Information aus der Datenbank abgerufen und an einer geeigneten Stelle innerhalb der Anwendung dargestellt.

Den Abschluss bildet die Reservierung. Beispielhaft wird in nachfolgender Abbildung eine vollkommen freie Ressource gewählt. Der Anwender schließt die Reservierung durch das Ausfüllen des Reservierungsformulars und bestätigen des Vorgangs ab. Die Anwendung trägt in Schritt vier die vollzogene Reservierung in die Datenbank ein.

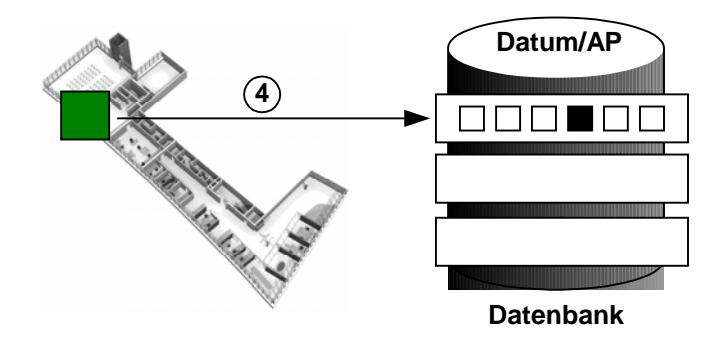

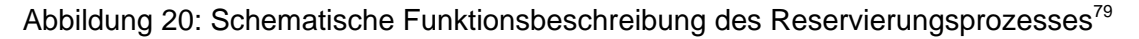

Ein weiteres Element der Anwendung stellt die Zugangsbarriere zu den Bereichen der Raumreservierung und dem Administrationsmodul des Rauminformationsteiles dar. In beiden Fällen sollen ausschließlich berechtigte Anwender Zugriff haben.

Zu diesem Zeck wird ein Log-In-System auf Basis von PHP und MySQL verwendet wie es in zahlreichen Varianten - bereits vorgefertigt - im Internet zum freien Download angeboten wird.<sup>80</sup> Eine weiterführende Beschreibung, die sich mit der Struktur der Datenbank beschäftigt, wird in Kapitel 5.3.6 besprochen. Die Einbindung des Log-In-

 $\overline{a}$ 

<span id="page-52-0"></span><sup>&</sup>lt;sup>79</sup> Eigene Darstellung

<span id="page-52-1"></span><sup>80</sup> siehe hierzu Kapitel 6.2.1

Systems in die Raumreservierungsanwendung und eine genauere Funktionsbeschreibung folgt im Rahmen von Kapitel 6. An welcher Stelle das Log-In-System zum Einsatz kommt, kann bereits aus Abbildung 16 anhand der Schlüsselicons in der Site-Map herausgelesen werden.

Abschließend wird – auch in vereinfachter Form – die Funktionsweise des öffentlichen Rauminformationsteils und dessen Administrationsebene verdeutlicht.

Der Anwendungsbereich, in dem die Rauminformationen bereitgestellt werden, ist über ein eigenes Icon auf der Startseite erreichbar. Das Grundgerüst der Rauminformationsseite ist in HTML aufgebaut und mit PHP-Skript um die Funktionalität der Datenbankfunktionen erweitert.

Die folgende Abbildung beschreibt den dynamischen Aufbau der Seite. Die anzuzeigenden Raumbezeichnungen und Raumbeschreibungen werden in Schritt 1 aus der Datenbank erfragt und in Schritt 2 als HTML-Ausgabe in die Rauminformationsseite eingebettet.

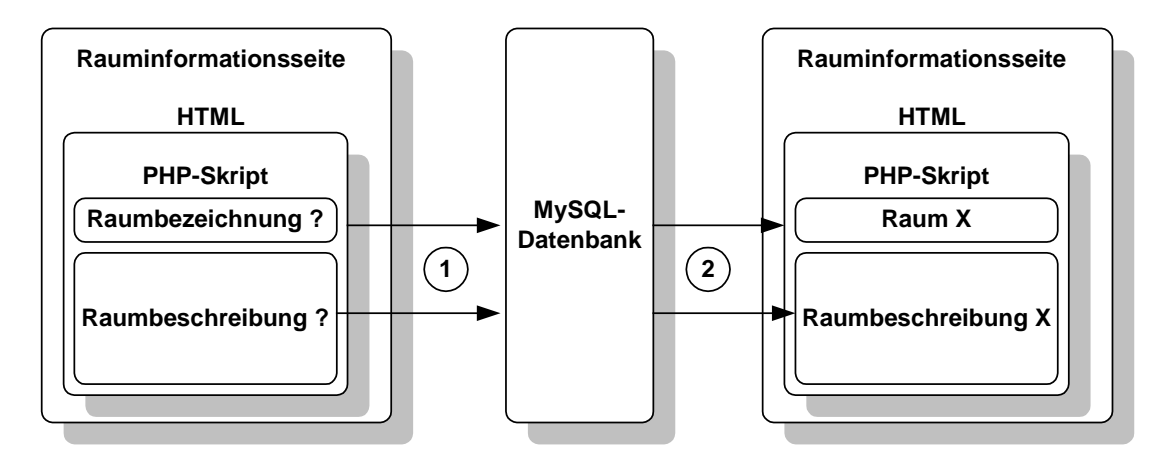

Abbildung 21: Schematische Funktionsbeschreibung des Rauminformationsteils<sup>[81](#page-53-0)</sup>

Der zweite Teil des Rauminformationsteiles stellt der Administrationsbereich dar.

<span id="page-53-0"></span><sup>&</sup>lt;sup>81</sup> Eigene Darstellung

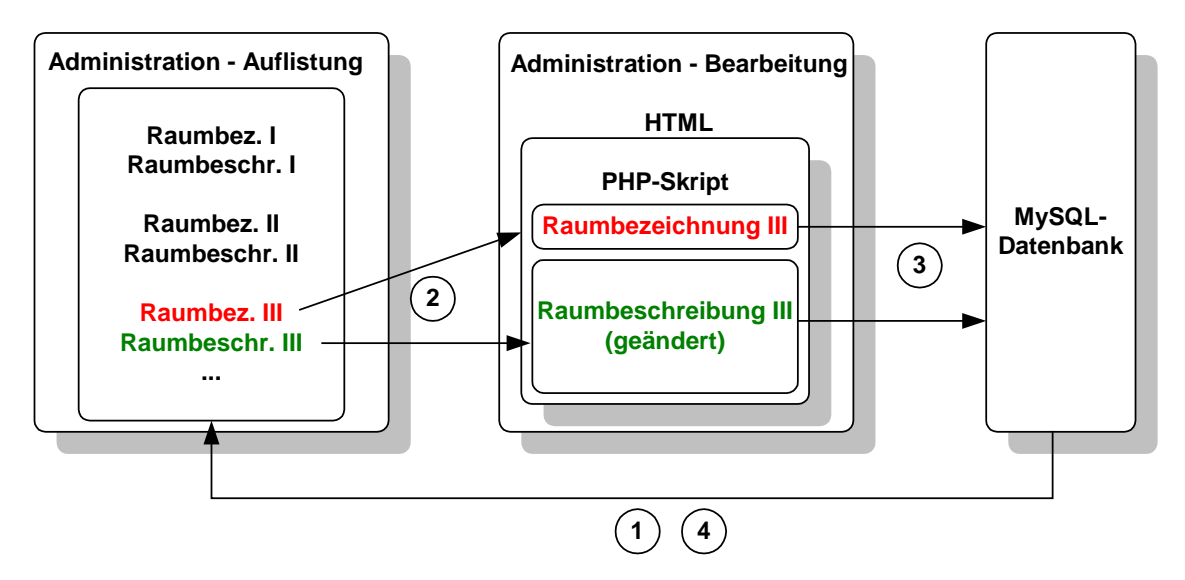

Abbildung 22: Schematische Funktionsbeschreibung des Administrationsbereiches<sup>[82](#page-54-0)</sup>

Über eine Verknüpfung auf der Rauminformationsseite ist die dazugehörige Administrationsseite aufrufbar. Die in Abbildung 22 als Auflistung bezeichnete Seite stellt zunächst alle Raumbezeichnungen und Beschreibungen dar und bietet zusätzlich die Optionen an, diese zu löschen und damit aus der Datenbank auszutragen oder sie zu bearbeiten. In Schritt 1 werden die Informationen aus der Datenbank gewonnen und in Schritt 2 – nach Auswahl des zu bearbeitenden Rauminformation – zu der Bearbeitungsseite weitergeleitet. Dort können die nötigen Änderungen vorgenommen werden und in einem dritten Schritt in der Datenbank überschrieben werden. Beim erneuten Aufruf der Auflistung wird daraufhin die geänderte Fassung in Schritt 4 abgerufen.

Die grafische Umsetzung der bisher dargestellten Funktionen werden im Zusammenhang mit der Realisierung des Prototyps in Kapitel 6 vorgestellt.

#### **5.3.6 Datenbankdesign**

Betrachtet man den Reservierungsprozess, so sind bestimmte Informationen und somit Einträge in die Datenbank für den gesamten Ablauf der Anwendung von Bedeutung.

Folgende Anforderungen werden an die Datenbank gestellt:

- Jeder **Mitarbeiter** kann keine, eine oder mehrere **Reservierungen** durchführen.
- Jede Reservierung ist genau einem verantwortlichen Mitarbeiter zugeordnet.
- Jeder **Arbeitsplatz** kann in keiner, einer oder in mehreren Reservierungen auftauchen.
- Jeder Reservierung ist genau ein Arbeitsplatz zugeordnet.

<span id="page-54-0"></span><sup>&</sup>lt;sup>82</sup> Eigene Darstellung

- Zu jeder Reservierung gehört kein, ein **Zubehör** oder mehrere Zubehörteile.
- Ein Zubehörgegenstand kann in keiner, einer oder in mehreren Reservierungen vorkommen.

Daraus ergibt sich folgendes Entitäten-Beziehungsmodell:

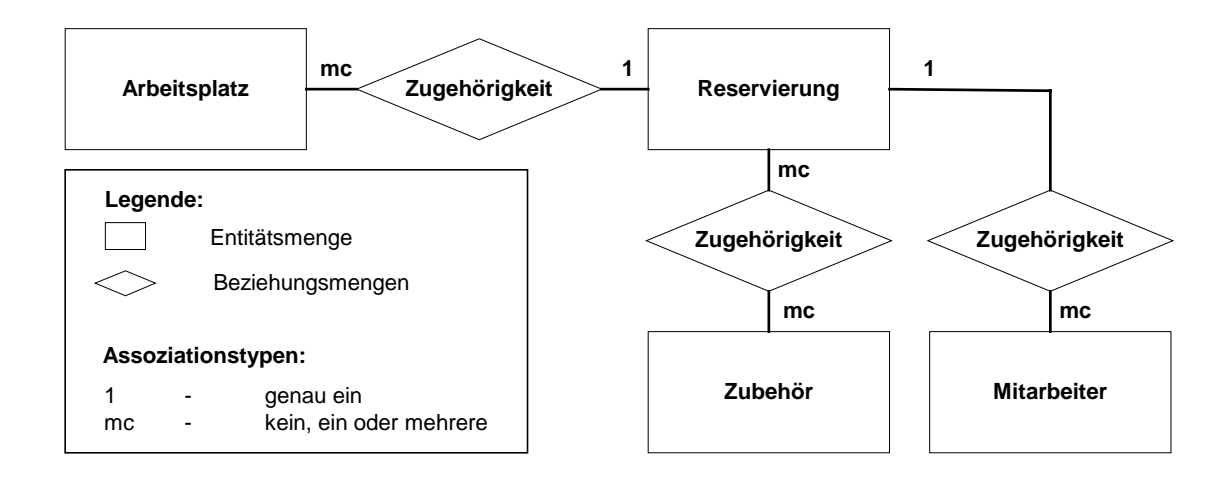

Abbildung 23: Entitäten-Beziehungsmodell der Raumreservierungsanwendung<sup>[83](#page-55-0)</sup>

Überführt man jede Entitätsmenge in eine eigenständige Tabelle, bedeutet dies, dass zunächst 4 Tabellen erzeugt werden.

Die Datenbank enthält eine Tabelle namens Mitarbeiter, die alle relevanten Daten zu den Anwendern der Raumreservierungsanwendung beinhaltet, die im Verlauf der Anwendung von Bedeutung sind. Tabellarisch aufgelistet und mit den passenden Datentypen versehen, handelt es sich dabei um folgende Felder:

Tabelle 2: Datentypen der Tabelle "mitarbeiter"

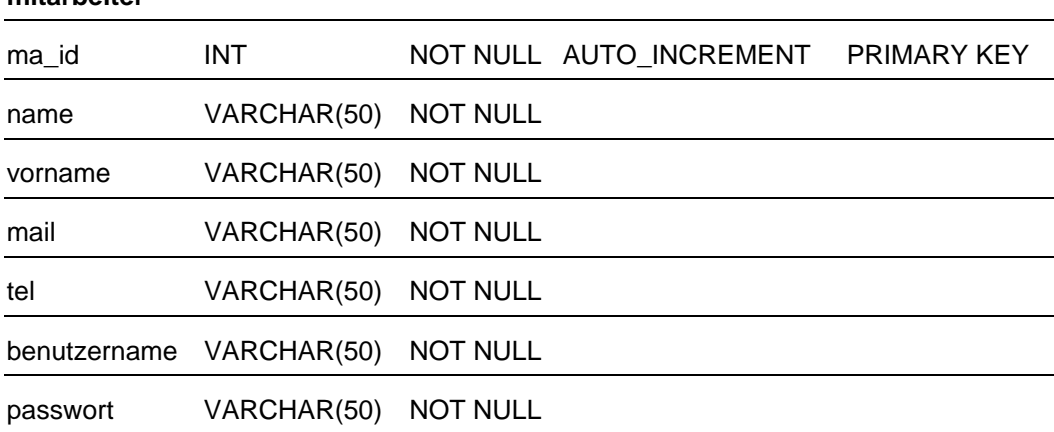

**mitarbeiter**

<span id="page-55-0"></span>83 Eigene Darstellung

Die "ma\_id" steht stellvertretend für Mitarbeiter-ID und dient der Tabelle als Primärschlüssel, der gewährleistet, dass sich jeder Datensatz eindeutig identifizieren und unterscheiden lässt. Der Datentyp "NOT NULL" kennzeichnet, dass dieses Feld in keinem Fall leer bleiben darf, falls es zu einem Eintrag in die entsprechende Tabelle kommt. Die Datentypen "INT" und "AUTO INCREMENT" stellen sicher, das lediglich Daten des Typs Integer - gleichbedeutend mit der allgemein üblichen Bezeichnung einer Ganzzahl - möglich sind, die automatisch von der Datenbank hochgezählt werden und somit eindeutig und ohne Duplikate abgelegt werden. Die nachfolgenden Felder beinhalten die personenspezifischen Daten wie Name, Vorname, E-Mail, Telefonnummer und weiterhin die beiden Felder, die sich vor allem für das Log-In-System mit der Bezeichnung Benutzername und Passwort integriert wurden. Eine Unterscheidung zwischen Benutzername und dem Nachnamen stellt sicher, dass in dem Falle in dem mehrere Mitarbeiter den gleichen Namen besitzen, trotzdem eindeutige Anmeldungen vollzogen werden können. Als Datentyp kommt einheitlich "VARCHAR" zum Einsatz, das als Inhalt eine flexible Zeichenkette bis maximal 255 Zeichen gestattet und somit ausreichend Variationen und Wortlängen erlaubt. Die Zahl in der Klammer beschränkt den Maximalwert auf 50 Zeichen, was in diesem Falle mehr als ausreichend ist.

Eine weitere Tabelle stellt die Felder rund um das Thema Arbeitsplatz bereit, die auch den obligatorischen Primärschlüssel in Form des Feldes "ap\_id", das stellvertretend für Arbeitsplatz\_ID steht. Analog zum Primärschlüssel der Tabelle Mitarbeiter werden für "ap id" die gleichen Datentypen gewählt. Jeder Arbeitsplatz besitzt einen Namen, der mit dem Datentyp "VARCHAR" in das Attribut "ap\_name" eingetragen wird. Die nachfolgenden Felder "ap\_kurzbeschreibung" und "ap\_beschreibung" sind mit dem Datentyp "TEXT" ausgestattet, der erlaubt, flexible Zeichenketten bis maximal 65.535 Zeichen aufzunehmen und somit genügend Spielraum für längere Beschreibungen bietet. Tabellarisch dargestellt sieht das Ganze wie folgt aus:

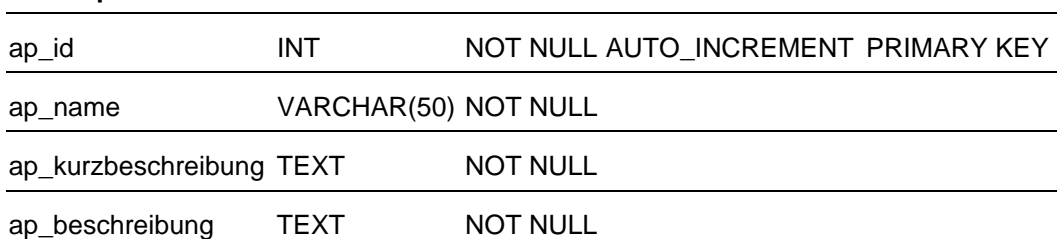

Tabelle 3: Datentypen der Tabelle "arbeitsplatz"

**arbeitsplatz**

Die Felder "ap\_name" und "ap\_beschreibung" sind vor allem für den Rauminformationsteil von Bedeutung, während das Feld "ap kurzbeschreibung" als Informationselement in der Belegungsübersicht eingeblendet wird, auf die im Kapitel 6.2.2 näher eingegangen wird.

Bevor auf die zentrale Reservierungstabelle beschrieben wird, erfolgt zunächst noch die Zubehörtabelle:

#### Tabelle 4: Datentypen der Tabelle "zubehoer"

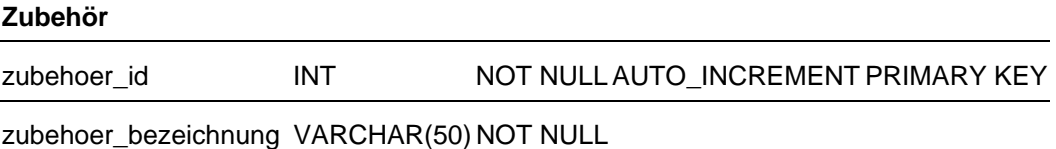

zubehoer\_beschreibung TEXT

Diese Tabelle dient zur Verwaltung von Zubehörgegenständen, die im Zuge einer Reservierung zusätzlich ausgewählt werden können. Gegenstände wie Beamer, Flipcharts o.ä. können in diese Tabelle eingetragen werden und stehen dem Anwender bei Bedarf zur Verfügung. Auch in diesem Fall gibt es einen Primärschlüssel namens "zubehoer\_id", der jeden Datensatz dieser Tabelle eindeutig identifiziert. Felder, die die Bezeichnung des Gegenstandes und einen optionalen Beschreibungstext aufnehmen können ergänzen die Zubehörtabelle.

Die nachfolgende Tabelle ist der Teil der Datenbank, der sich auf den Reservierungsvorgang bezieht.

Tabelle 5: Datentypen der Tabelle "reservierung"

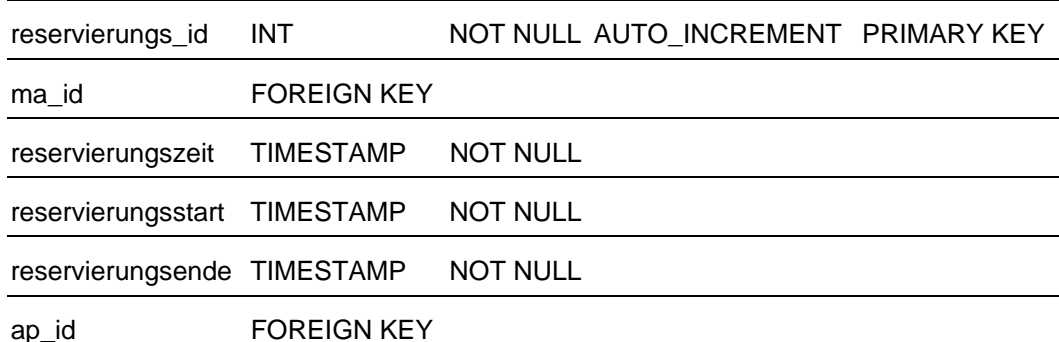

#### **reservierung**

Zunächst erhält auch diese Tabelle einen Primärschlüssel, der die bereits vorgestellten Datentypen enthält. Jede Reservierung erhält somit die Eigenschaft, eindeutig identifizierbar zu sein. Da von Interesse ist, wer die Reservierung vorgenommen hat, wird das Feld "ma\_id" aus der Mitarbeitertabelle als Fremdschlüssel eingefügt. Dies ermöglicht die Identifizierung des Anwenders und eröffnet gleichzeitig die Möglichkeit auf alle Daten zuzugreifen, die in der Mitarbeitertabelle abgelegt sind. Die nachfolgenden Felder speichern zeitbezogene Daten ab, weshalb sie den Datentyp "TIMESTAMP" tragen, der Datum und Zeit in Form einer laufenden Ganzzahl abspeichert. Im Einzelnen sind das drei zwingend erforderliche Zeiten, nämlich:

- Der Zeitpunkt, an dem die Reservierung getätigt wurde,
- der Zeitpunkt, an dem eine Raum- oder Arbeitsplatzreservierung beginnt und
- der Zeitpunkt, an dem die Reservierung für den gewählten Arbeitsplatz endet.

Abschließend ist noch ein Feld aus der Tabelle Arbeitsplatz eingefügt, das die nötigen Daten zum reservierten Arbeitsplatz bereitstellt.

Bei der letzten Tabelle handelt es sich um eine Zwischentabelle, die einzig den Zweck verfolgt, Zubehör einer Reservierung zuzuordnen. Aus dem Entitäten-Beziehungsmodell wird ersichtlich, dass es sich bei dem Assoziationstyp zwischen den Tabellen Reservierung und Zubehör um eine komplex-komplexe Beziehung handelt, die nach der Regel, dass alle komplex-komplexen Beziehungsmengen als eigenständige Tabelle definiert werden müssen auch als solche aufgeführt wird. Die Tabelle namens "Buchung 2 Zubehör" enthält einen Primärschlüssel, die "reservierungs id" der Reservierungstabelle, die "zubehoer\_id" der Zubehörtabelle und letztlich ein Feld, das die Anzahl der Zubehörgegenstände mengenmäßig erfasst. Die Kombination der beiden Fremdschlüssel ergibt im Grunde genommen den Primärschlüssel, der jedoch durch einen anderen Schlüsselkandidaten ersetzt wurde.

Der Vorteil der ausgelagerten Tabelle liegt weiterhin darin begründet, dass für jedes Zubehörteil das reserviert wird, nicht jeder Datensätze aus der Reservierungstabelle wiederholt in die Datenbank aufgenommen wird, sondern lediglich - wie in Tabelle 6 vermerkt - die beiden Fremdschlüssel, die sich auf die entsprechenden Primärfelder der Tabellen Reservierung und Zubehör beziehen.

Tabelle 6: Datentypen der Tabelle "buchung\_2\_zubehoer"

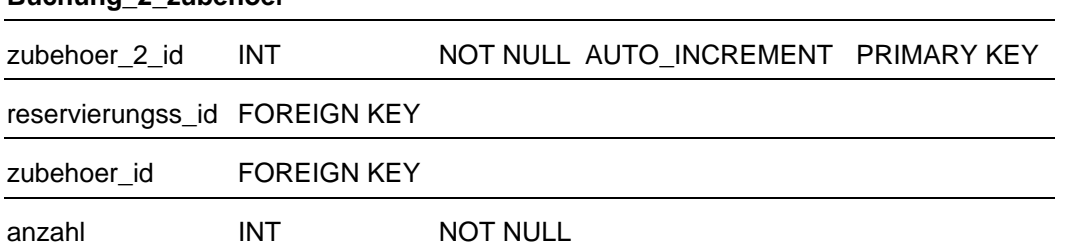

Zusammenfassend ergibt sich folgendes relationales Datenmodell, das vor allem nochmals grafisch die Verweise der Schlüsselfelder darstellt:

#### **Buchung\_2\_zubehoer**

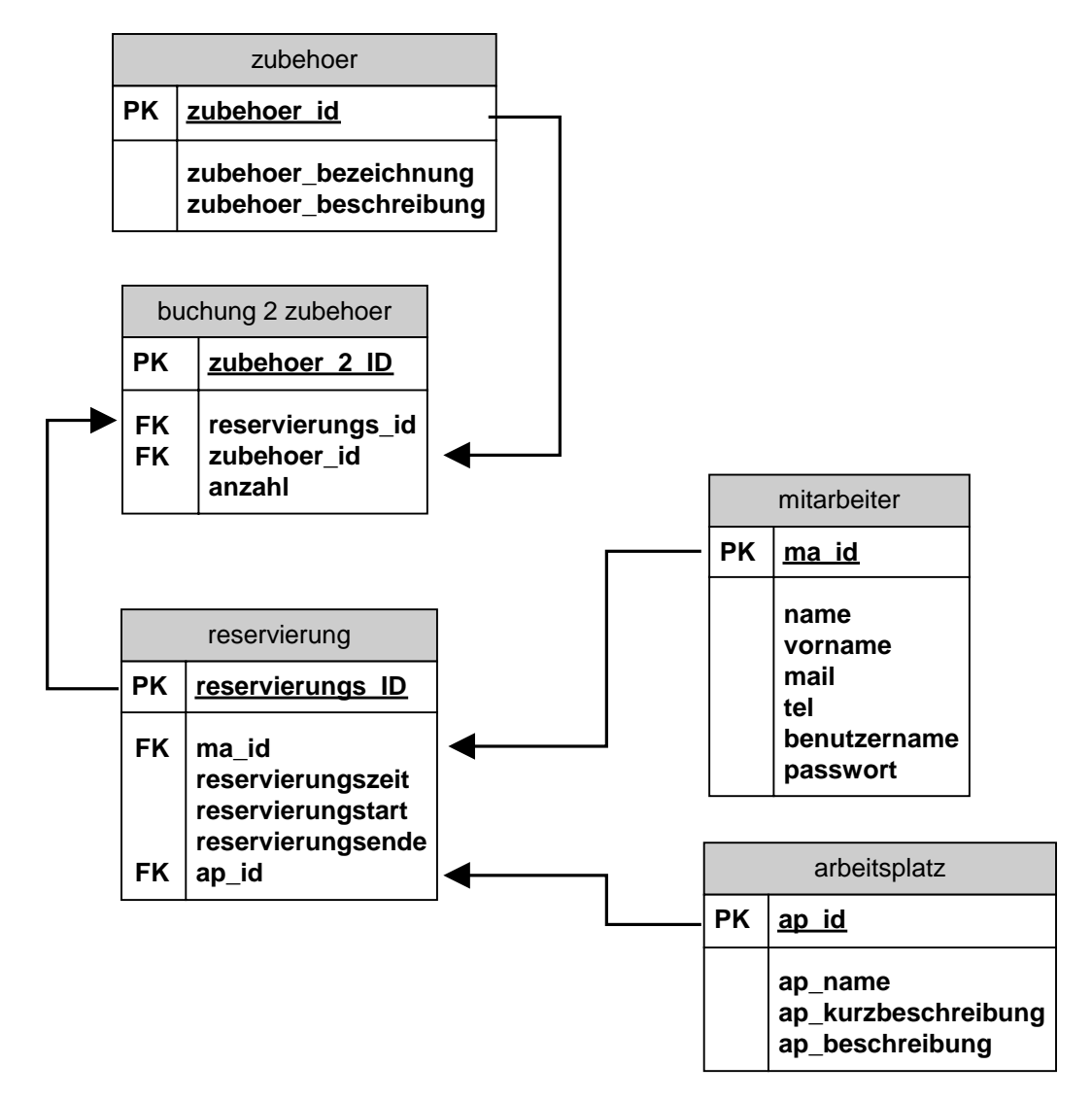

Abbildung 24: Relationales Datenmodell<sup>[84](#page-59-0)</sup>

Mit Hilfe dieses Datenbankmodells lassen sich die Funktionalitäten der Raumreservierungsanwendung umsetzen und verwirklichen. Wie das im Einzelnen aussieht, wird partiell in Kapitel 6, der Realisierung angesprochen.

<span id="page-59-0"></span><sup>&</sup>lt;sup>84</sup> Eigene Darstellung

# **6 Realisierung**

In diesem Kapitel werden die gewonnenen Erkenntnisse aus den vorangegangenen Kapiteln in die Software umgesetzt, praktisch veranschaulicht und durch geeignete Beispiele näher erläutert. Die Vorgehensweise in diesem Kapitel spiegelt im Wesentlichen den zeitlichen Ablauf und die Meilensteine des Entstehungsprozesses wieder.

# **6.1 Usability und Design**

Die Ausarbeitung dieses Kapitels orientiert sich überwiegend an den Leitfäden und Begrifflichkeiten des Screen-Design Handbuches von Prof. Dr. Frank Thissen, der einen umfassenden Einblick in das Thema Screen-Design gibt und seine Empfehlungen durch anschauliche Beispiele verdeutlicht.

Usability und Designaspekte spielen bei der Konzeption einer Anwendung eine tragende Rolle. Letztlich entscheidet neben Faktoren wie Zuverlässigkeit bzw. Stabilität das Aussehen und die Bedienbarkeit über Erfolg oder Misserfolg einer Softwarelösung.

Thissen definiert das Interface als die Schnittstelle zwischen einem Werkzeug und dem Menschen, der dieses Werkzeug benutzt, um damit etwas zu tun.<sup>85</sup> Der Benutzer tritt in einen direkten Dialog mit der Anwendung, um diese für seine eigenen Bedürfnisse unterstützend einzusetzen. Erst dann, wenn Daten effektiv genutzt werden können und sich mit dem Interface ergänzen, erhalten sie einen Wert für den Benutzer.<sup>86</sup> Im Falle der Raumreservierung werden Informationen gewonnen und greifbar gemacht, die im Einzelnen bisher unüberschaubar und ausschließlich von bestimmten Personen verwaltet und gepflegt wurden. Die Zusammenführung der Raum- und Inventarverwaltung sowie die erweiterte Raumbeschreibung unter einer gut bedienbaren Oberfläche werden zu einer wertvollen Bereicherung für den Anwender.

Im Zuge dieser Arbeit gilt es, ein ganzheitliches Rahmendesign zu entwickeln und die Hauptelemente, nämlich die Raumreservierung und den Informationsteil sinnvoll zu integrieren.

#### **6.1.1 Herleitung des Screen-Design**

Die Entstehung des zu konzipierenden Systems begann auf dem Papier. Erste skizzenhafte Entwürfe stellten die Grundlage für die Weiterentwicklung dar und wurden mit Hilfe von Photoshop digital umgesetzt. An dieser Stelle konnten schnell grundlegende Änderungen vorgenommen werden, um Größenverhältnisse der Elemente oder farbliches Zusammenspiel zu testen.

 $\overline{a}$ 

<span id="page-60-0"></span><sup>&</sup>lt;sup>85</sup> vgl. Thissen, 2001, S. 18

<span id="page-60-1"></span> $86$  vgl. ebenda, S. 19

Die Theorie gibt zwar maßgebliche Richtlinien vor, die jedoch am konkreten Fall angewandt werden müssen. Diese Entwürfe legen schließlich den Grundstein für die Gestaltung der praktischen Umsetzung und stellen einen Meilenstein in der Entwicklung eines funktionierenden Screen-Design dar.

Die Farbgebung des Hintergrundes wurde auf weiß festgelegt. Laut Thissen ist sie zwar als Hintergrundfarbe für den Bildschirm nur bedingt geeignet, strahlt jedoch auf dem Betrachter Reinheit, Klarheit und Ordnung aus.<sup>87</sup> Eigenschaften und Erwartungen die man durchaus einem solchen System zusprechen möchte und kann. Schließlich sorgt die zu konzipierende Anwendung für Klarheit und Ordnung im Bezug auf die Belegungssituation und beugt der Konfusion vor. Nahe liegend ist die Farbwahl der Schrift, die auf schwarz fiel, weil sie aufgrund des größtmöglichen Kontrastunterschiedes am besten auf weißem Hintergrund lesbar ist. Obwohl die hauseigene Schriftart des Fraunhofer Institutes "Frutiger" ist, fiel die Entscheidung zu Gunsten der Schriftart "Verdana", die eigens für die Darstellung von Texten auf dem Bildschirm entwickelt worden ist. Aufgrund ihrer großzügigen Laufweite und ihrer Herleitung von der Pixelung des Bildschirmes ist sie selbst in kleinen Schriftgraden noch sehr gut lesbar.<sup>[88](#page-61-1)</sup>

Wie die Umsetzungen im konkreten Fall aussehen, wird im Folgenden anhand der Screenshots beschrieben.

#### **6.1.2 Screen-Design am Beispiel der Startseite des Prototyps**

Als Einstiegspunkt dient die Startseite der Anwendung. Wie aus Abbildung 25 ersichtlich, wird die Bedienoberfläche durch einen senkrechten Strich in zwei Teile geteilt. Die linke, fungiert als ein Informationselement, in welchem der Anwender begrüßt wird und in kurzen Worten beschreibt, welche Schritte vom Anwender erwartet werden. In diesem Fall wird der Anwender aufgefordert, eine der drei Betriebsarten auszuwählen. Diese befinden sich im größeren, rechten Teil der Anwendung und zeichnen sich durch großflächige Icons und einer kurzen Beschreibung aus.

Die Motive der Icons sind bewusst so gewählt und gestaltet, dass sie dem Anwender bereits ohne Durchlesen des Beschreibungstextes vermitteln, welche Funktionen darüber erreichbar sind.

Die Größe der Icons ermöglicht eine einfache Bedienung, da die gesamte Fläche als Verknüpfungspunkt zur dahinterliegenden Anwendung dient.

 $\overline{a}$ 

<span id="page-61-0"></span><sup>&</sup>lt;sup>87</sup> vgl. Thissen. 2001, S. 162f.

<span id="page-61-1"></span><sup>&</sup>lt;sup>88</sup> Götz, 2002, S. 24

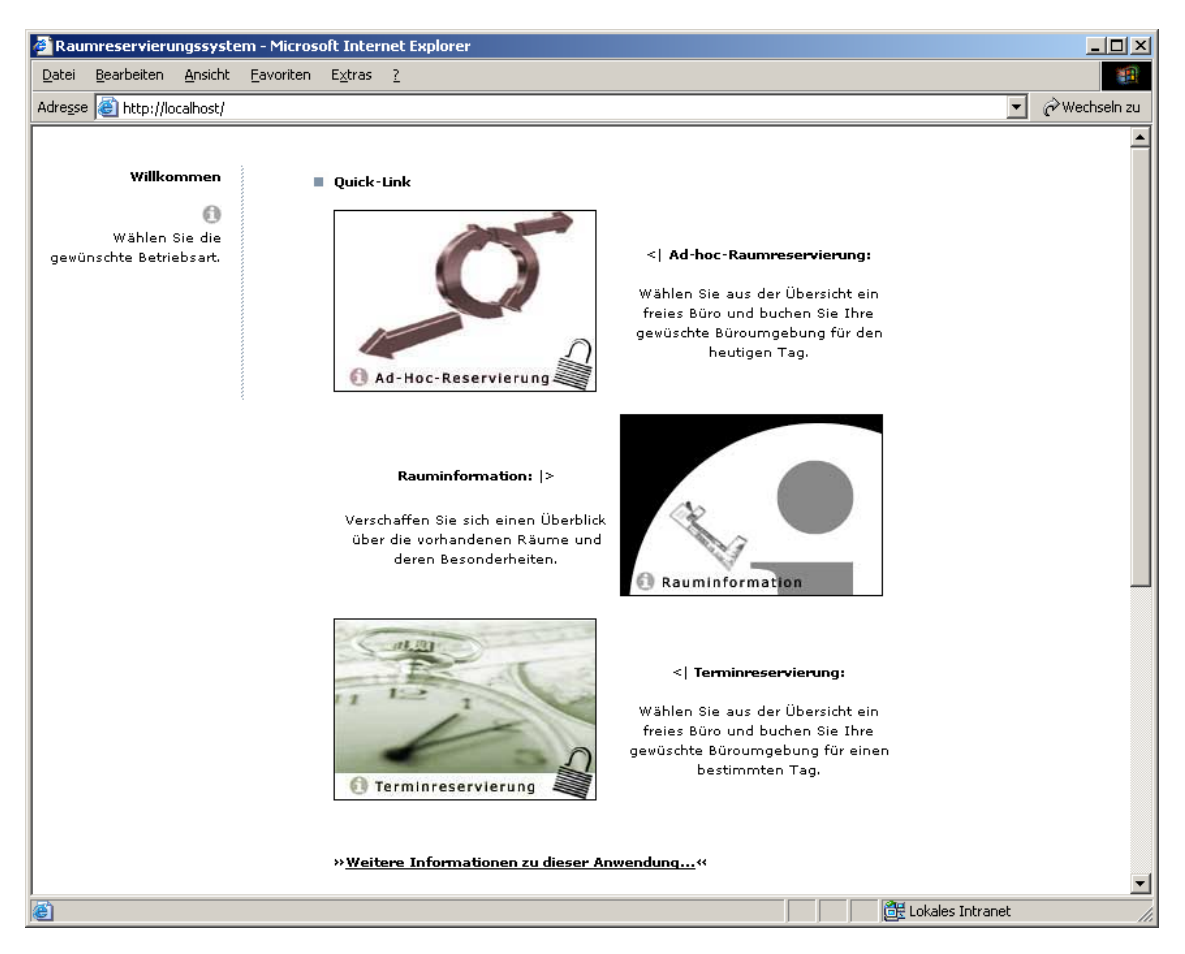

Abbildung 25: Startseite der Eigenentwicklung<sup>[89](#page-62-0)</sup>

Das obere Icon steht stellvertretend für die Ad-hoc-Raumreservierung. Die Dynamik der Pfeile symbolisiert den schnellen Reservierungsmodus und vermittelt ein "kommenreservieren-gehen-Gefühl", der diesen Reservierungsmodus prägt. Das Vorhängeschloss weißt die Anwender darauf hin, dass es sich im weiteren Verlauf dieser Option um einen geschützten Bereich handelt, der nur autorisierten Benutzern zur Verfügung steht.

Das gleiche gilt für den letzten Fall, dem Terminreservierungsmodus. Die hinterlegte Grafik stellt eine Uhr dar, die auf die Terminausrichtung im Reservierungsprozess verweist.

Um das Gesamtbild etwas aufzulockern und die einzig öffentliche Funktion von der Raumreservierung zu trennen, wurde das Icon, das auf den Rauminformationsteil der Anwendung zielt, etwas separiert. Der grafische Bezug wird durch das sehr bekannte "i" hergestellt wie es beispielsweise in Bahnhöfen oder im Tourismusbereich zum Einsatz kommt. "i" für Information oder in diesem speziellen Fall im Zusammenhang mit dem dargestellten Grundriss, erlangt es die Bedeutung der Rauminformation.

<span id="page-62-0"></span><sup>&</sup>lt;sup>89</sup> Abbildung aus der prototypischen Eigenentwicklung

Für die prototypische Umsetzung dieser Seite kamen ausschließlich grundlegende HTML-Funktionen wie Hyperlinks und eine Ankerfunktion zum Einsatz. Auf die Ankerfunktion wird im weiteren Verlauf der Arbeit noch eingegangen.

#### **6.1.3 Visualisierung der dreidimensionalen Belegungsübersicht**

Bevor auf das Screen-Design der einzelnen Betriebsarten der Anwendung eingegangen wird, folgt zunächst die Realisierung des dreidimensionalen Belegungsübersicht, die für die Beschreibung der Reservierungsmodi unerlässlich ist, weil sie als zentraler Bestandteil der Anwendung im Mittelpunkt steht. Doch zunächst zur Entstehung des grafischen Teils:

Grundlage der fertigen Visualisierung stellte ein zweidimensionaler Gebäudegrundriss dar, der mit Hilfe eines CAD-Programms im Computer nachkonstruiert wurde.

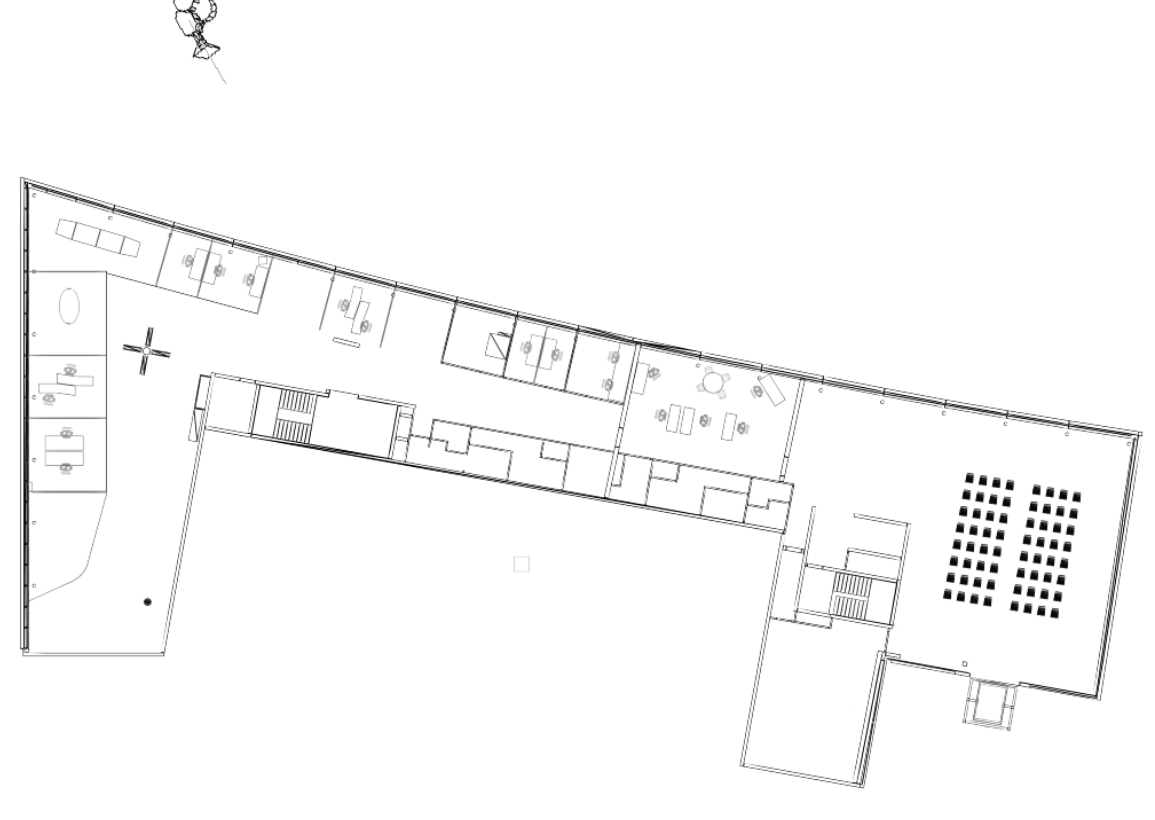

Abbildung 26: Draufsicht auf das dreidimensionale Gebäudemodell der CAD-Zeichnung<sup>[90](#page-63-0)</sup>

In diesem Fall kam das Produkt Allplan der Firma Nemetschek zum Einsatz, das vor allem durch seine Spezialisierung auf den Architekturbereich sowie den Stärken im 3D-Bereich den Vorzug gegenüber Produkten wie Autocad o.ä. erhielt, die für verschiedenste Ingenieuranwendungen ausgelegt sind.

<span id="page-63-0"></span><sup>&</sup>lt;sup>90</sup> Eigene Darstellung

Mit Hilfe des Grundrissplans und einigen Höhenangaben wurde es möglich, ein dreidimensionales Gebäudemodell zu entwickeln. Für die Weiterverarbeitung in dem Visualisierungstool wurde das Gebäudemodell in dem Format \*.3ds exportiert und in 3D Studio MAX importiert. Hier fand die Weiterverarbeitung statt. Der Unterschied zu dem CAD-Programm liegt darin, dass 3D Studio MAX dem Anwender die Möglichkeit gibt Kamerapositionen festzulegen und mit Hilfe dieser eine geeignete perspektivische Ansicht zu generieren. Wie in Abbildung 26 dargestellt wurde die Kameraposition so gewählt, dass folgende Perspektive sichtbar wurde:

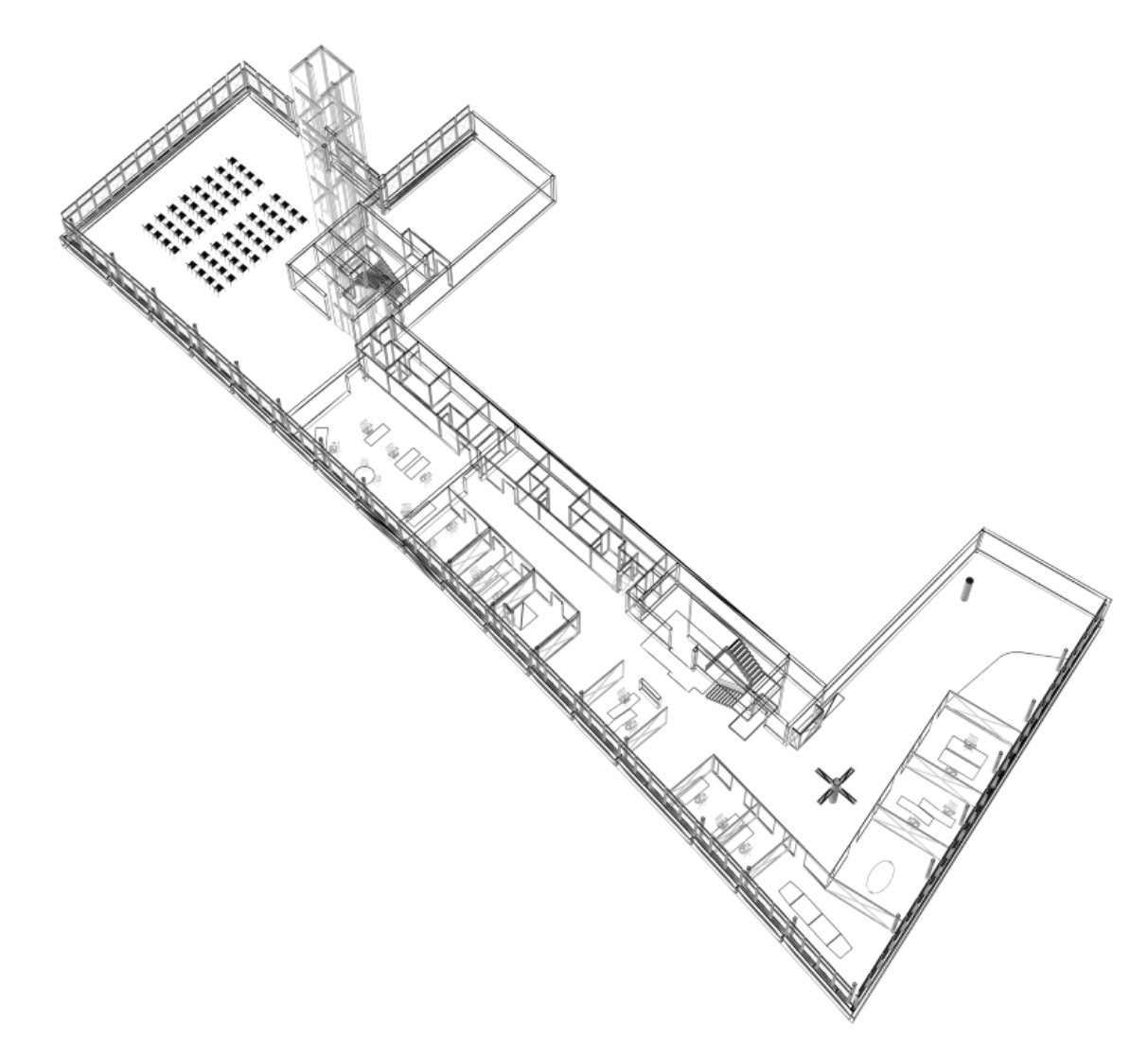

Abbildung 27: Kameraansicht auf das dreidimensionale Gebäudemodell<sup>[91](#page-64-0)</sup>

Die Wahl der Kameraposition wurde gewählt, um alle wesentlichen Objekte für die Belegungsübersicht, nämlich die Büroräume, im Vordergrund zu präsentieren und das Gebäudemodell so darzustellen, wie es später vom Aktiven Poster aus im realen Zusammenhang vor Ort gelegen ist.

<span id="page-64-0"></span><sup>&</sup>lt;sup>91</sup> Eigene Darstellung

Weiterhin bietet 3D Studio MAX die Möglichkeit, das Drahtgittermodell wie es aus dem CAD-Programm stammt, mit einem Material zu belegen und Lichtquellen zu definieren, um die dreidimensionale Wirkung durch Licht-Schatten-Spiele zu unterstützen.

Wie in nachfolgender Abbildung zu erkennen ist, wurde das Gebäudemodell in einfachem grau gehalten. Mehrere Tests haben ergeben, dass eine zu realistische Darstellung vom eigentlichen Geschehen, der späteren Benutzung als Grundlage für die Belegungsübersicht, ablenkt und das Ampelsystem, auf welches in Kapitel 5.3.5 detailliert eingegangen wurde, schlecht von dem farbigen Gebäudemodell zu unterscheiden war. Eine neutrale, eintönige Farbe ging zwar auf Kosten der Modellästhetik, unterstützt jedoch den eigentlichen Zweck der Darstellung, nämlich als Grundlage für die Belegungsübersicht zu dienen. In einem weiteren Schritt wurde das Modell mit einer Vielzahl virtueller Lichtquellen erleuchtet, um eine bessere Wirkung zu erzielen. Zur Zierde und besseren Orientierung wurden noch einige Zusatzelemente wie Tische und Bürostühle eingefügt. Für die prototypische Entwicklung wurde bewusst auf weitere Details verzichtet, die jedoch im Zuge eines konkreten Einsatzes durchaus eingefügt werden können.

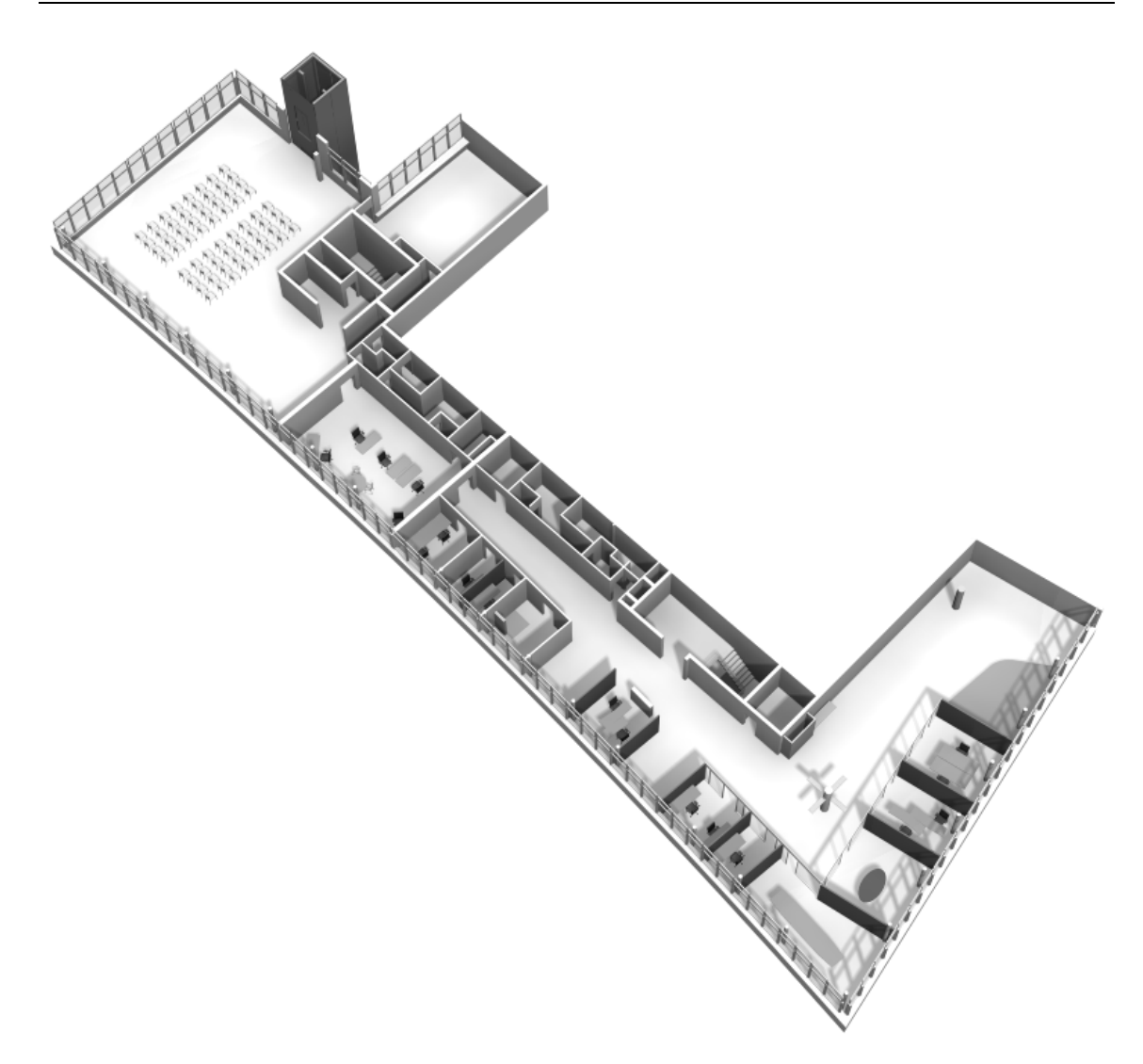

Abbildung 28: Fertige Grundlage für die Belegungsübersicht der Raumreservierungsanwendun[g](#page-66-0) $92$ 

Um aus dem dreidimensionalen Gebäudemodell ein Bild zu erhalten, wird die gewählte Perspektive in 3D Studio MAX einem Bildberechnungsvorgang unterzogen, der im englischen als Rendering bezeichnet wird.

Dieser Vorgang ist die finale Bildberechnung, bei dem alle konstruierten, im Kamerasichtfeld enthaltenen Elemente mit Licht und Materialeigenschaften in ein Bildausgabeformat berechnet werden. Je nach Weiterverarbeitungszweck stehen dafür zahlreiche Formate mit unterschiedlichen Eigenschaften und Qualitätsstufen zur Verfügung.

In diesem Fall wurde ein Bild im \*.jpeg Format erstellt, das für die Weiterverarbeitung und Weiterverwendung im Zusammenhang mit der Belegungsübersicht gut geeignet ist, da es keine Probleme bei der Darstellung im Internet bereitet und zudem eine gute Qualität bei kleiner Dateigröße ermöglicht.

<span id="page-66-0"></span><sup>&</sup>lt;sup>92</sup> Eigene Darstellung

# **6.2 Prototypische Umsetzung des Ad-hoc-Reservierungsmodus**

Nach Betrachtung der Startseite erhält der Anwender die Möglichkeit, den Ad-hoc-Reservierungsmodus zu wählen, der in diesem Kapitel näher beschrieben wird.

### **6.2.1 Log-In-Seite**

Durch das Berühren der Schaltfläche oder über einen Mausklick auf der Startseite gelangt der Anwender zum Log-In der Ad-hoc-Raumreservierung. Diese Sicherheitsmaßnahme ist notwendig, da die Anwendung auch von externen Besuchern benutzt wird, dieser Bereich jedoch ausschließlich den Mitarbeitern des Office Innovation Centers vorbehalten ist. Die Log-In-Seite gestaltet sich wie folgt:

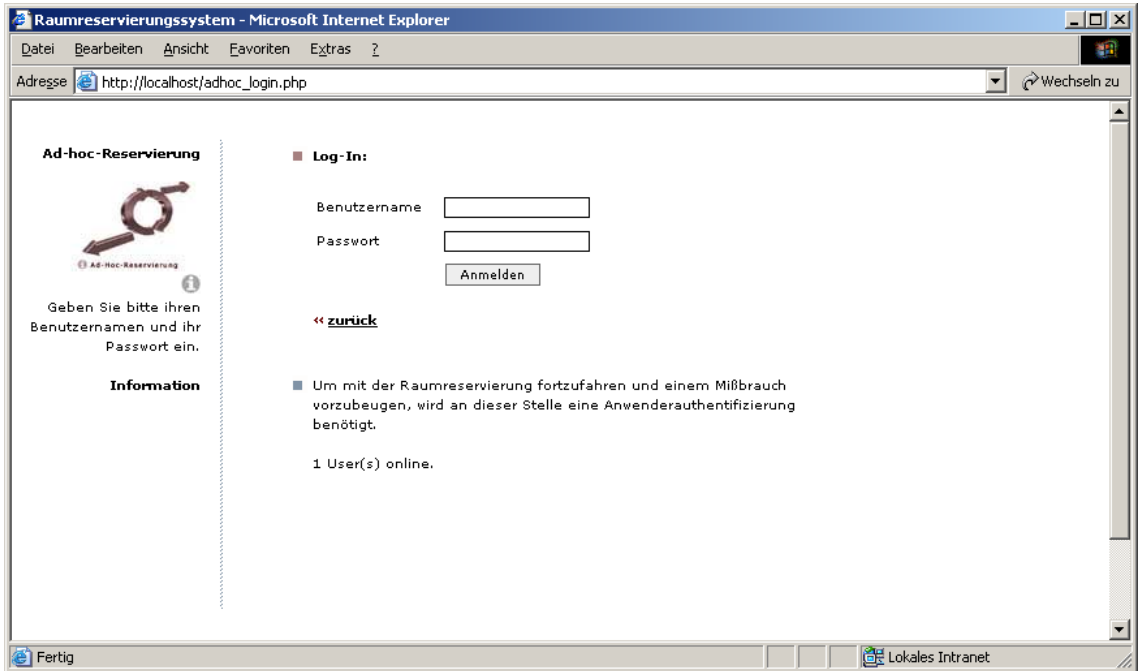

Abbildung 29: Log-In-Screen der Ad-hoc-Raumreservierung<sup>[93](#page-67-0)</sup>

Aus Sicht des Screen-Designs gibt es nur wenige Unterschiede zur bereits betrachteten Startseite. Nach wie vor unterteilt sich die Seite in zwei Teile, wobei das linke Informations- bzw. Aufforderungselement einen Zusatz erfahren hat und der rechte Teil Elemente der Anwendung beinhaltet. Erweitert wurde der linke Teil durch das bekannte Icon, das bereits auf der Startseite zur Navigation genutzt wurde. In diesem Fall fungiert es als Orientierungselement und dient dazu, sich im System zurechtzufinden. Dem Benutzer zeigt die Orientierungshilfe stets an, wo er sich befindet und aus welchen Teilen das System besteht.<sup>94</sup> Die Information unterhalb dieses Icons unterstützt

 $\overline{a}$ 

<span id="page-67-0"></span><sup>93</sup> Abbildung aus der prototypischen Eigenentwicklung

<span id="page-67-1"></span><sup>&</sup>lt;sup>94</sup> vgl. Thissen, 2001, S. 20

den Anwender in seinem weiteren Handeln, indem sie ihn auffordert, seinen Benutzernamen und Passwort in die dafür vorgesehenen Felder einzutragen. Diese befinden sich im rechten Teil der Seite und sind dementsprechend passend benannt. Eine Schaltfläche mit der Beschriftung "Anmelden" startet den Anmeldevorgang und öffnet wie in der Konzeption festgelegt, die Belegungsübersicht der Ad-hoc-Raumreservierung.

Der "zurück" Schriftzug stellt ein Navigationselement dar und öffnet nach dessen Wahl - in Form der Startseite - den Ausgangspunkt der Anwendung.

Das letzte Element stellt eine ausführlichere Beschreibung dar, die nochmals die Vorgehensweise für den Anwender schildert und zu guter Letzt die Anzahl der User anzeigt, die im Moment der Anmeldung auf das Reservierungssystem zugreifen.

Da es sich wie bereits erwähnt bei dem Log-In-System um eine Codevorlage aus dem Internet handelt, können weitere Informationen aus der Quelle bezogen werden.<sup>95</sup>

Aus wirtschaftlichen und programmiertechnischen Gründen ist es nicht nötig ein eigenes Log-In-System zu entwickeln. Wie in vielen Beispielen kann man auf fertige Produkte zurückgreifen, etablierte Komponenten zur Wiederverwertung heranziehen und falls notwendig, auf die eigenen Bedürfnisse anpassen.

Im diesem Fall ist an der Funktionalität nichts auszusetzen. Sie entspricht den Sicherheitsanforderungen und wurde ausschließlich durch gezielte Veränderungen am CSS-Stylesheet<sup>96</sup> im Design verändert, um es an das der Anwendung anzupassen.

Die Funktionsweise gestaltet sich wie folgt:

 $\overline{a}$ 

Zunächst wird eine Verbindung zu der Datenbank aufgebaut. Mittels der PHP-Funktion "session\_start()" wird eine Sitzung gestartet, die dem Anwender eine eindeutige Session-ID zuweist, die er bis zum Ende der Sitzung beibehält und dadurch eindeutig identifizierbar bleibt. Solange der Benutzer die Anwendung nicht verlässt, kann dieser alle Seiten der Anwendung aufrufen. Um einen unbefugten Zugriff zu verwehren, enthält jede geschützte Seite einen Codeteil, der noch vor der Generierung der anzuzeigenden Seite eine gültige Session-ID abfragt und somit den Zugriff zur Seite oder die Anzeige einer Fehlermeldung regelt.

Nachdem der Anwender seinen Benutzernamen und Passwort in die dafür vorgesehenen Felder eingetragen hat und das Formular die Daten an den Server übermittelt hat, findet ein Abgleich der Daten statt.

Stimmen die Daten des Formulareintrags mit denen eines Eintrags in der Datenbank überein, wird der Benutzer zu einer definierten Seite weitergeleitet. Im Falle der Adhoc-Raumreservierung ist es die Belegübersicht, die im nachfolgenden Kapitel beschrieben wird. Ist keine Übereinstimmung vorhanden wird stattdessen eine Fehlermeldung angezeigt. Die Passwörter sind bereits datenbankseitig mittels der PHP Funk-

<sup>95</sup> Weitere Informationen zu diesem Thema: <http://www.php-resource.de/tutorials/read/33/1/>

<span id="page-68-0"></span><sup>&</sup>lt;sup>96</sup> Zu dem Begriff: CSS-Stylesheet siehe den Glossareintrag auf Seite 91

tion "md5()"verschlüsselt und demnach, selbst im Falle eines unbefugten Datenbankzugriffs, ausreichend gesichert.

Der Einsatz von MD5 ist zwar umstritten, da eine Kollision der MD5 Komprimierungsfunktion nicht ausgeschlossen ist. "Eine Kollision bedeutet: Zwei verschiedene Nachrichten produzieren den gleichen Hashwert. Der Hashwert ist 128 bit lang, er kann daher 2^128 verschiedene Ausgabewerte annehmen. Bei 2^128+1 verschiedenen Nachrichten haben zwangsläufig zwei Nachrichten den gleichen Hashwert. Es sollte allerdings nicht einfach sein solche Kollisionen zu finden. Diese Erkenntnisse liefern jedoch nicht automatisch einen Angriff gegen MD5 oder beeinträchtigen die Sicherheit im praktischen Einsatz."[97](#page-69-0) 

Das Passwort "Musterpasswort" in Form der md5-Verschlüsselung dargestellt, sieht wie folgt aus: "1e2182464eee0474bee9d4ebc7dc3424"[.](#page-69-1)<sup>98</sup>

### **6.2.2 Ad-hoc-Belegungsübersicht**

Nach einer erfolgreichen Anmeldung im Log-In-System wird der Anwender automatisch zur Belegungsübersicht des Ad-hoc-Modus weitergeleitet. Die klassische Zweiteilung bleibt weiterhin bestehen und wird im Anwendungsteil durch eine großzügige Belegungsübersicht erweitert.

Der Informationsteil weist den Anwender durch eine Beschriftung und dem Icon darauf hin, dass er sich weiterhin im Ad-hoc-Modus befindet, und dort speziell im Reservierungsteil. Eine Kurzanweisung unterhalb des Orientierungsicons fordert den Anwender auf sich einen Arbeitsplatz auszuwählen.

Farblich abgehoben erkennt der Anwender, dass er sich in Schritt eins von insgesamt zwei Schritten bis zum Abschluss der Reservierung befindet.

Aus Sicht der Navigation bleiben dem Anwender lediglich zwei Optionen:

- 1. Er verlässt die Ad-hoc-Reservierung über den "zurück" Schriftzug, oder
- 2. er entscheidet sich für die Reservierung und folgt dem linearen Verlauf der Anwendung, indem er sich für einen Arbeitsplatz seiner Wahl entscheidet.

Bevor auf die Belegungsübersicht im Einzelnen eingegangen wird, zeigt die folgende Abbildung, die prototypische Umsetzung der Belegungsübersicht. Da im Rahmen der Arbeit lediglich ein Eindruck über den linearen Reservierungsverlauf gegeben werden soll, werden reservierungsrelevante Vorgänge zwar nur simuliert, jedoch für die Umsetzung näher beschrieben.

 $\overline{a}$ 

<span id="page-69-0"></span><sup>&</sup>lt;sup>97</sup> Mieke, 2000

<span id="page-69-1"></span><sup>98</sup> Generiert auf:<http://www.mg-umschulung.de/andy/md5.php>

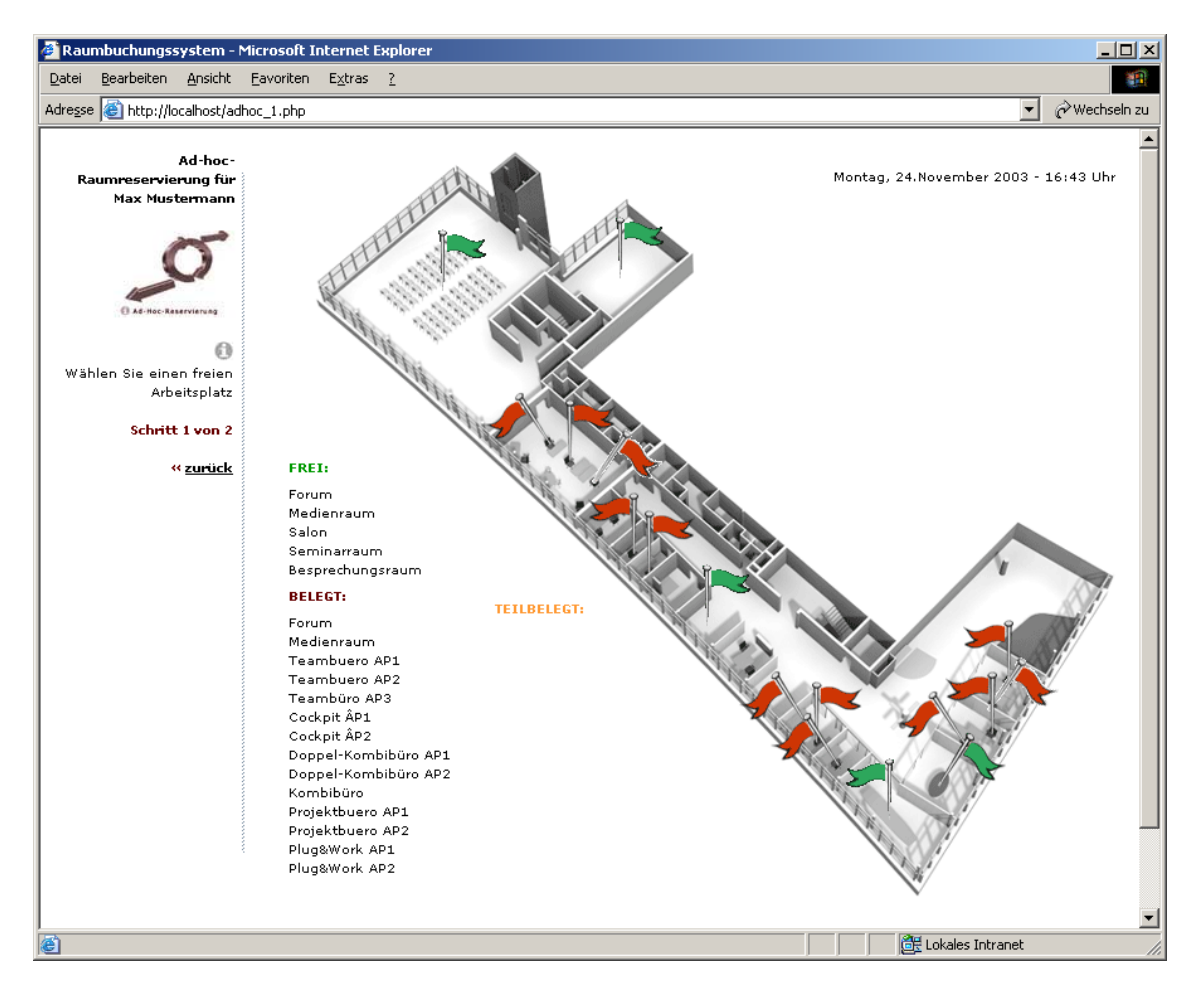

Abbildung 30: Belegungsübersicht der Ad-hoc-Raumreservierung<sup>[99](#page-70-0)</sup>

Wie aus Abbildung 30 ersichtlich, besteht der rechte Teil dieser Seite aus drei unterschiedlich sichtbaren Elementen und zunächst verborgenen Funktionen.

Am rechten, oberen Bildrand ist stets die aktuelle Datums- und Zeitanzeige ablesbar, die zunächst einfachen Informationszwecken dient, aber im Reservierungsprozess sehr wohl als Eintrag Einzug in das Feld "reservierungszeit" der Tabelle "reservierung" der Raumreservierungsdatenbank findet. Der zentrale Teil dieser Seite ist die Belegungsübersicht, die an einigen Stellen um folgende Funktionen erweitert wurde:

Die zunächst auffälligste Zugabe, stellen die Fähnchen dar, welche die aktuelle Belegungssituation der Arbeitsplätze wiederspiegeln. Die Bedeutung der einzelnen Farben und die Funktion wurde bereits in Kapitel 5.3.5 erläutert und ist analog auf die Fähnchen übertragbar, die als eingebettete Bilddateien in verschiedenen Ebenen die Grundrissdarstellung überlagern. Im konkreten Realisierungsfall soll eine Datenbankabfrage den Status ermitteln und die entsprechende Belegsituation darstellen. Eine zusätzliche Auflistung fasst den Belegungszustand nochmals in Worte und stellt ihn in aufgelisteter Form dar. Im Rahmen des Prototyps wurde die Darstellung nur fingiert. Um einen Probedurchlauf zu tätigen ist in diesem Stadium keine dynamische Anpassung nötig. Die

<span id="page-70-0"></span><sup>99</sup> Abbildung aus der prototypischen Eigenentwicklung

Weiterleitung auf die folgende Reservierungsseite wurde mit Hilfe eines Mouse-Over-Events gelöst, die nachfolgend näher erläutert wird.

Bevor auf weitere Funktionen eingegangen wird, soll eine Beschreibung verdeutlichen, aus welchen Einzelelementen die Seite besteht und wie diese zusammenarbeiten.

Wie bereits in Kapitel 5.3.1 bei der Beschreibung der zum Einsatz kommenden Hilfsmittel ansatzweise deutlich wurde, besteht der sichtbare Teil der Anwendung aus einem Zusammenspiel von Skript- und Auszeichnungssprachen.

Teile des sichtbaren Endprodukts sind statischer Art, während einige Teile der Anwendung dynamisch aus der Datenbank generiert werden. Für Sonderfunktionen wie etwa Mouse-Over-Effekte oder das Verstecken oder Hervorbringen von Ebenen kommen Java-Skript-Elemente zum Einsatz, die mit Hilfe von Dreamweaver leicht implementiert werden können.

Im Wesentlichen spiegelt die Abbildung 14 bereits die elementare Funktionsweise wieder, die an dieser Stelle am konkreten Fall anhand der Einblendung der Rauminformationen beschrieben werden soll.

Wie bereits erwähnt verlangt die Anwendung die Auswahl eines Arbeitslatzes. Dies geschieht direkt in der Belegungsübersicht durch einen einfachen Klick mit der Maus oder durch einmaliges Berühren mit dem Finger im Falle des Touchscreens auf einen Arbeitsplatz. Die Umsetzung zeigt folgende Abbildung:

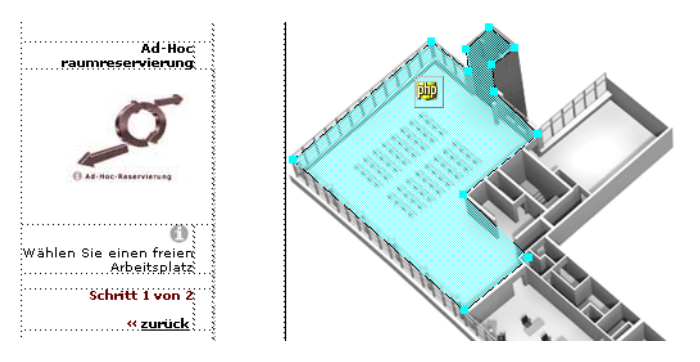

Abbildung 31: Darstellung eines Hotspots am Beispiel der Belegungsübersicht<sup>[100](#page-71-0)</sup>

Um den Grundriss für Mausklicks oder Berührungen empfänglich zu machen, wurden der Grundrissdarstellung so genannte Hotspots zugewiesen. Dabei wird jeder einzelne Arbeitsplatz von einem Hotspot umrahmt, der durch das Festlegen von Koordinaten am Hintergrundbild ausgerichtet wird. Im Falle des benutzten Programms Dreamweaver, mit dessen Hilfe solche Aufgaben erledigt wurden, ist die Eingabe der Koordinaten hinfällig, da das Festlegen der Eckpunkte mit Hilfe der Maus geschieht und die Anpassung im Quellcode automatisch vollzogen wird.

<span id="page-71-0"></span><sup>&</sup>lt;sup>100</sup> Abbildung aus der prototypischen Eigenentwicklung
```
6 Realisierung 13 Australia et al. et al. et al. et al. et al. et al. et al. et al. et al. et al. et al. et al. et al. et al. et al. et al. et al. et al. et al. et al. et al. et al. et al. et al. et al. et al. et al. et al
```

```
<area shape="poly" 
coords="6,109,114,17,143,40,141,23,159,6,179,22,161,35,163,56,197,89,1
39,136,190,185,140,226" href="#" 
OnClick="MM_showHideLayers('Forum','','show')" 
onDblClick="MM_goToURL('parent','reserv.php?ap_id=1');return
document.MM_returnValue" 
onMouseOut="MM_showHideLayers('Forum','','hide')">
```
Wie aus dem Auszug des dargestellten Quellcodes ersichtlich, wird der Hotspot mit einem "area shape" des Typs "poly" erstellt. Dies ermöglicht die Eingabe bzw. das festlegen vieler Koordinaten für die begrenzenden Eckpunkte, die in Form von Zahlen im Quelltext festgehalten werden. Auf die Java-Skript-Elemente, die für die folgenden Funktionen benötigt werden, wird nicht explizit eingegangen, da die Skripte automatisch von Dreamweaver bei der Vergabe der Ebeneneigenschaften generiert werden.

Jedem einzelnen Hotspot sind drei Aufgaben zugewiesen, die durch Aktionen des Anwenders ausgelöst werden:

Klickt der Anwender einmalig (onClick) in einen Hotspot, taucht neben dem Grundriss ein Informationsfenster auf, das Kurzinformationen zum gewählten Arbeitsplatz bereitstellt und dessen Inhalt ursprünglich aus der Datenbank stammt. Am Beispiel des Medienraumes sieht das wie folgt aus:

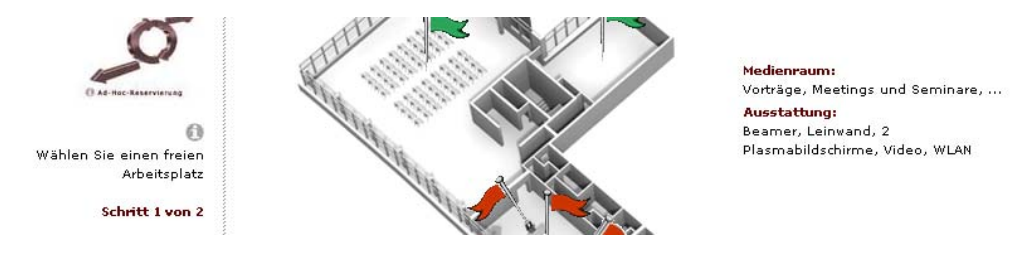

Abbildung 32: Darstellung der Rauminformationsebene<sup>[101](#page-72-0)</sup>

Die zweite Aufgabe, die eng mit dem Erscheinen der Kurzinformation zusammenhängt, ist das Verschwinden dieses Informationsfensters. Dabei lassen sich aufgrund der unterschiedlichen Bedienungsweisen zwei Ansätze unterscheiden, um Doppelanzeigen zu vermeiden:

Im Falle des Aktiven Posters verschwindet die Anzeige erst, wenn eine andere Kurzbeschreibung aufgerufen wird oder die Raumreservierung durch einen Doppelklick (onDblClick) auf einen Arbeitsplatz fortgesetzt wird. Erfolgt die Bedienung mit der Maus, wird die Anzeige ausgeblendet, sobald der Mauszeiger den Hotspot des gewählten Arbeitsplatzes verlässt (onMouseOut).

<span id="page-72-0"></span><sup>&</sup>lt;sup>101</sup> Abbildung aus der prototypischen Eigenentwicklung

Die eingeblendete Ebene enthält lediglich ein kurzes PHP-Skript, das den entsprechenden Daten aus der Tabelle "arbeitsplatz" der Datenbank "raumreservierung" entnimmt und darstellt.

```
<?php 
// Verbindung zur Datenbank 
include("login_connect.inc.php"); 
// ausführen der SQL-Anfrage 
Ssol = 'SELECT * ';$sql .= 'FROM `arbeitsplatz`'; 
$result = mysql_query($sql) or die("Query failed : " . mysql_error()); 
for (\xi i=0;\xi i < mysgl\_num\_rows(\xi result);\xi i++)$arbeitsplatz[] = mysql_fetch_array($result); 
} 
?>
```
Die Ausgabe der entsprechenden Datenbankeinträge Arbeitsplatzname und die passende Kurzbeschreibung erfolgt über folgende Zeilen:

```
<?php echo(nl2br($arbeitsplatz[1]['ap_name'])); ?> 
<?php echo(nl2br($arbeitsplatz[1]['ap_kurzbeschreibung'])); ?>
```
Eingebettet ist das Skript in die bereits erwähnte Ebene, die sich aus folgenden Codezeilen ergibt:

```
<div id="Forum" style="position:absolute; left:572; top:116; 
width:230px; height:100px; z-index:22; visibility: hidden;"> 
   <table width="100%" border="0" class="std-text"> 
     <tr> 
       <td><span class="fett-rot"> 
\langle ?php \ldots ? \rangle</span></td>
    \langle/tr>
   </table> 
   <span class="fett-rot"> </span> </div>
```
Der Code enthält Informationen zum Name, der Position, Größe und Status der Ebene, wobei standardmäßig die Sichtbarkeit auf "hidden", also ausgeblendet eingestellt ist, um die Ebene erst nach dem beschriebenen Mouse-Event einzublenden.

Die letzte Option stellt der bereits erwähnte Fall dar, dass sich ein Anwender für einen Arbeitsplatz entschieden hat und diesen - entweder mit einem doppelten Mausklick (onDblClick) oder mit zwei schnell aufeinanderfolgenden Berührungen auf dem Touchscreen – selektiert. Die Folge ist, dass der Reservierungsprozess wie geplant fortgesetzt wird und je nach Auswahl eine Folgeseite geöffnet wird, die nachfolgender Abbildung entspricht.

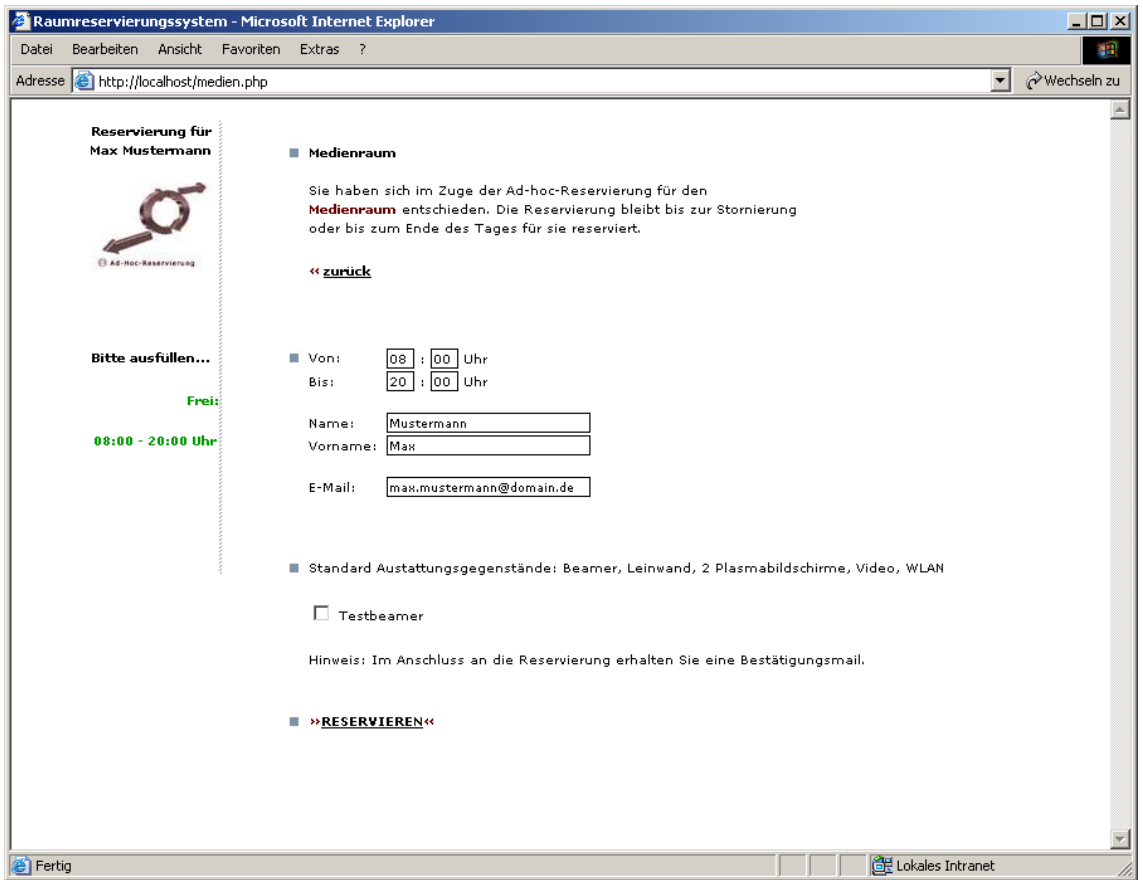

Abbildung 33: Reservierungsformular<sup>[102](#page-74-0)</sup>

Wie aus der Abbildung erkennbar, wird dem Anwender weiterhin angezeigt, in welchen Teil und in welchen Schritt der Anwendung er sich gerade befindet. Ein kurzer Hinweistext verdeutlicht nochmals die Auswahl, zeigt das aktuelle Datum und bietet den gewohnten "zurück" Schriftzug an, der den Anwender - falls gewünscht - zurück zur Belegungsübersicht führt. Die Einstellung des Zeitfensters findet über ein Eingabefeld statt, das im Stundenfeld lediglich Werte von 0-24 und im Minutenfeld lediglich die 0 und 30 erlaubt.

Welches Zeitfenster für diesen Arbeitsplatz verfügbar ist, stellt eine Auflistung im Informationsteil der Seite dar, die im Prototyp lediglich zu Demonstrationszwecken statisch eingefügt wurde. Abschließend folgt die Auflistung der persönlichen Daten, die den Namen, Vornamen und eine gültige E-Mail Adresse enthalten und weiterhin die Reservierung von Zusatzinventar erlaubt.

<span id="page-74-0"></span><sup>&</sup>lt;sup>102</sup> Abbildung aus der prototypischen Eigenentwicklung

Da bereits eine Anmeldung erfolgte, lassen sich die Daten auch aus der Datenbank entnehmen, was zur Folge hat, dass der Anwender sich diese Eingabe erspart.

Die entgültige Reservierung und die Initiierung der Folgeprozesse wird durch den rot formatierten Schriftzug getätigt. Durch das Ausführen der Reservierung wird ein SQL-Befehl im Stile von "INSERT...INTO..."ausgeführt, der die nötigen Eintragungen in die Datenbank vornimmt. Dabei wird die Tabelle "reservierung" mit einem Datensatz gefüllt, der durch den enthaltenen Primärschlüssel eindeutig identifizierbar ist und mittels einer Stornierung im Bedarfsfall gelöscht werden kann. Bis auf die "reservierungszeit", den arbeitsplatz- und mitarbeiterverbundenen Daten werden alle nötigen Daten aus dem Reservierungsformular gewonnen. Im Einzelnen sind dies der Reservierungsstart und das Reservierungsende sowie die gewünschten Zubehörgegenstände und deren Anzahl.

Die personenbezogenen Daten können anhand der Anmeldung dem Benutzer zugeordnet werden und durch die vorangegangene Wahl eines Raumes oder Arbeitsplatzes ist auch die Örtlichkeit identifizierbar.

Ein weiterer Abschnitt ist der Stornierung der Reservierung gewidmet. Im Falle des Office Innovation Centers ist das Mailprogramm Microsoft Outlook eines der zentralen Arbeits- und Kommunikationsmittel und somit ständig im Gebrauch. Um einen wiederholten Besuch des "Aktiven Posters" oder den Zugriff auf die Raumreservierungsanwendung über das Internet zu vermeiden, soll dem Anwender und der Assistenz automatisch eine E-Mail zugestellt werden. Diese Mail enthält im Falle der Assistenz - die für die Ausstattung der Räumlichkeiten zuständig ist - lediglich die Reservierungsdaten und im Falle des Anwenders die Reservierungsdaten sowie eine Verknüpfung. Realisiert werden kann dies über die PHP-Funktion "mail()", die zum Grundbestand von PHP zählt. Die Möglichkeit E-Mails zu verschicken, kann über ein bestehendes SMTP[103-](#page-75-0)Konto des Office Innovation Centers realisiert werden, der über eine Variable in PHP bestimmbar ist. Die E-Mail an den Anwender enthält einen Link, der automatisch einen Bezug zu der getätigten Reservierung über die eindeutige "reservierungs id" herstellt und dadurch in der Lage ist, die Reservierungsdaten der entsprechenden Reservierung aus der Datenbank in einer eigenen Übersicht darzustellen. Ein abschließendes betätigen der "Löschen" Schaltfläche führt daraufhin einen SQL-Befehl aus, der in etwa folgende Syntax enthält: "DELETE FROM reservierung WHERE reservierungs\_id=1". Damit wird aus der Tabelle "reservierung" der Datensatz mit der "reservierungs\_id" eins gelöscht und die Reservierung ist storniert. Eine beispielhafte Umsetzung des Screens zeigt folgende Abbildung:

<span id="page-75-0"></span><sup>&</sup>lt;sup>103</sup> SMTP entspricht der Abkürzung für simple mail transfer protocol

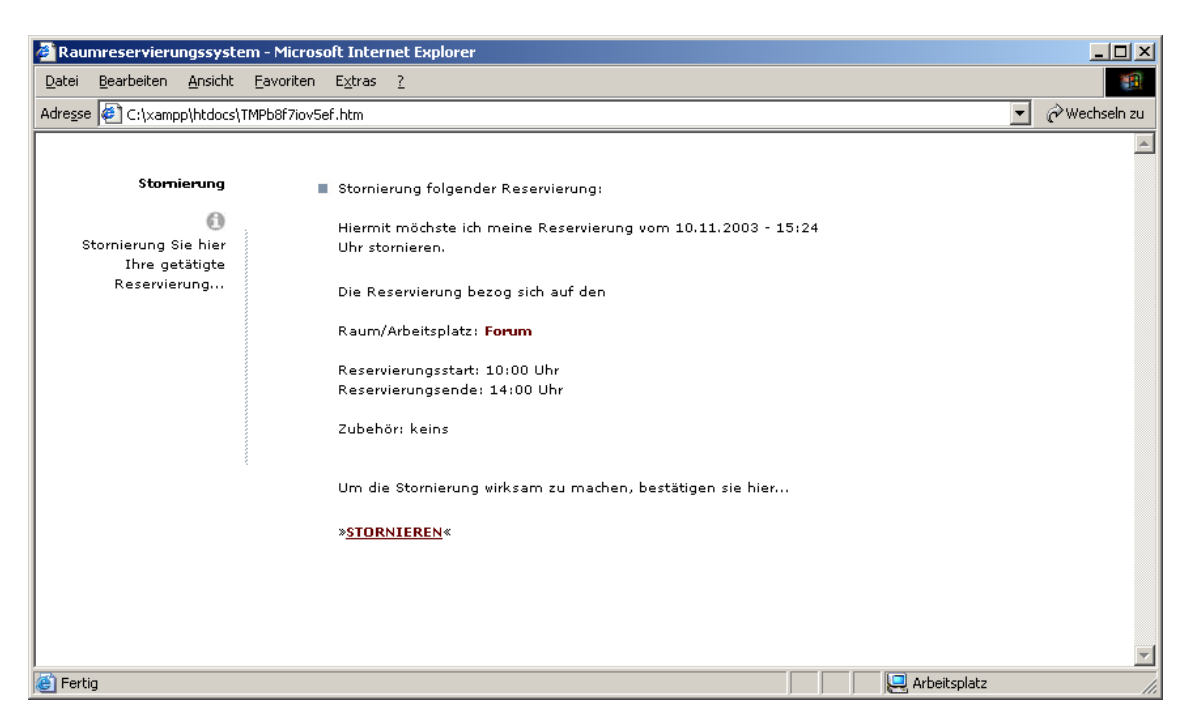

Abbildung 34: Stornierungsseite<sup>[104](#page-76-0)</sup>

#### **6.2.3 Prototypische Umsetzung des Termin-Reservierungsmodus**

Der Termin-Reservierungsmodus entspricht in allen Punkten dem Ad-hoc-Reservierungsmodus, stellt jedoch zusätzlich eine entsprechende Datumsselektion in der Belegungsübersicht zur Verfügung. Dadurch wird dem Anwender ermöglicht Einsicht in Belegungssituationen der Zukunft zu nehmen und entsprechend freie Ressourcen zu wählen. Je nach Datum wird den Datenbankeinträgen entsprechend die Belegungsdarstellung aktualisiert dargestellt.

Vergleichbar mit den anderen Seiten der Anwendung wird auch an dieser Stelle das Orientierungselement in Form einer schriftlichen Beschreibung und dem entsprechenden Icon dargestellt. Wie bereits im Zuge der Startseitenbeschreibung vorgestellt, handelt es sich im Falle des Termin-Reservierungsmodus um die Darstellung einer Uhr, die auf den zeitlichen Aspekt hinweist. Im Unterschied zum Ad-hoc-Modus ist weiterhin der obligatorische Kalender implementiert, der aufgrund seiner großzügigen Gestaltung problemlos mit dem Mauszeiger oder mit dem Finger bedient werden kann.

Da der Terminmodus bis auf die zeitliche Ausrichtung dem Ad-hoc-Modus entspricht, wurde im Rahmen der prototypischen Umsetzung auf eine Realisierung verzichtet. Trotzdem soll an dieser Stelle eine beispielhafte Darstellung eine mögliche Umsetzung aufzeigen:

<span id="page-76-0"></span><sup>&</sup>lt;sup>104</sup> Abbildung aus der prototypischen Eigenentwicklung

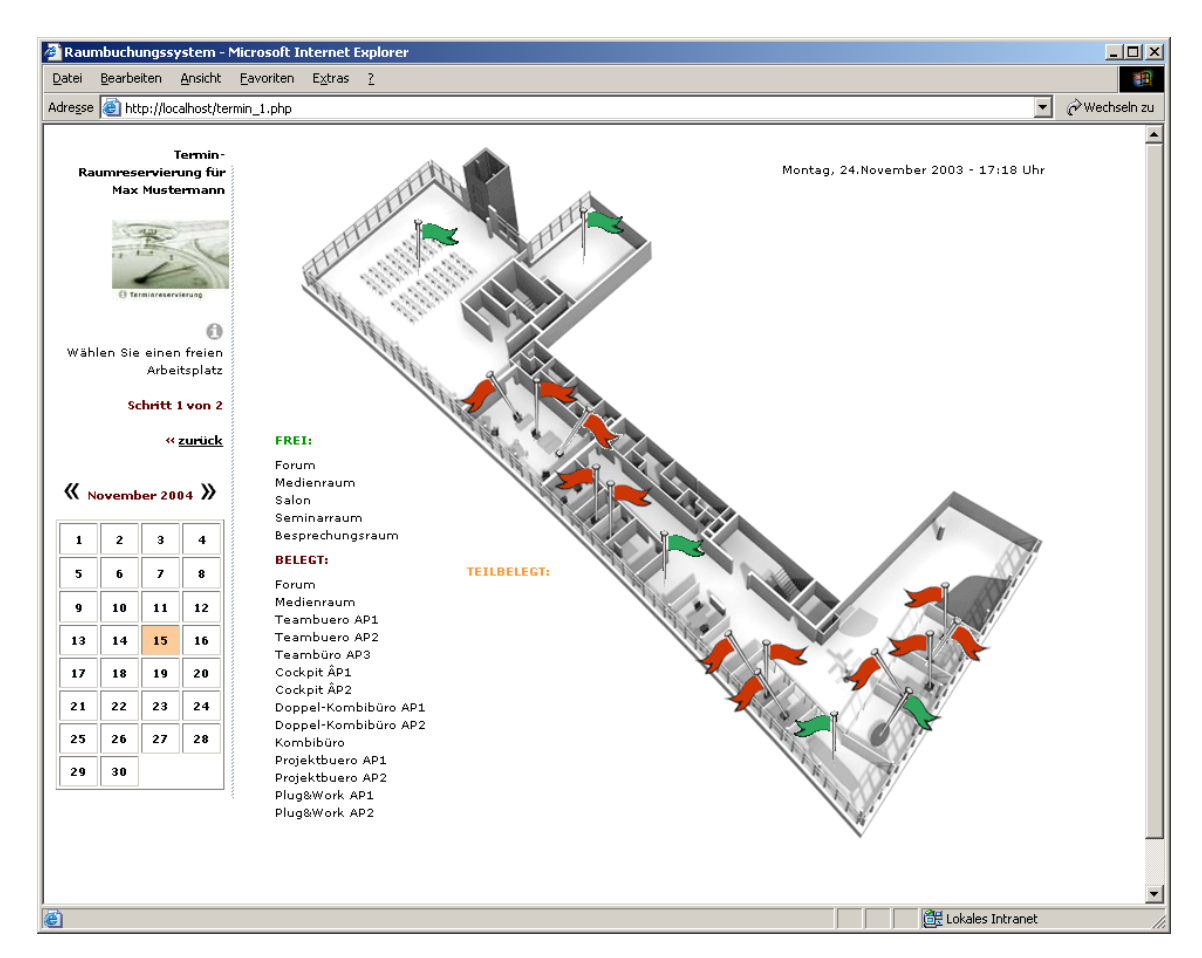

Abbildung 35: Belegungsübersicht der Termin-Raumreservierung<sup>[105](#page-77-0)</sup>

Die Navigation innerhalb des Kalenders ist intuitiv bedienbar und ist den späteren Benutzern der Anwendung bereits aus dem täglichen Gebrauch mit Outlook bekannt.

Die Monate sollen sich mit Hilfe der Pfeile jeweils um einen Monat vor oder zurück stellen lassen. Die Auswahl des gewünschten Tages erfolgt durch die Zahlen darunter, die stellvertretend für einen Kalendertag stehen. Der farblich hervorgehobene Kalendertag stellt die aktuelle Auswahl dar.

## **6.3 Prototypische Umsetzung des Rauminformationssystems**

In diesem Kapitel geht es um die Umsetzung des Rauminformationsteils, der als öffentlich zugängliches Element ein Bestandteil der Anwendung darstellt. Das dazugehörige Administrationsmodul stellt eine anwenderfreundliche Benutzeroberfläche zur Editierung der Datenbankeinträge dar und wird ebenfalls in diesem Kapitel vorgestellt.

<span id="page-77-0"></span><sup>&</sup>lt;sup>105</sup> Abbildung aus der prototypischen Eigenentwicklung

#### <span id="page-78-1"></span>**6.3.1 Öffentlich zugänglicher Rauminformationsteil**

Die grafische Umsetzung orientiert sich auch in diesem Fall an der ursprünglichen Zweiteilung und setzt als Orientierungselement das bereits in der Vorstellung der Startseite erläuterte Rauminformationsicon in einer verkleinerten Form dar. Die Anweisung beschreibt in kurzen Worten die gewünschte Vorgehensweise. Um auf die Rauminformationen zuzugreifen, wird der Anwender aufgefordert, den gewünschten Bürotyp auszuwählen. Diese sind im Anwendungsteil in einem großzügigen Abstand zueinander aufgelistet, um eine unproblematische Selektion am Touchscreen des "Aktiven Posters" mittels Fingerdruck zu ermöglichen. Die folgende Abbildung stellt die Startseite des Rauminformationsteils dar:

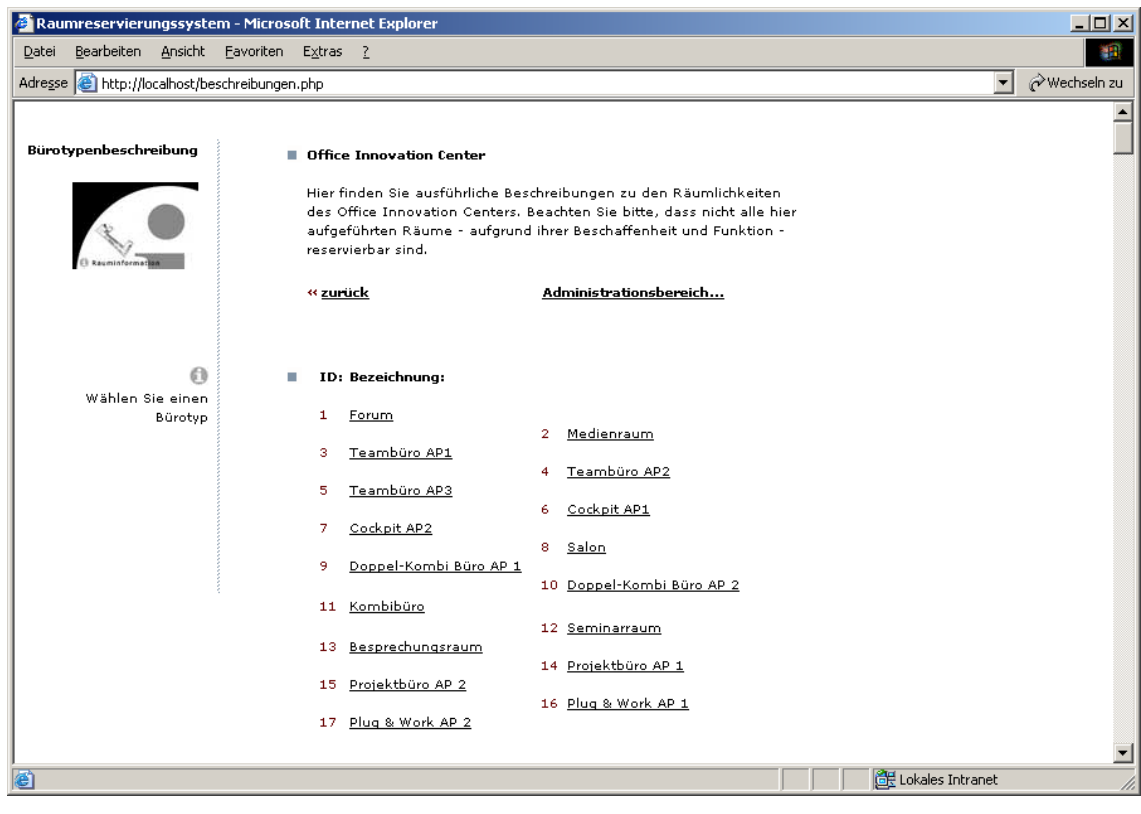

Abbildung 36: Bürotypenübersicht des Rauminformationsteils<sup>[106](#page-78-0)</sup>

Wie bereits in Kapitel 5.3.5 beschrieben, werden die Bürotypenbezeichnungen aus der Datenbank ausgelesen. Wird die Bezeichnung einer Änderung unterzogen, stellt die Übersicht stets die aktuellste Fassung dar. Das gleiche gilt auch für die nachfolgend dargestellte, ausführliche Bürotypenbeschreibung mit Bildmaterial:

<span id="page-78-0"></span><sup>&</sup>lt;sup>106</sup> Abbildung aus der prototypischen Eigenentwicklung

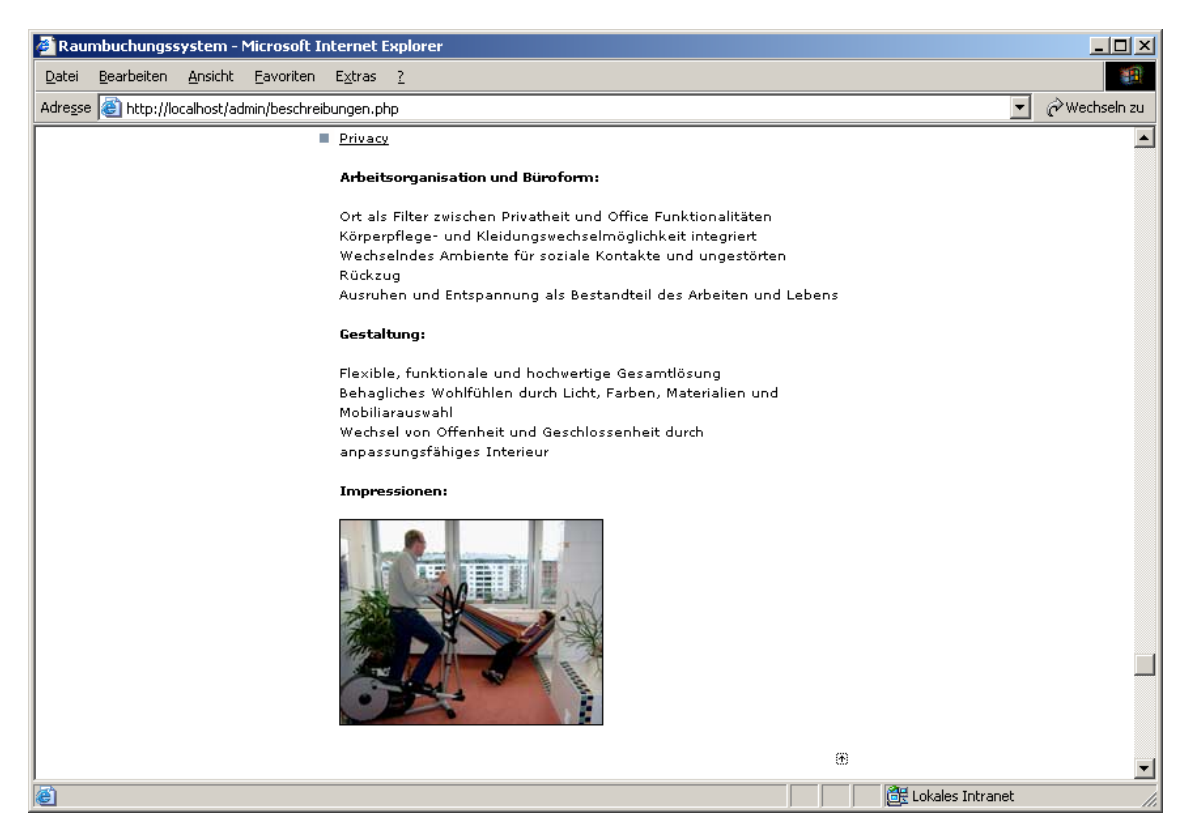

Abbildung 37: Beispielhafte Rauminformationsdarstellung<sup>[107](#page-79-0)</sup>

Statt die Rauminformationen auf einzelnen Unterseiten der Anwendung abzulegen, wurden alle Informationen in eine Seite integriert. Dies hat den Vorteil, dass sich ein Anwender eine Vielzahl von Navigationsschritten spart, wenn er gewillt ist sich ein Bild über die gesamten Raumsituation zu machen.

Um den Anwender nicht mit der Informationsflut der einzelnen Raumbeschreibungen zu überfordern, wurde an dieser Stelle eine so genannte Ankerfunktion benutzt, die eine Verknüpfung innerhalb einer Seite ermöglicht, ohne eine Aktualisierung der Seite zu erzwingen. Die Anker befinden sich jeweils vor dem ersten Wort der ausführlichen Raumbeschreibung. Die Verweise auf diese Anker sind den Bezeichnungen wie sie in Abbildung 38 zu sehen sind, hinterlegt.

Dementsprechend funktioniert auch der Sprung zurück zur Auswahl. Ein Anker befindet sich am Seitenanfang und alle nach oben gerichteten Pfeilbilder, die sich jeweils am Ende einer Rauminformation befinden, verweisen auf diesen. Auf diese Weise gelangt der Anwender immer zurück zum Ursprung. Der Vorteil gegenüber einer Realisierung, welche die gewünschte Raumbeschreibung einzeln darstellt, wird durch die Möglichkeit gewahrt, sich alle Raumbeschreibungen untereinander und der Reihe nach durchzulesen. Statt nach jeder Raumbeschreibung wieder zurück zur Auswahl zu wechseln, um dort zur nächsten Beschreibung zu gelangen, erspart sich der Anwender die Navigationsschritte zwischen Übersicht und Beschreibung.

<span id="page-79-0"></span><sup>&</sup>lt;sup>107</sup> Abbildung aus der prototypischen Eigenentwicklung

Über die Verknüpfung "Administrationsbereich" gelangen berechtigte Anwender zur Administrierung des Rauminformationsteils, der im nachfolgenden Kapitel näher betrachtet wird.

Die prototypische Umsetzung wurde wie folgt realisiert:

Die Rauminformationsseite besteht wie alle Teile der Raumreservierungsanwendung aus einem HTML-Kern, der unveränderliche Textteile, Navigations- und Orientierungselemente sowie die Platzhalter für die dynamisch generierten Teile der Seite bereitstellt. Die nachfolgende Abbildung zeigt den Zustand der Seite vor dem Auswechseln der Platzhalter durch die Inhalte, die aus der Datenbank generiert werden.

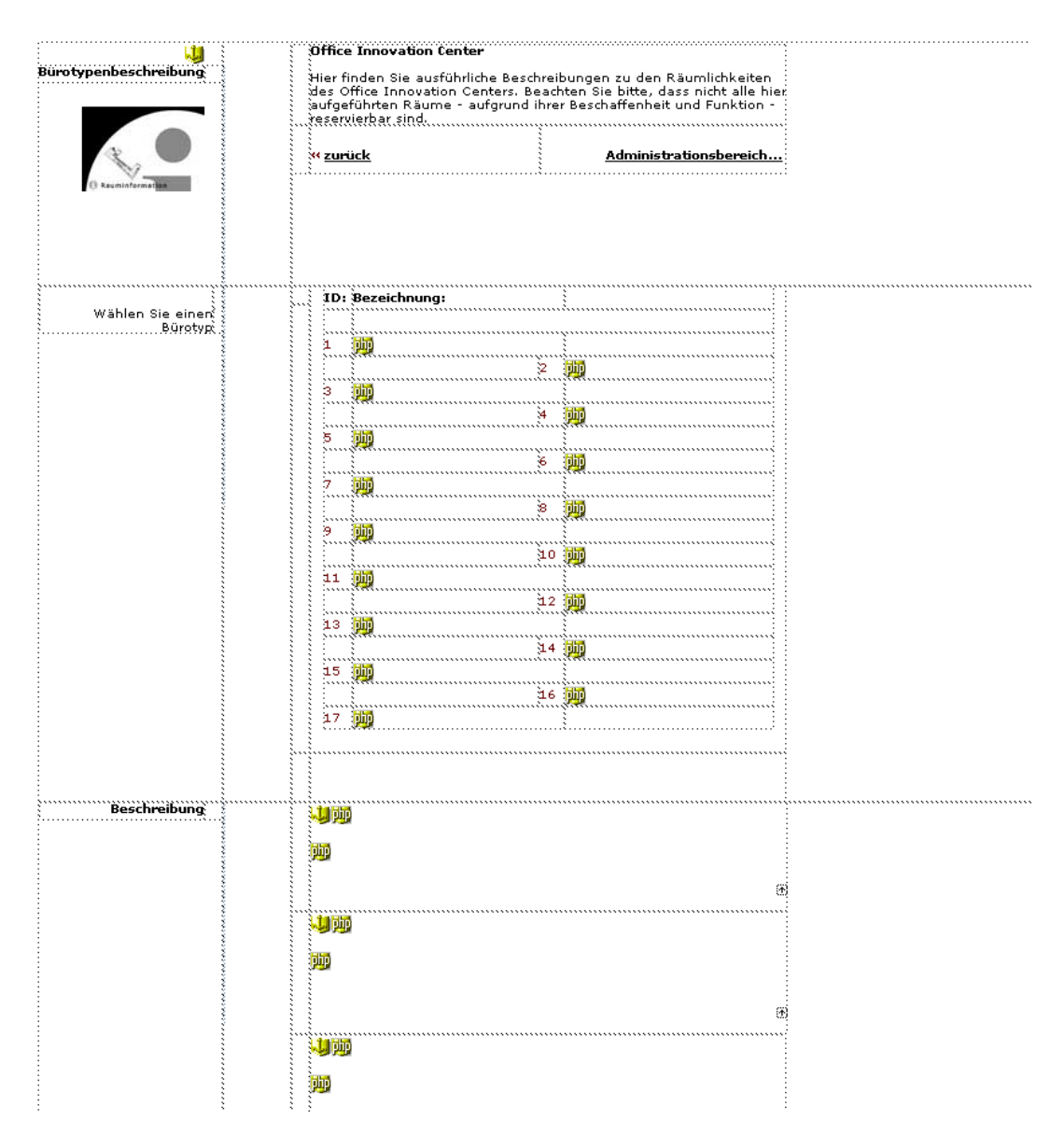

Abbildung 38: HTML-Teil der Rauminformationsseite<sup>[108](#page-80-0)</sup>

<span id="page-80-0"></span><sup>&</sup>lt;sup>108</sup> Abbildung aus der prototypischen Eigenentwicklung

Im oberen Teil werden zunächst nur die Bezeichnungen der vorhandenen Räumlichkeiten generiert. Hierzu wird eine Verbindung zur bestehenden Datenbank aufgebaut, deren Verbindungsdaten aus der Datei "connect.inc.php" ausgelesen werden.

Diese Datei enthält die Daten, mit denen eine Verbindung zur Datenbank "raumreservierung" hergestellt werden kann. Ein Passwort wurde zur Vereinfachung für die prototypische Umsetzung nicht gewählt.

```
<?php 
$dbHost = "localhost"; 
$dbUser = "root"; 
$dbPass = ""; 
$dbName = "raumreservierung"; 
$connect = @mysql_connect($dbHost, $dbUser, $dbPass) or die("Konnte 
keine Verbindung zum Datenbankserver aufbauen!"); 
$selectDB = @mysql_select_db($dbName, $connect) or die("Konnte die 
Datenbank <b>$dbName</b> nicht ausw&auml;hlen!");
?>
```
Im zweiten Schritt folgt die Datenbankabfrage mittels PHP und SQL, bei der in diesem Fall alle Datensätze aus der Tabelle Arbeitsplatz selektiert und in ein Array gepackt werden.

```
<?php 
include("connect.inc.php"); 
$sg1 = 'SELECT * ';$sql .= 'FROM `arbeitsplatz`'; 
$result = mysql_query($sql) or die("Query failed : " . mysql_error()); 
for (\xi i = 0; \xi i < mysgl_number \text{sum} \text{rows} (\xi result); \xi i++)$arbeitsplatz[] = mysql_fetch_array($result); 
} 
?>
```
Die Platzhalter der Arbeitsplatzbezeichnungen tragen nachfolgenden Programmcode, der in allen Fällen ausschließlich das Feld "ap\_name" aus den im Array gespeicherten Datensätzen mit Hilfe des "echo" Befehl ausgeben soll. Die Umschließung des PHP-Teils mit dem "a href="#1"> </a>" bewirkt, dass der generierte Inhalt automatisch als Hyperlink definiert wird, der wie im folgenden Beispiel den Anker mit der Bezeichnung "1" anspricht.

```
<a href="#1"><?php echo($arbeitsplatz[0]['ap_name']); ?></a>
```
Betrachtet man den Teil der Seite, in dem die ausführliche Beschreibung angezeigt wird, wird dementsprechend das Feld "ap beschreibung" dem Array entnommen und an Stelle des Platzhalters eingefügt. Der PHP-Code sieht entsprechend wie folgt aus:

```
<?php echo(nl2br($arbeitsplatz[0]['ap_beschreibung'])); ?>
```
#### **6.3.2 Administrierung des Rauminformationsteils**

Der Zugang zum Administrationsbereich des Rauminformationsteils ist wie bereits erwähnt lediglich den Mitarbeitern des Office Innovation Centers gestattet.

Die prototypische Umsetzung des Administrationsteils wurde mit Hilfe des Buches "Dynamische Webseiten mit PHP 4" von Jochen Franke gelöst.

Der Autor beschreibt in Kapitel 6 die Umsetzung eines News-Systems.<sup>109</sup> Der Administrationsteil dieses Systems wurde als Grundlage verwendet und soweit dem Rauminformationsteil der Raumreservierungsanwendung angepasst und erweitert, dass eine Verwendung in Teilen möglich wurde.

Nach einer erfolgreichen Anmeldung erreicht der Anwender den Administrationsbereich des Rauminformationsteils. Wie in Abbildung 39 sichtbar, werden auch an dieser Stelle die Inhalte wiedergegeben, die bereits im öffentlichen Teil zu sehen waren. Der Unterschied besteht lediglich darin, dass neben jeder Raumbeschreibung eine Verknüpfung existiert, welche die Möglichkeit bietet, die jeweilige Raumbeschreibung zu editieren.

<span id="page-82-0"></span><sup>109</sup> Franke, 2002, S. 143ff.

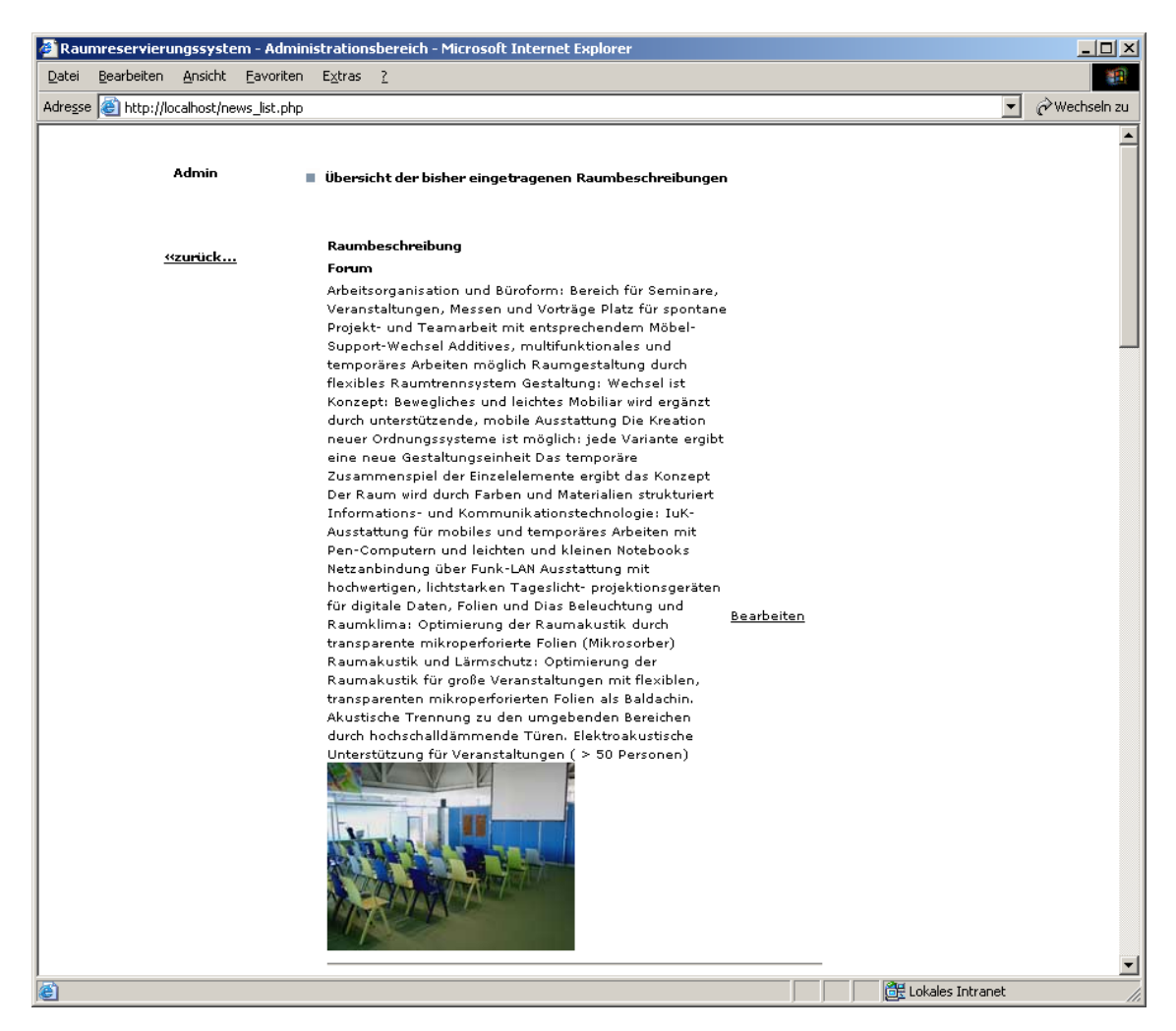

Abbildung 39: Administrationsmodul des Rauminformationsteils<sup>[110](#page-83-0)</sup>

Hierzu wird eine gesonderte Seite aufgerufen, die es ermöglicht die einzelnen Elemente wie die Raumbezeichnung, die ausführliche Rauminformation und eine Kurzbeschreibung in voneinander getrennten, mehrzeiligen Textbereichen zu editieren. Die Bilder werden durch so genannte Imagetags in den Text der Datenbank eingefügt und beziehen sich auf einen Ordner, in dem die Bilder für die Beschreibungstexte abgelegt sind.

Die Anwendung liest zu diesem Zwecke die entsprechenden Inhalte aus der Datenbank aus und fügt diese zur Weiterverarbeitung in die Eingabefelder ein. Zur Editierung vorgesehen sind:

- Die Raumbezeichnung (ap\_name),
- die dazugehörige Kurzbeschreibung (ap\_kurzbeschreibung) und
- die ausführliche Beschreibung (ap\_beschreibung).

Die nachfolgende Abbildung zeigt die prototypische Umsetzung dieser Option:

<span id="page-83-0"></span><sup>&</sup>lt;sup>110</sup> Abbildung aus der prototypischen Eigenentwicklung

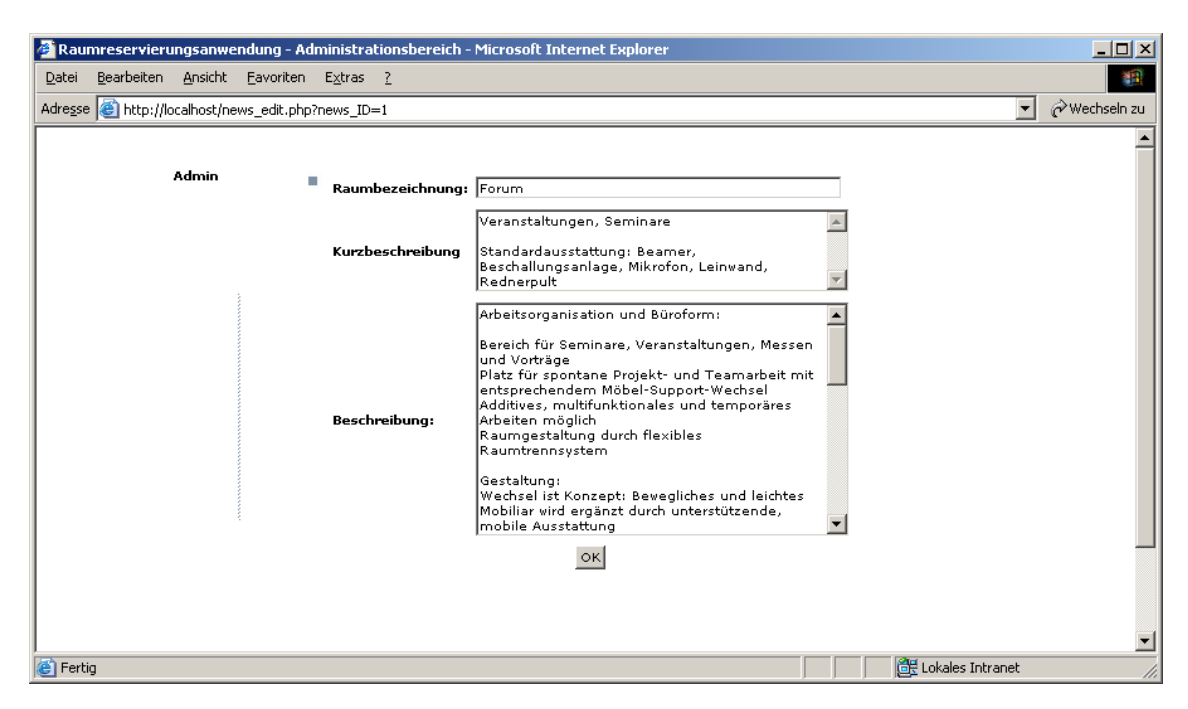

Abbildung 40: Editierung einer Rauminformation<sup>[111](#page-84-0)</sup>

Sind die Änderungen eingearbeitet, muss der Bearbeiter lediglich die Änderungen durch das Betätigen der "OK"-Schaltfläche bestätigen. Dadurch werden die Inhalte der Datenbank mittels einer SQL-Update – Anweisung aktualisiert und können somit im Rauminformationsteil in geänderter Fassung dargestellt werden. Das vorgestellte Eingabefeld mit der Bezeichnung "Kurzbeschreibung" ist für die Informationsebene der Belegungsübersicht gedacht, die jeweils - wie in Abbildung 32 dargestellt - bei einem einfachen Klick auf einen Arbeitsplatz eingeblendet wird und grundlegende Ausstattungsgegenstände und eine kurze Beschreibung zum Raum- oder Arbeitsplatztyp liefert.

In diesem Kapitel wurde die prototypische Realisierung des web- und datenbankbasierten Raumreservierungssystems vorgestellt, wie sie im Rahmen dieser Arbeit konzipiert werden sollte. Nachfolgend soll ein kurzer Überblick die Eigenarten des "Aktiven Posters" zusammenfassen und die gewählten Lösungsansätze aufzählen:

# 6.4 Problemfälle und Lösungsstrategien des "Aktiven **Posters"**

Wie bereits im Einzelnen vorgestellt, wurde die Benutzerschnittstelle so ausgearbeitet, dass sie sowohl mit der Maus am Bildschirm als auch am Touchscreen des "Aktiven Posters" bedienbar ist.

Eine Gegenüberstellung der Problemfälle und deren Lösungsansätze gibt einen Eindruck, welche Lösungsstrategien angewandt wurden:

<span id="page-84-0"></span><sup>&</sup>lt;sup>111</sup> Abbildung aus der prototypischen Eigenentwicklung

- Die Ungenauigkeit des Touchscreens konnte zunächst über eine Justierung gemindert, jedoch nach einigen Versuchsreihen durch die Reduzierung der Bildschirmauflösung auf 1024x768 Bildpunkte erheblich verbessert werden.
- Aufgrund der beschränkten Ausmaße und einer gröberen Bedienungsart mittels Fingerdrucks wurde die Anwendung auf die besonderen Umstände ausgerichtet. Die Anwendung ist scrollfrei zu bedienen, kann aber – gesetzt den Fall, dass ein Scrollen erwünscht ist – mit Hilfe der Tastatur durchaus dazu gebracht werden. Die Ausmaße der Anwendung beschränken sich auf die optimale Bildschirmauflösung.
- Navigations- und Bedienelemente wurden entweder ausreichend dimensioniert oder versetzt und in ausreichend großem Abstand zueinander angeordnet, um eine unproblematische Bedienung zu gewährleisten.
- Eine gute Lesbarkeit wurde durch die Wahl einer geeigneten Bildschirmschriftart und einem großen Kontrastunterschied erreicht.
- Mouse-Over-Effekte wie sie in Kapitel 6.2.2. beschrieben werden, wurden sowohl für die Bedienung mit der Maus als auch für eine Bedienung am Touchscreen realisiert.
- Zu Orientierungszwecken wurde die Grundrissdarstellung an den realen Begebenheiten ausgerichtet.

Eine Beschreibung über das weitere Vorgehen beschreibt das nachfolgende Kapitel 7, das die wichtigsten Erkenntnisse zusammenfasst und mit einen auf die Zukunft gerichteten Ausblick die Arbeit abschließt.

## **7 Zusammenfassung und Ausblick**

Ziel der Arbeit war die Konzeption und prototypische Umsetzung eines web- und datenbankbasierenden Raumreservierungssystems, das die Ansprüche hinsichtlich eines Reservierungs- und Informationssystems befriedigt.

Die konsequente Ausrichtung auf die räumlichen, personellen und informationstechnischen Begebenheiten des Office Innovation Centers war eine der Kernaufgaben während der Konzeption des Raumreservierungssystems.

Die innovative, dreidimensionale Darstellungsform der Belegungsübersicht spiegelt die räumliche Situation der non-territorialen Büroumgebung treffend wieder und ermöglicht als zentrale Schnittstelle im Reservierungsprozess eine intuitive Bedienung. Dies gilt für das gesamte visuelle Erscheinungsbild, das schlüssig im Bezug auf grundlegende Screen-Design-Vorgaben sowohl für eine berührungssensitive Bedienung am "Aktiven Poster" als auch am Bildschirm für die übliche Bedienung mit Hilfe einer Maus konzipiert wurde. Betrachtet man die einzelnen Funktionen, so wird deutlich, dass sowohl dem interessierten Besucher als auch dem Mitarbeiter eine geeignete Plattform zur Verfügung gestellt wird. Der Administrierung wurde ein eigener Bereich zur Verfügung gestellt, der sich nahtlos in die Anwendung integriert und der Anforderung nachkommt, Rauminformationen bei Bedarf zu ändern oder zu erweitern.

Im Rahmen der Entwicklung wurden des Weiteren verschiedene Punkte intuitiv verbessert, die im Vorfeld anders geplant waren. Im Entstehungsprozess und in ersten Testläufen wurden Erkenntnisse gesammelt, die direkt in die Umsetzung eingeflossen sind. Als Beispiel sei die farbliche Darstellung der Belegungsübersicht und deren aufgesetzte Funktion der Rauminformationsanzeige zu nennen, die in Umfang und Umsetzung zunächst nicht realisierbar waren. In der vorgestellten, überarbeiteten Fassung der Datenbankstruktur wurde jedoch eine geeignete Lösung gefunden.

Aus informationstechnischer Sicht wurden ausschließlich vorhandene Hard- und Softwareressourcen genutzt, die durch frei erhältliche Pakete ergänzt wurden. Eine kosteneffiziente Realisierung war und wird in Zukunft unter diesen Umständen möglich sein. An Stellen, wo ausschließlich eine Adaptierung vorhandener Lösungen nötig war, wurde - wie im Falle des Log-In–Systems - auf vorhandene Lösungen zurückgegriffen.

Die Integration des Raumreservierungssystems mitsamt den dafür benötigten Komponenten lässt sich – wie bereits im Rahmen dieser Arbeit erprobt - uneingeschränkt in die vorhandene technische Infrastruktur integrieren.

### **7.1 Nutzen und Einsatz des vorgestellten Lösungsansatzes**

In Anbetracht der vorhergehenden Kapitel wurde deutlich, dass eine Verwirklichung des konzipierten Systems unabdinglich ist. Die gegenwärtige Situation im Bezug auf die Reservierung und Verwaltung der Räumlichkeiten bzw. Arbeitsplätze ist als unzureichend einzustufen und erfährt durch den vorgestellten Lösungsansatz folgende Verbesserungen bzw. Vorteile:

- Räume und Inventargegenstände werden effizient genutzt und können über einen Ad-hoc-Modus oder einen Termin-Modus intuitiv reserviert werden;
- Mitarbeiter können sich auf ihre Kernkompetenzen konzentrieren und arbeitsorganisatorische Aufwendungen auf ein Minimum reduzieren;
- informelle Absprachen im Zusammenhang mit Raumreservierungen werden überflüssig;
- Reservierungen sind sowohl am "Aktiven Poster" als auch mobil über den webbasierten Zugang möglich;
- Besucher und Interessierte können sich selbständig mit Hilfe des Rauminformationsteils ein Bild über die Räumlichkeiten machen;
- Änderungen der Rauminformationen können schnell und ohne Programmierkenntnisse unmittelbar in der Anwendung eingearbeitet werden.

Weiterhin können durch die Vorstellung der Eigenkonzeption und dem Ergebnis der prototypischen Umsetzung die Ausmaße der Eigenentwicklung im Hinblick auf eine konkrete Realisierung eingeschätzt werden und erste "look-and-feel" Erfahrungen gesammelt werden.

Über den Erfolg bzw. über die gelungene Umsetzung ist eine Aussage erst dann möglich, wenn die zukünftigen Benutzer gezielte Aussagen über die Bedienbarkeit, den Funktionsumfang und das Design treffen können.

Wie es für Implementierungen in einem solchen Fall üblich ist, ergeben sich aus dem späteren Anwenderkreis Anregungen und Änderungsvorschläge, die für die Umsetzung eines produktiv einsetzbaren Systems von essentieller Bedeutung sind. Welche weiterführenden Entwicklungen das System zusätzlich erfahren kann, stellt eine auf die Zukunft gerichtete Betrachtung im abschließenden Kapitel vor.

### **7.2 Zukünftige Entwicklung des Systems**

Erste Erfahrungen haben gezeigt, dass das System aufgrund seiner transparenten Umsetzung in einigen Punkten sinnvoll ergänzt werden kann.

Eines der wichtigsten Erweiterungen könnte eine Integration in die Kalenderfunktion von Microsoft Outlook darstellen. Diese könnte getätigte Reservierungen automatisch im persönlichen Kalender vermerken oder Anfragen an das Raumreservierungssystem senden, die Auskünfte über die Verfügbarkeit von Räumlichkeiten zu einem bestimmten Termin liefert. Die Möglichkeiten sind vielfältig und müssen dementsprechend im konkreten Realisierungsfall evaluiert werden.

In einem solchen mobilen Umfeld sind Geräte wie Mobiltelefone und PDAs<sup>112</sup> im ständigen Gebrauch und eine geeignete Anbindung in Form einer WAP<sup>113</sup> optimierten Darstellung des Raumreservierungssystems könnte eine sinnvolle Erweiterung sein. Eine State-of-the-Art-Variante würde eine Umsetzung in XHTML darstellen, die bereits von entsprechenden XHTML-Clients auf PDAs oder multimediafähigen Mobiltelefonen dargestellt werden kann. Eine entsprechende angepasste Benutzeroberfläche könnte im Vergleich zur WAP-Darstellung weitere Vorteile im Bedienkomfort und Funktionsumfang bieten. Auf diesem Wege ließen sich Zugänge schaffen, die in Sachen Mobilität so gut wie keine Einschränkungen mehr besitzen.

Während der Erstellung dieser Arbeit beschäftigt sich ein Projektteam der Fraunhofer Gesellschaft mit der Umsetzung eines "Office Positioning Systems", welches eine Echtzeitortung der Mitarbeiter im Umfeld des non-territorialen Büros ermöglicht.<sup>114</sup> Hier wurden bereits erste Überlegungen gestartet, beide Systeme miteinander zu verknüpfen und gleichzeitig die dreidimensionale Darstellung der Raumreservierungsanwendung für die Positionsdarlegung der Personen zu verwenden. Über die Integration virtueller Ebenbilder der Mitarbeiter im dreidimensionalen Raum lässt sich der Informationsgehalt der Anwendung steigern.

<span id="page-88-0"></span><sup>&</sup>lt;sup>112</sup> PDA entspricht der Abkürzung für Personal Digital Assistant

<span id="page-88-1"></span><sup>113</sup> WAP entspricht der Abkürzung für Wireless Application Protocol

<span id="page-88-2"></span><sup>&</sup>lt;sup>114</sup> Weitere Informationen in: Greisle, Haner, 2003, S. 202ff.

# **Anhang A: Hinweise zur CD-ROM**

Die angehängte CD-ROM beinhaltet:

- Den vorgestellten Prototyp und die Dateien, die zur Ausführung benötigt werden.
- Die vorliegende Arbeit im PDF-Format.

### **A.1 Starten der Raumreservierungsanwendung**

Ausführen des selbstentpackenden Archivs im vorgegebenen Stammverzeichnis "C:/".

Nach dem Entpacken den Ordner "C:/xampp/" vom Schreibschutz befreien und folgende Batch-Dateien starten:

- setup xampp.bat (Einrichten des WAMPP-Pakets)
- apache\_start.bat (Start des Apache-Webservers)
- mysql\_start.bat (Start des MySQL-Servers)

In den beiden letzten Fällen öffnet sich ein Konsolenfenster, das während der Anwendung nicht geschlossen werden darf.

Öffnen des Browsers [Internet Explorer >= 5.0] Folgende URL eintragen: "http://localhost"

Beachten Sie bitte, dass das erstmalige Starten der Anwendung serverbedingt eine Weile dauern kann.

Log-In in allen Fällen: Benutzername: mustermann

Passwort: test

### **A.2 Beenden der Raumreservierungsanwendung**

Im Ordner "C:/xampp/" kann mit Hilfe der Batch-Datei "mysql\_stop.bat" der MySQL-Server ordnungsgemäß herunterfahren werden. Anschließend kann der Apache-Webserver durch einfaches schließen des Konsolenfensters geschlossen werden.

### **A.3 Deinstallation der Raumreservierungsanwendung**

Löschen des Verzeichnisses C:\xampp mit allen Dateien und Unterverzeichnissen.

### **A.4 Entwicklungsumgebung**

Pentium 4 mit 1,8Ghz, 512 MB RAM, Betriebssystem: Windows 2000 SP4, benötigter Festplattenspeicher: ca. 150MB

Hinweis: Der Prototyp ist auch auf leistungsschwächeren Systemen zu betreiben.

Browserempfehlung: Für das Betrachten dieser Anwendung empfiehlt sich der Browser:

Internet Explorer ab Version 5.0 bei einer Bildschirmauflösung von 1024x768 Bildpunkten oder höher, um die Anwendung scrollfrei zu bedienen.

Formatierung: Bei der Formatierung der HTML-Seiten wurden CSS-Stylesheets verwendet. Bei der Verwendung von älteren Browser könnte es zu Darstellungsproblemen hinsichtlich Farbe, Größe und Textart kommen. Deshalb empfiehlt es sich, einen neuen Browser zu verwenden, um diese Anwendung optimal betrachten zu können.

## **Glossar**

**Alternierende Telearbeit:** "Bei dieser Form der Telearbeit arbeitet der Arbeitnehmer sowohl an seinem Arbeitsplatz beim Arbeitgeber als auch in seiner Wohnung, wobei er zwischen diesen Arbeitsplätzen hin- und herwechselt."[115](#page-91-0)

**Bandbreite:** Maß der Leistungsfähigkeit eines Datenübertragungsweges bzw. einer Datenkommunikationsverbindung, die durch einen Frequenzbereich oder in Bit/s ange-geben wird.<sup>[116](#page-91-1)</sup>

**CSS-Stylesheet:** CSS-Stylesheets stellen eine unmittelbare Ergänzung zu HTML dar. Als Sprache zur Definition von Formateigenschaften können sie einzelne HTML-Elemente wie Textabsätze, Listen, Tabellenzellen oder Formulare - mit einer eigenen Hintergrundfarbe, einem eigenen Hintergrundbild oder mit diversen Rahmen ausstatten. Für die professionelle Gestaltung beim Webdesign oder die Umsetzung spezifi-scher Corporate Design Ansprüche sind CSS-Stylesheets unerlässlich.<sup>[117](#page-91-2)</sup>

**Desk-sharing:** Ein Schreibtisch bzw. ein Arbeitsplatz, der abwechselnd von mehreren Mitarbeitern genutzt wird.

**Facility Management:** "Facility Management ist die Analyse und Optimierung aller kostenrelevanten Vorgänge rund um ein Gebäude, ein bauliches Objekt oder eine im Unternehmen erbrachte Leistung, die nicht zum Kerngeschäft gehört. Facility Management ist ein unternehmerischer Prozess, der durch die Integration von Planung, Kontrolle und Bewirtschaftung bei Gebäuden, Anlagen und Einrichtungen, unter Berücksichtigung von Arbeitsplatz und Arbeitsumfeld, eine verbesserte Nutzungsflexibilität, Arbeitsproduktivität und Kapitalrentabilität zum Ziel hat. Facilites werden als strategi-sche Ressourcen in den unternehmerischen Gesamtprozess integriert."<sup>[118](#page-91-3)</sup>

**Firewall: "**Netzwerkknoten an der Schnittstelle zwischen einem lokalen Netz und Internet, der [i.d.R., d. Verf.] das lokale Netz schützt, indem er Verbindungen nach bestimmten Kriterien zulässt oder unterbindet.["](#page-91-4)<sup>119</sup>

**Gleitzeit:** Arbeitszeitmodell, bei dem der Arbeitnehmer innerhalb eines vereinbarten zeitlichen Rahmens Beginn und Ende seiner täglichen Normalarbeitszeit selbst bestimmen kann.

**General Public License:** Die GNU General Public License soll sicherstellen, dass die Software für alle Benutzer frei ist. Diese Lizenz gilt für den Großteil der von der Free

<span id="page-91-0"></span><sup>&</sup>lt;sup>115</sup> Bundesministerium für Arbeit und Sozialordnung, Bundesministerium für Wirtschaft und Technologie, Bundesministerium für Bildung und Forschung, 2001, S. 11

<span id="page-91-1"></span><sup>116</sup> vgl. Computerlexikon, 1998-2003

<span id="page-91-2"></span><sup>117</sup> vgl. Münz, 2001b

<span id="page-91-3"></span><sup>118</sup> GEFMA, 2003

<span id="page-91-4"></span><sup>&</sup>lt;sup>119</sup> Hansen, Neumann, 2002, S. 133f.

Software Foundation herausgegebenen Software und für alle anderen Programme, deren Autoren ihr Datenwerk dieser Lizenz unterstellt haben. Die Bezeichnung "freie" Software bezieht nicht auf den Preis. Die Lizenzen sollen die Freiheit garantieren, Kopien freier Software zu verbreiten, die Möglichkeit, die Software im Quelltext zu erhalten oder den Quelltext auf Wunsch zu bekommen. Die Lizenzen sollen garantieren, dass man die Software ändern oder Teile davon in neuen freien Programmen verwenden darf. $120$ 

**Mobile Telearbeit:** "Mobile Telearbeit bezeichnet das ortsunabhängige Arbeiten mit mobiler Kommunikationstechnik.["](#page-92-1)<sup>121</sup>

**SAP:** Das im deutschsprachigen Raum meistinstallierteste betriebswirtschaftliche Komplettpaket. Die durchgehende Orientierung an Geschäftsprozessen (sowohl unternehmensintern als auch unternehmensübergreifend), die personalisierten Benutzeroberflächen und verschiedene branchenspezifische Lösungen, machen vor allem die neueste Entwicklung zum führenden System im ERP<sup>122</sup>-Bereich.<sup>[123](#page-92-3)</sup>

**Touchscreen:** Berührungsempfindlicher Bildschirm, der mit Hilfe eines Controllers Berührungen eines Fingers oder eines speziellen Stiftes in Positionskoordinaten umrechnet und ein entsprechendes Signal an eine Schnittstelle des PCs sendet. Der Einsatz eines zusätzlichen Eingabegerätes entfällt.

**URL** (Uniform Resource Locator)**:** Die URL wird in die Adressleiste eines Browsers eingetragen und bezeichnet eindeutig die Adresse eines jeden Dokumentes im Internet. Eine vollständige URL besteht aus mehreren Teilen, die anhand folgender Beispiel-URL aufgeschlüsselt dargestellt wird.

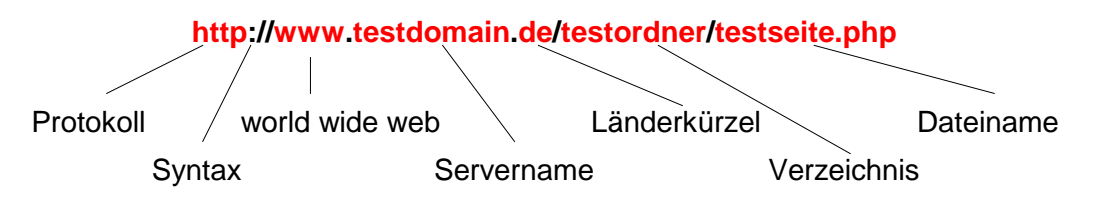

Abbildung 41: Zusammensetzung einer URL<sup>[124](#page-92-4)</sup>

**WLAN** (Wireless Local Area Network)**:** "Wireless-LAN sind lokale Netze, die ohne Kabelverbindungen arbeiten. Sie sind standardisiert unter dem IEEE -Standard 802.11. Die Übertragung wird entweder mit Funkfrequenzen im Mikrowellenbereich oder mit

<span id="page-92-0"></span><sup>&</sup>lt;sup>120</sup> vgl. Free Software Foundation, 1991

<span id="page-92-1"></span><sup>&</sup>lt;sup>121</sup> Bundesministerium für Arbeit und Sozialordnung, Bundesministerium für Wirtschaft und Technologie, Bundesministerium für Bildung und Forschung, 2001, S. 12

<span id="page-92-2"></span><sup>&</sup>lt;sup>122</sup> ERP entspricht der Abkürzung für Enterprise Resource Planing

<span id="page-92-3"></span> $123$  Hansen, Neumann, 2002, S. 315f.

<span id="page-92-4"></span><sup>&</sup>lt;sup>124</sup> Eigene Darstellung in Anlehnung an Computerlexikon, 1998-2003a

Infrarotlicht durchgeführt."[125](#page-93-0) Die zentralen Sende- bzw. Empfangsantennen werden als Access-Points bezeichnet, während die Client-Anbindung über Funknetzwerkkarten - üblicherweise PCMCIA-Karten - hergestellt wird.

<span id="page-93-0"></span><sup>125</sup> Computerlexikon, 1998-2003b

# **Quellenverzeichnis**

**Bauer, W.** (2002a): New Work – Arbeitsgestaltung im Büro. Büroarbeit in einer global vernetzten Arbeitswelt. Werkstattstechnik Online, Jahrgang 92, S. 2-S. 6.

**Bauer, W.** (2002b): OFFICE 21 – Neue Arbeitsformen revolutionieren die Bürokultur. In: Brennecke, V.M., Hubig, C. (Hrsg.): Arbeiten in der Wissensgesellschaft – Neue Regeln in der Informationsökonomie? VDI Verein Deutscher Ingenieure, Düsseldorf. S. 55-S. 65.

**Bauer, W., Kern, P.** (2002): Innovative Arbeitskonzepte zur Steigerung von Kreativität und Produktivität im Büro. Zeitschrift für Arbeitswissenschaft, Ausgabe 56, S. 282-S. 287.

**Bauer, W.,Kelter, J., Kern, P.** (2002): Nutzungskonzepte und architektonische Ausgestaltung. In: Schäfer, J.: Praxishandbuch der Immobilien-Projektentwicklung: Aquisition, Konzeption, Realisierung, Vermarktung. Beck-Verlag, München. S. 181-S. 208.

**Bullinger, H.-J.** (2002a): Produktivitätsfaktor Büro – Konzepte und Strategien in einem dynamischen Wettbewerbsumfeld. Foliensatz. Fraunhofer IRB Verlag, Stuttgart.

**Bullinger, H.-J.** (2002b): Technologiemanagement. Forschen und Arbeiten in einer vernetzten Welt. Springer-Verlag, Berlin – Heidelberg – New York.

**Bullinger, H.-J., Bauer, W., Kern, P., Zinser, S.** (2000): Zukunftsoffensive OFFICE 21: Büroarbeit in der dotcom-Gesellschaft gestalten. VGS Verlagsgesellschaft, Köln.

**Bundesministerium für Arbeit und Sozialordnung, Bundesministerium für Wirtschaft und Technologie, Bundesministerium für Bildung und Forschung** (2001): Telearbeit. Leitfaden für flexibles Arbeiten in der Praxis. Bildungsministerium für Arbeit und Sozialordnung, Bonn.

**Comm-Tech** (2003): Comm-Tech. [http://infosys.comm](http://infosys.comm-tec.de/ivistar_roomresourcing.html)[tec.de/ivistar\\_roomresourcing.html](http://infosys.comm-tec.de/ivistar_roomresourcing.html). (Datum des Zugriffs: 13. September 2003).

**Computerlexikon** (1998-2003): Computerlexikon.com – Fachbegriffe verständlich erklärt.

a: [http://www.computerlexikon.com/?q=639&w=1.](http://www.computerlexikon.com/?q=639&w=1) (Datum des Zugriffs: 07. Oktober 2003).

b: [http://www.computerlexikon.com/?q=1512&w=1.](http://www.computerlexikon.com/?q=1512&w=1) (Datum des Zugriffs: 08. August 2003).

**Duden** (2001): Das Fremdwörterbuch, Band 5. 7. Auflage. Dudenverlag, Mannheim, Leipzig, Wien, Zürich.

**Franke, J.** (2002): Dynamische Webseiten mit PHP 4, Franzis Verlag, Poing.

**Flecker, J., Riesenecker-Caba, T., Stary, C.** (2001): Kooperation in Informationsräumen? Auf der Suche nach praktischen Anwendungen neuer Konzepte aus der Informatik. In: Flecker, J., Papouschek, U., Riesenecker-Caba, T.: Herausforderungen der Arbeitswelt. Beiträge zu neuen Arbeitsformen, Geschlecht, Informationstechnik. Rainer Hampp Verlag, München, Mering. S. 161-S. 179.

**Fraunhofer Gesellschaft** (o. J.): Informations- und Demonstrationszentrum Office Innovation Center. Das Büro der Zukunft im Zentrum von Stuttgart 21. Informationsbroschüre. Unveröffentlicht. Fraunhofer Gesellschaft am Institut für Arbeitswirtschaft und Organisation, Stuttgart.

**Fraunhofer IAO** (2003): Office Innovation Center – Aufgabe und Zielsetzung. Foliensatz. Unveröffentlicht. Fraunhofer Gesellschaft am Institut für Arbeitswirtschaft und Organisation, Stuttgart.

**Free Software Foundation, Inc.** (1991): GNU General Public License. In: Deutsche Übersetzung der GNU General Public License. [http://www.gnu.de/gpl-ger.html.](http://www.gnu.de/gpl-ger.html) (Datum des Zugriffs: 07. Oktober 2003).

**GEFMA** (2003): Deutscher Verband für Facility Management e.V. [http://www.gefma.de,](http://www.gefma.de/) Menüpunkt Markt FM. (Datum des Zugriffs: 16. September 2003).

**Gingco New Media GmbH, Quickborner Team** (2003): Flächenmanagement\_online.pdf.

[http://estate.gingco.net/theme/estate/flaechenmanagement\\_online.pdf](http://estate.gingco.net/theme/estate/flaechenmanagement_online.pdf). (Datum des Zugriffs: 24. September 2003).

**Götz, V.** (2002): Raster für das Webdesign, rororo Computer Verlag, Hamburg

**Greisle, A., Haner, U.-E.** (2003): Positionierungssysteme als Infrastruktur für Pervasive Computing in flexiblen Büro- und Arbeitsumgebungen. In: Dittrich, König, Oberweis, Rannenberg, Wahlster (Hrsg.): Innovative Informatikanwendungen, Band 1. Beiträge der 33. Jahrestagung der Gesellschaft für Informatik e.V. Gesellschaft für Informatik e.V., Bonn. S. 202-S. 206.

**Gunton, T.** (1990): Optimale Informationssysteme im Unternehmen. Die Informations-Infrastruktur bedarfsgerecht gestalten. Verlag Moderne Industrie, Landsberg.

**Hansen, H. R. , Neumann, G.** (2002): Arbeitsbuch Wirtschaftsinformatik. 6. Auflage. UTB Verlag, Stuttgart.

**Kelter, J.** (2003): Entwicklung einer Planungssystematik zur Gestaltung der räumlichorganisatorischen Büroumwelt. Jost Jetter Verlag, Heimsheim.

**Klaß, C.** (2003): WLAN-Markt mit dreistelligem Wachstum in 2002. [http://www.golem.de/0306/25952.html.](http://www.golem.de/0306/25952.html) (Datum des Zugriffs: 08. August 2003).

**Mieke, R.** (2000): MD5-Verschlüsselung mit Javascript.

http://selfaktuell.teamone.de/artikel/javascript/md5/index.htm#a1. (Datum des Zugriffs: 01. November 2003).

**Münz. S.** (2001): SELFHTML 8.0 (HTML-Dateien selbst erstellen),

a: [http://selfhtml.teamone.de/intro/technologien/html.htm](http://selfhtml.teamone.de/). (Datum des Zugriffs: 02. Oktober 2003).

b: http://selfhtml.teamone.de/css/intro.htm#styles\_browser\_anwender. (Datum des Zugriffs: 27. Oktober 2003).

**Netcraft** (2003): Netcraft: September 2003 Web Server Survey. [http://news.netcraft.com/archives/2003/11/03/november\\_2003\\_web\\_server\\_survey.htm](http://news.netcraft.com/archives/2003/09/01/september_2003_web_server_survey.html) [l.](http://news.netcraft.com/archives/2003/09/01/september_2003_web_server_survey.html) (Datum des Zugriffs: 04. November 2003).

**Stoll, R.-D., Leierer G.-A.** (2000): PHP 4 + MySQL. Internet intern. 2. überarbeitete Auflage. DATA Becker, Düsseldorf.

**Thissen, F.** (2001): Screen-Design Handbuch. Effektiv informieren und kommunizieren mit Multimedia. 2. Auflage. Springer-Verlag, Berlin - Heidelberg - New York.

**Wilke, G.** (1999): Die Zukunft unserer Arbeit. Campus Verlag, Frankfurt/Main – New York.

# **Erklärung**

Hiermit erkläre ich, dass ich die vorliegende Diplomarbeit selbstständig angefertigt habe. Es wurden nur die in der Arbeit ausdrücklich benannten Quellen und Hilfsmittel benutzt. Wörtlich oder sinngemäß übernommenes Gedankengut habe ich als solches kenntlich gemacht.

Ort, Datum Unterschrift